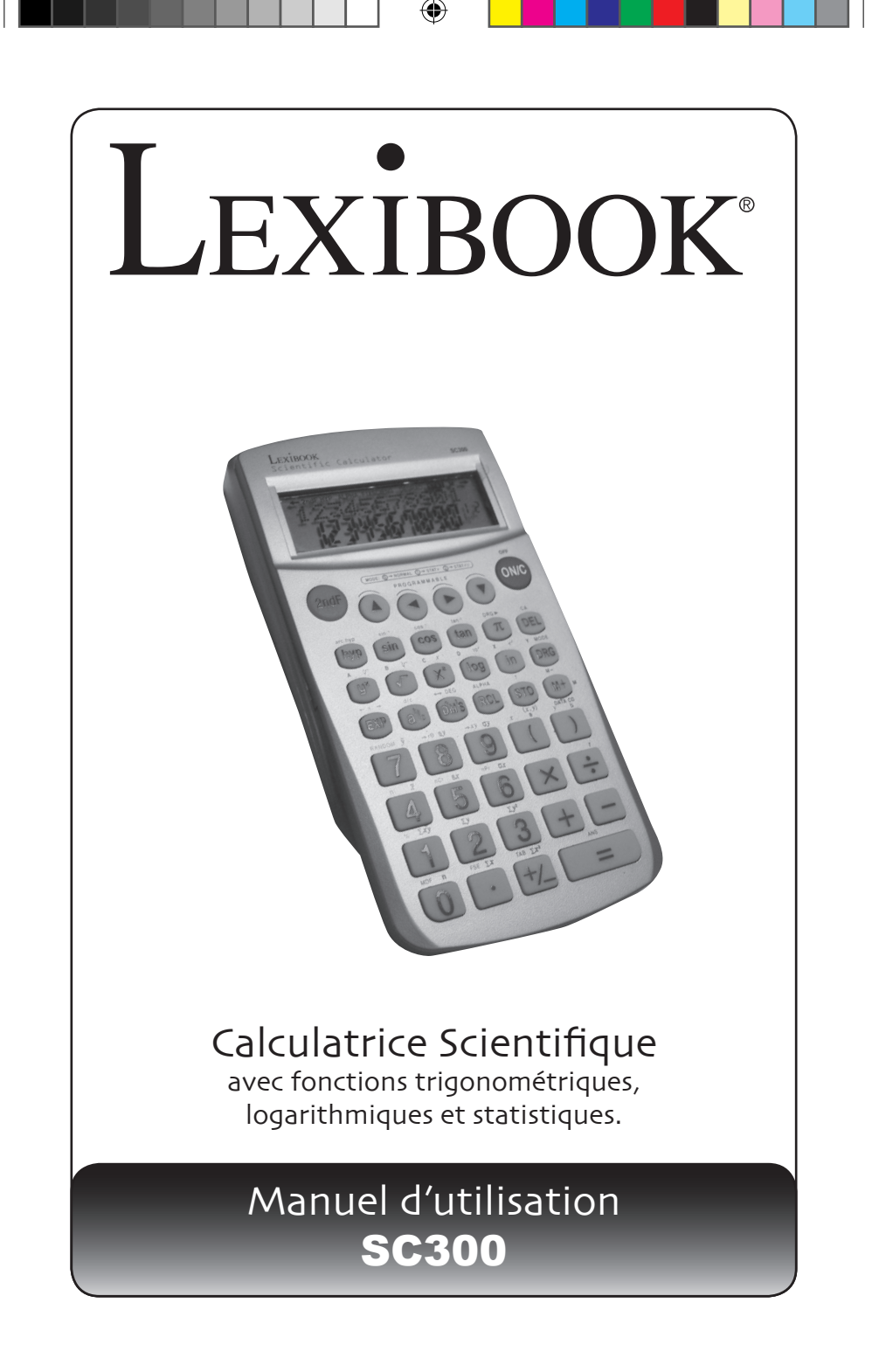

⊕

# LEXIBOOK®

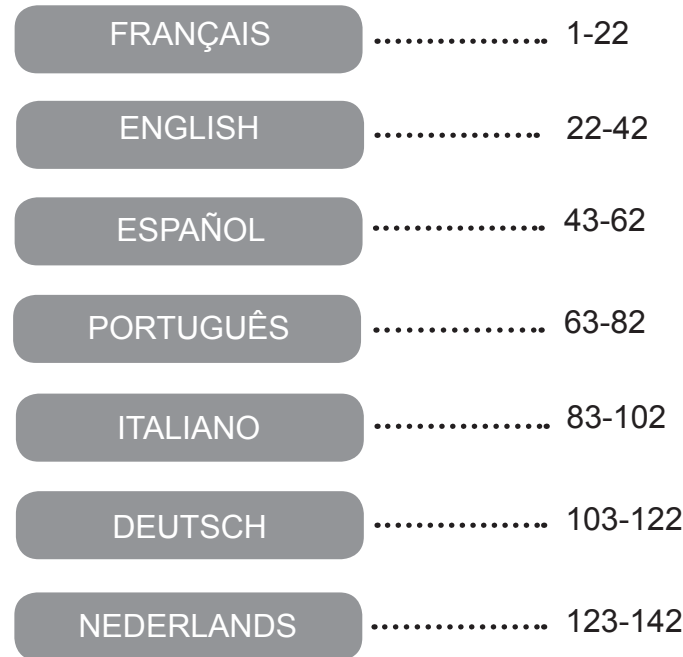

⊕

## **INTRODUCTION**

Nous vous remercions de votre achat d'une calculatrice scientifique LEXIBOOK modèle SC300. Ce manuel est destiné à vous familiariser avec la SC300. Nous vous conseillons de garder ce manuel pour référence future.

#### **Conseils d'utilisation**

Pour vous assurer d'une utilisation sans problèmes, respectez les points suivants:

1. Ne pas transporter la calculatrice dans la poche arrière de vos pantalons.

2. Ne pas exposer la calculatrice à l'humidité ou à des températures extrêmes (en dessous de 0°C, au dessus de 40°C).

- 3. Evitez les chocs. Manipulez avec soin.
- 4. Nettoyez la calculatrice au moyen d'un chiffon doux et sec.
- 5. Evitez d'éclabousser l'appareil.

## **POUR COMMENCER**

Avant t'utiliser votre calculatrice pour la première fois, veuillez suivre les étapes suivantes : 1. Retirez avec précaution les deux languettes de protection du compartiment à piles en tirant sur l'extrémité des languettes. Si une languette reste coincée, dévissez le compartiment à piles, retirez la pile, puis la languette et ensuite refermez le compartiment à piles.

2. Localisez le trou du RESET au dos de l'appareil. Insérez une pointe fine (un trombone par exemple) et appuyez doucement.

3. Faites coulisser la calculatrice dans le couvercle l'écran en avant. Ne jamais la faire glisser par le clavier.

- 4. Retirez la pellicule statique protectrice de l'écran LCD.
- 5. Appuyez sur la touche ON/C pour mettre la calculatrice en marche.

#### **Arrêt Automatique**

La calculatrice s'éteint automatiquement si vous n'effectuez aucune opération pendant environ dix minutes. Quand cela se produit, appuyez sur [ON/C] pour la rallumer.

#### **Marche/arrêt**

Appuyez sur la touche **ON/C** pour mettre la calculatrice sous tension. Appuyez sur **2ndF** puis **ON/C** pour la mettre hors tension.

#### **CONDITIONS EXTREMES**

Si vous exposez la calculatrice à un champ électrique, ou à une décharge électrique pendant l'utilisation, il peut se produire des phénomènes anormaux qui peuvent neutraliser le fonctionnement de certaines touches y compris la touche ON/C. Dans ce cas appuyer sur l'interrupteur de réinitialisation du système (RESET), au dos de la

calculatrice à l'aide d'un objet pointu (un trombone par exemple). Attention, le contenu de la mémoire sera complètement effacé si vous réalisez cette opération.

N'appuyez sur la touche de réinitialisation que dans les cas suivants:

- Lors de la première utilisation.
- Après le remplacement des piles.
- Pour effacer le contenu de toutes les mémoires.
- En cas de blocage général, toutes les touches étant inopérantes.

**Affichage**

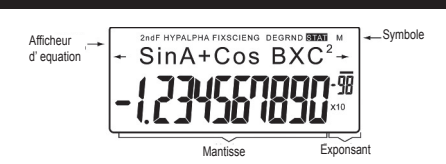

(Lors de l'utilisation de votre calculatrice, tous les symboles ne s'affichent pas en même temps.) Si la mantisse n'est pas comprise dans l'intervalle ±0.000000001-±9999999999, le nombre est affiché en notation scientifique. Le mode d'affichage peut être modifié pour répondre à un besoin particulier.

 $\leftarrow$  : Apparaît à l'écran lorsque l'équation saisie ou le résultat obtenu ne peuvent être entièrement affichés à l'écran. Appuyez sur  $\leftrightarrow$  pour visualiser la partie manquante.

**2ndF :** Apparaît à l'écran quand vous appuyez sur **2ndF** , signalant que les fonctions écrites en jaune sont accessibles.

**HYP :** Lorsque la touche **hyp** a été utilisée, cette indication s'affiche pour signaler que les fonctions hyperboliques sont accessibles. Si vous employez la combinaison **2ndF** arc **hyp** , les symboles "**2ndF HYP**" s'affichent pour vous signaler que les fonctions hyperboliques inverses sont accessibles.

**ALPHA:** Indique que les touches **2ndF ALPHA** ou **STO RCL** ont été utilisées et que vous pouvez consulter ou modifier une variable en mémoire, ou utiliser les fonctions statistiques. **FIX/SCI/ENG:** Indique la notation employée pour afficher la valeur et change chaque fois que l'on appuie sur les touches **2ndF FSE** .

**DEG/RAD/GRAD:** Indique l'unité angulaire utilisées et change dès que l'on agit sur la touche **DRG** .

**STAT:** S'affiche lorsque le mode statistique est sélectionné.

**M :** Indique qu'une valeur numérique est sauvegardée dans la mémoire indépendante.

#### **Représentation des touches dans ce mode d'emploi**

Dans ce manuel, une notation spéciale est utilisée pour décrire les touches de la calculatrice. Sur le devant de la calculatrice, les touches permettent d'accéder à des fonctions (nombres, opérations, fonctions etc..) indiquées par les inscriptions sur les touches, au dessus et à coté.

Pour utiliser une fonction logarithme, appuyez sur la touche ln.

Pour utiliser une fonction exponentielle, appuyez sur 2ndF puis sur la touche **ln**.

Pour utiliser la mémoire temporaire X, appuyez sur la touche

**2ndF** puis sur la touche **ALPHA** et enfin sur **ln**.

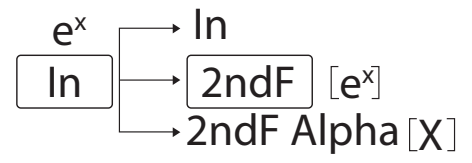

Afin d'accéder aux fonctions imprimées en jaune au-dessus des touches, vous devez d'abord appuyez sur la touche **2ndF** . Les fonctions imprimées en rouge peuvent être accédées en appuyant d'abord sur **2ndF** et **ALPHA**. La touche ALPHA se trouve au dessus de la touche RCL.

⊕

**4**

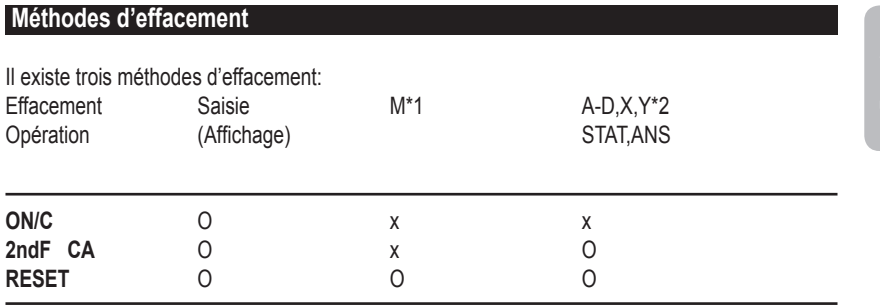

O: Effacer x: Conserver

\*1 Mémoire indépendante M.

\*2 Mémoires temporaires A-D, X et Y, données statistiques et mémoire de la dernière réponse.

#### **Rédiger l'équation**

• Appuyez sur < ou > pour déplacer le curseur. Vous pouvez également retourner à l'équation après l'obtention d'un résultat en appuyant sur  $\leftrightarrow$  Voir ci-dessous la fonction de rappel multiligne. • Si vous avez besoin d'effacer un nombre, déplacez le curseur jusqu'au nombre que vous

désirez effacer puis appuyez sur **DEL** .

Le nombre sous le curseur sera effacé.

• Si vous désirez insérer un nombre, placez le curseur juste après l'endroit d'insertion de votre choix puis entrez le nombre.

#### **Fonction multiligne de rappel**

Cette calculatrice est dotée d'une fonction de rappel des équations précédentes. Les équations comprennent aussi des instructions de fin de calcul comme "=" et un maximum de 142 caractères peut être sauvegardé dans la mémoire. Quand la mémoire est saturée, les équations sauvegardées sont effacées en commençant par la plus ancienne sauvegarde. En appuyant sur la touche  $\blacktriangle$ , vous verrez apparaître l'équation précédente et son résultat. En appuyant de nouveau sur la touche  $\triangle$  vous ferez apparaître les équations antérieures (après être retourné à l'équation précédente, appuyez la touche v pour voir les équations de manière ordonnée). En outre, la touche 2ndF ▲ peut être utilisée pour aller directement à l'équation la plus ancienne. La mémoire multiligne est effacée au moyen des opérations suivantes : **2ndF CA** ,  **2ndF OFF** (incluant la fonction mise hors service automatique), changement de mode, RESET, **2ndF RANDOM** , **2ndF ANS** , calcul avec constante, conversion/changement d'unité angulaire, conversion de coordonnées, sauvegarde de valeur numérique dans les mémoires temporaires et la mémoire indépendante et saisie/effacement des données statistiques.

#### **Niveaux de priorité de calcul**

• Cette calculatrice effectue les différentes opérations d'un calcul en tenant compte des priorités suivantes:

- 1. Fonctions précédées de l'argument (x-1, x2, n!, etc.)
- 2.  $Y^x$ ,  $x\sqrt{x}$
- 3. Multiplication d'une valeur en mémoire (2Y, etc.)
- 4. Fonctions suivies de l'argument (sin, cos, etc.)
- 5. Multiplication d'une fonction (2sin30, etc.)
- 6. nCr, nPr
- 7.  $x +$
- $8. + -$

9. =, M+, M-, =>M,  $\triangleright$  DEG,  $\triangleright$  RAD,  $\triangleright$  GRAD, DATA, CD,  $\rightarrow$  r $\theta \rightarrow$ ,  $\rightarrow$  xy et autres instructions de fin de calcul.

• Les calculs entre parenthèses, ont la priorité sur tous les autres calculs.

#### **Opérations Préliminaires**

#### **• Choix du mode de fonctionnement**

Mode normal (NORMAL) : **2ndF MODE 0**  Pour effectuer calculs arithmétiques et calculs de fonctions.

Mode statistique à une variable (STAT x) : **2ndF MODE 1**  Pour effectuer des calculs statistiques à une variable.

Mode statistique à deux variables (STAT xy) : **2ndF MODE 2**  Pour effectuer des calculs statistiques à deux variables.

Lorsqu'un mode de fonctionnement est choisi ou le même mode est choisi de nouveau, les mémoires temporaires, données statistiques et mémoire de dernière réponse sont effacées.

#### **• Choix de la notation et du nombre de décimales**

Cette calculatrice possède quatre notations pour l'affichage des résultats de calcul. Lorsque l'une des indications FIX, SCI, ou ENG est affichée, le nombre de décimales peut avoir une valeur quelconque comprise entre 0 et 9. La valeur affichée est alors arrondie de la manière appropriée.

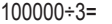

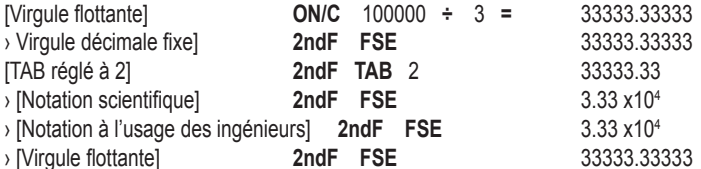

• La notation scientifique est employée si le nombre ne satisfait pas l'inégalité: 0.000000001≤ |x| ≤ 9999999999

SC300\_02IM0186.indd 6 09/05/2006 10:31:34

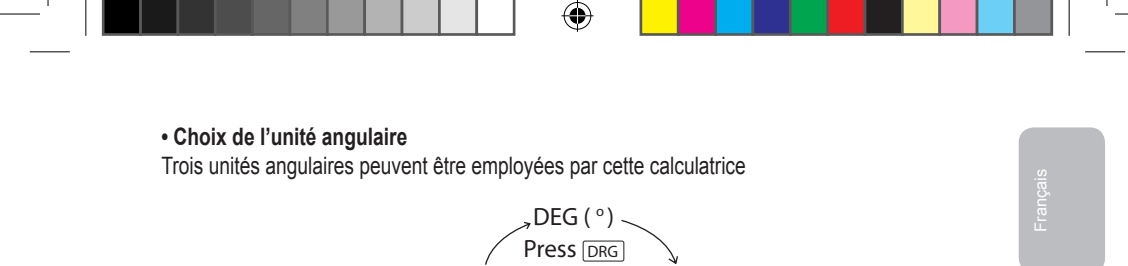

Grad (g) RAD (Radians)

 **Calculs scientifiques**

• Choisissez le mode normal en utilisant la combinaison **2ndF MODE 0** 

• Avant chaque calcul, appuyez sur la touche **ON/C** pour effacer l'affichage. Et si l'une des indications FIX, SCI ou ENG est affichée, effacez-la en employant la combinaison **2ndF FSE** .

#### **Calculs arithmétiques/Calculs avec constante (1)**

• Dans les calculs avec constante, le cumulateur représente la constante. Soustractions et divisions sont effectuées de la même manière. Pour la multiplication, le multiplicande représente la constante.

• Lorsque des calculs avec constantes sont effectués, ces dernières sont représentées par la lettre k, à l'affichage.

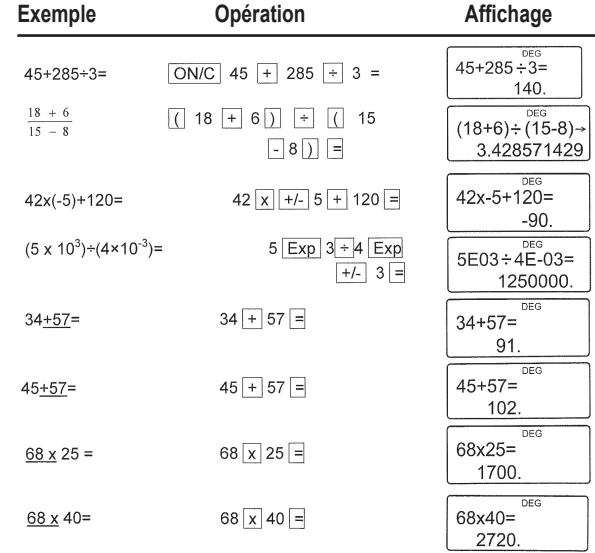

#### **Remarques importantes:**

• La parenthèse de fermeture **)** juste avant **=** ou **M+** est facultative.

• ( 5 + **+/-** ) = **+/-** 5

• Dans les calculs avec constante, le cumulateur représente la constante. Soustractions et divisions sont effectuées de la même manière. Pour la multiplication, le multiplicande représente la constante.

Lorsque des calculs sont effectués, les constantes sont représentées par la lettre k, à l'affichage.

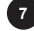

## **Fonctions (2)**

• Avant de commencer le calcul, précisez l'unité angulaire.

• Les résultats des fonctions trigonométriques inverses sont affichés à l'intérieur des intervalles suivants.

↔

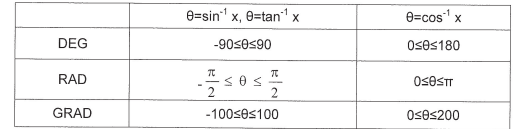

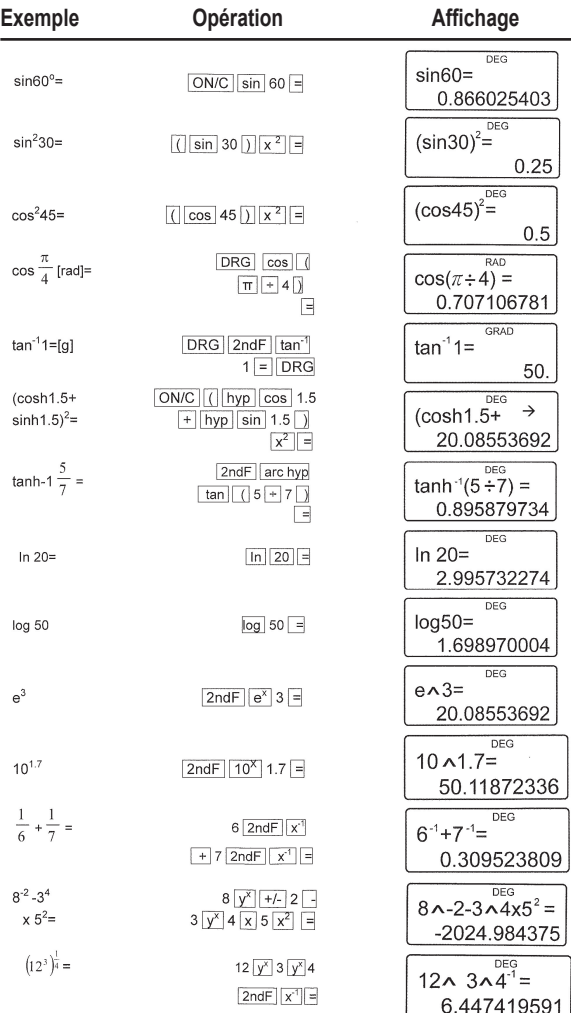

⊕

**8**

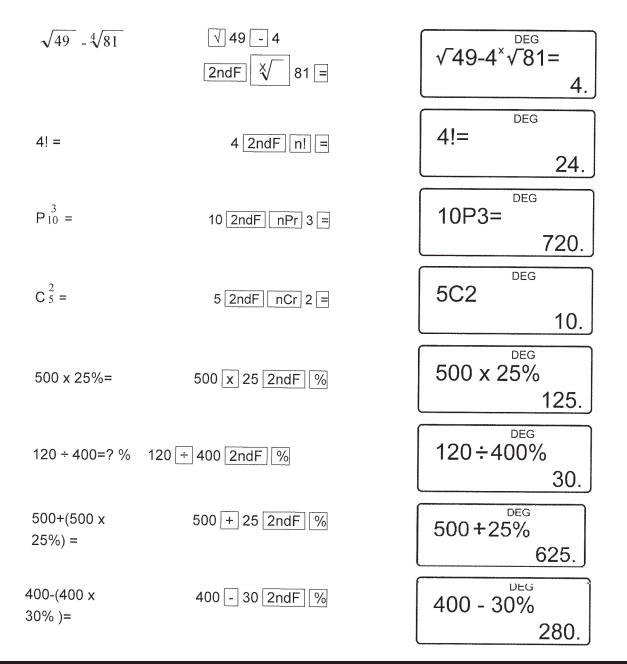

## *Nombres aléatoires* (3)

⊕

Un nombre pseudo-aléatoire à trois chiffres significatifs peut être créé en employant la combinaison de touches **2ndF RANDOM =** . Appuyez sur **=** pour générer votre prochain nombre aléatoire. Vous pouvez exécuter cette fonction dans le mode normal et le mode statistiques.

• Les nombres aléatoires font appel à la mémoire **Y**. Tout nouveau nombre aléatoire est créé en tenant compte de la valeur précédemment sauvegardée par la mémoire Y (série de nombres pseudo-aléatoires)

## **Conversion des unités angulaires** (4)

L'unité angulaire change successivement chaque fois que la combinaison de touches **2ndF DRG** ► est employée.

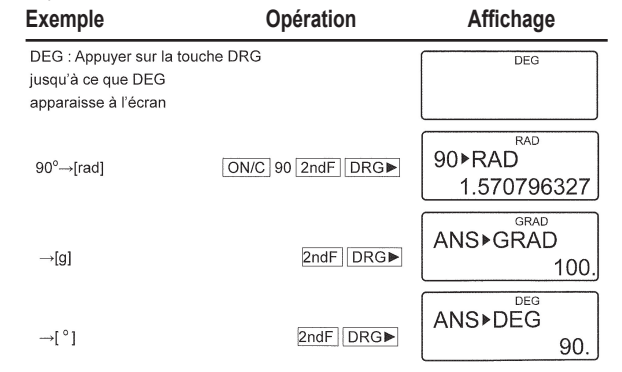

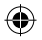

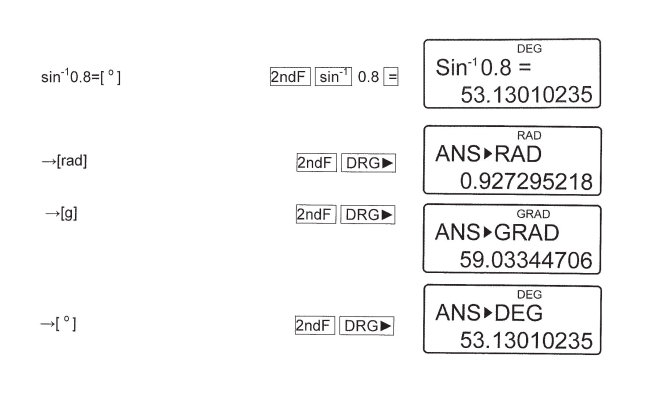

## **Calcul avec mémoires (5)**

Cette calculatrice possède 6 mémoires temporaires (A-D, X et Y), une mémoire indépendante (M) et une mémoire de la dernière réponse. La mémoire indépendante et les mémoires temporaires ne sont disponibles qu'en mode normal.

#### **a) Mémoires temporaires (A-D,X and Y)**

Une valeur contenue dans la mémoire peut être rappelée en tant que nombre ou variable pour son utilisation dans des équations.

• Si vous avez une décimale infinie dans la mémoire, rappelez-la en tant que variable pour obtenir un résultat plus précis.

Ex 1 **÷** 3 **STO Y** (0.3333…est sauvegardé en Y) 3 **x RCL Y =** 1.

3 **x 2ndF ALPHA Y =** 1.

#### **b) Mémoire indépendante (M)**

Outre les options de mémoires temporaires, il est aussi possible d'ajouter ou de soustraire une valeur à la valeur que contient la mémoire indépendante.

#### **c) Mémoire de la dernière réponse (ANS)**

Le résultat obtenu par action sur la touche = ou toute instruction de fin de calcul, est automatiquement placé dans la mémoire de la dernière réponse. Remarque:

Le résultat d'un calcul faisant intervenir les fonctions suivantes est automatiquement placé dans la mémoire X ou Y. Pour cette raison. N'oubliez pas d'en tenir compte lorsque vous désirez employer les mémoires X et Y.

• Nombres aléatoires………………Mémoire Y

• r , xy……………………..... Mémoire X, mémoire Y

Les mémoires temporaires et la mémoire de la dernière réponse s'effacent lors d'un changement de mode et même si le même mode est choisi de nouveau.

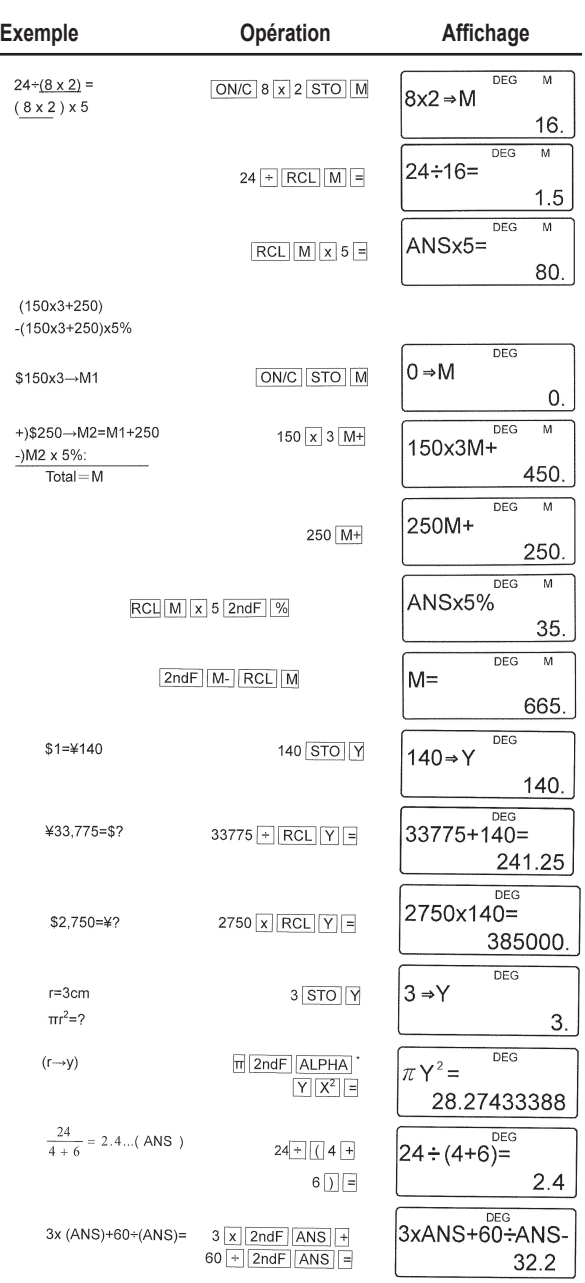

 $\bigoplus$ 

 $\bigoplus$ 

 $\bf{0}$ 

SC300\_02IM0186.indd 11 09/05/2006 10:31:39

 $\bigoplus$ 

I

#### **Calculs en chaîne** (6) **(6)**

Calculs dans lesquels le dernier résultat sert de premier opérande de l'opération suivante. Par exemple, vous pouvez calculer avec  $\sqrt{ }$  = et sin = .

Le dernier résultat de calcul ne sera pas rappelé après l'entrée de multiples instructions.

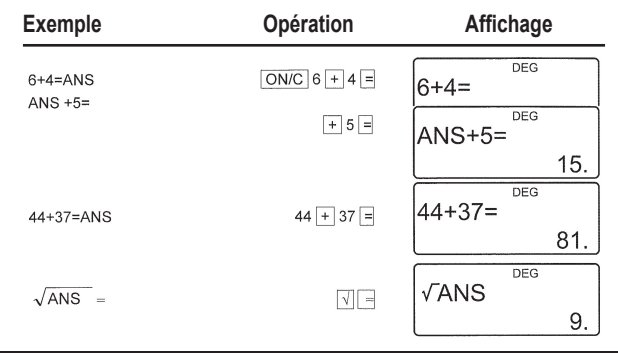

## **Calculs avec des fractions (7) Calculs avec des fractions** (7)

Employé pour effectuer des opérations arithmétiques et des calculs avec mémoire utilisant la fraction et la conversion entre nombre décimal et fraction.

• Dans tous les cas, il est possible d'entrer un total de 10 positions, y compris entier, numérateur, dénominateur et symbole  $(\Gamma)$ .

• Si le nombre de positions à afficher est supérieur à 10, le nombre est converti et affiché en nombre décimal.

• Il n'est pas possible d'introduire un nombre décimal, une variable ou un exposant sous forme de fraction.

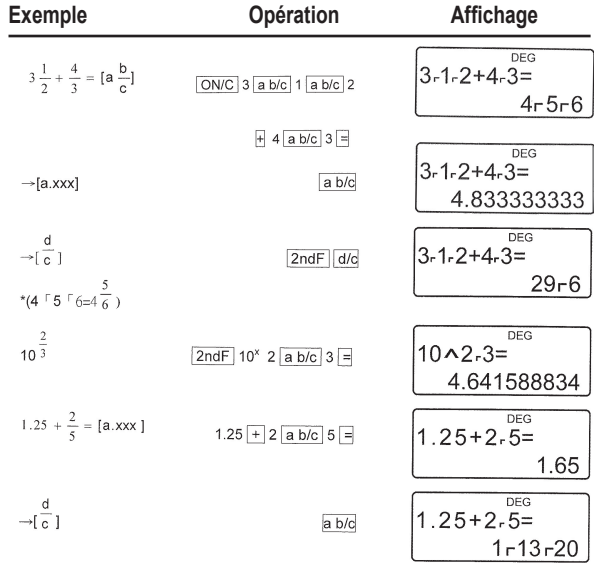

⊕

**12**

## **Calculs horaires, décimaux et sexagésimaux (8)**

Il est possible de convertir des nombres du système décimal en nombres du système sexagésimal. En outre, les quatre opérations arithmétiques de base et les calculs avec mémoires peuvent être effectués dans le système sexagésimal.

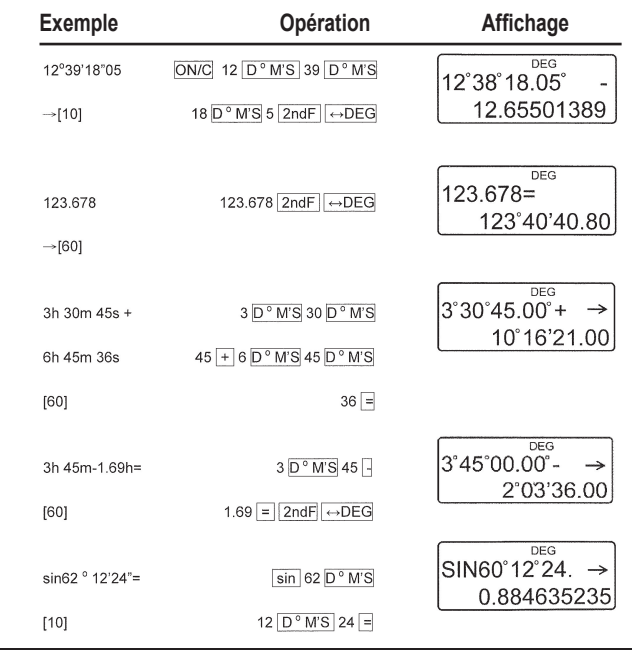

## **Conversions des coordonnées (9)**

⊕

- Avant tout calcul, choisissez l'unité angulaire.
- Les résultats du calcul sont automatiquement placés dans les mémoires X et Y.

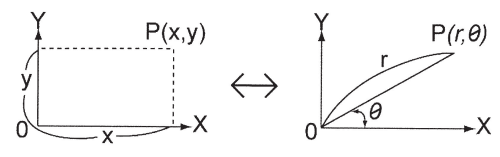

Valeur de r ou x: Mémoire X Valeur de 0 ou y: Mémoire Y

⊕

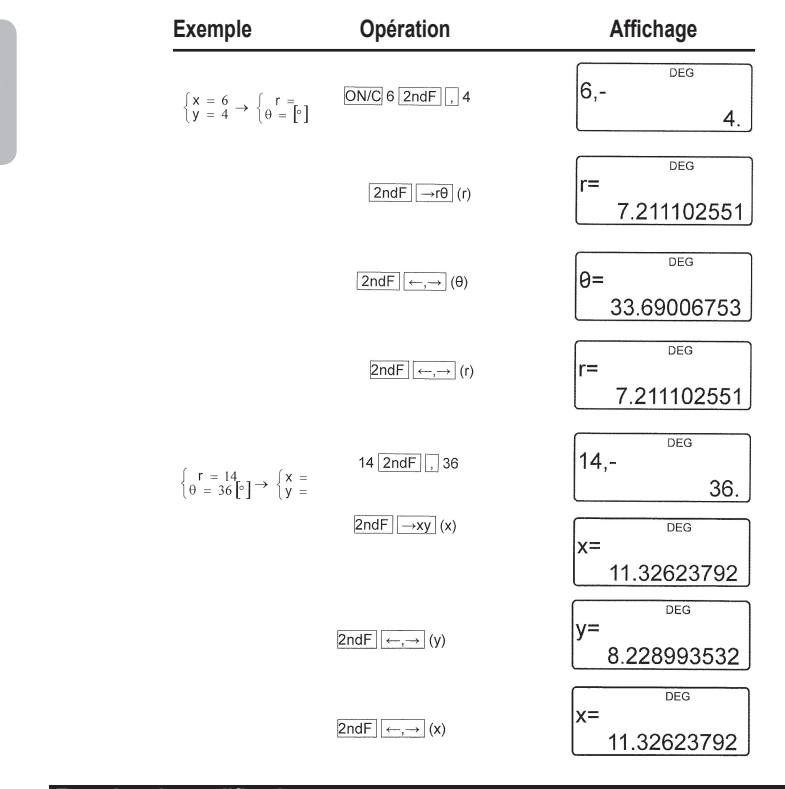

⊕

## **Fonction de modification (10)**

Dans cette calculatrice, les résultats de calculs sont exprimés, d'une manière interne, par un nombre en notation scientifique ayant une mantisse de 12 chiffres maximum.

Toutefois, le résultat étant affiché selon la notation et le nombre de décimales précisés, la valeur interne peut différer de celle affichée. La fonction de modification permet de remplacer la valeur interne par la valeur affichée de façon à employer cette valeur affichée pour les calculs ultérieurs.

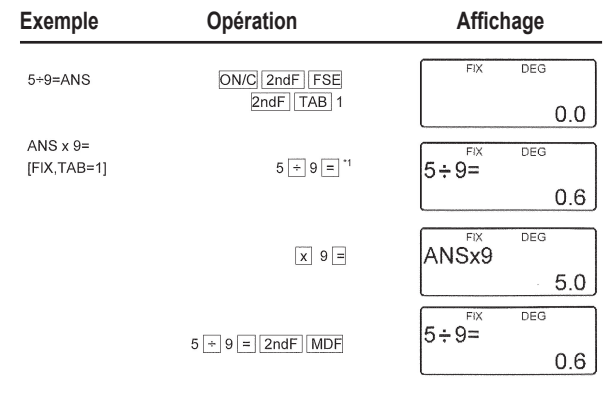

⊕

**14**

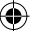

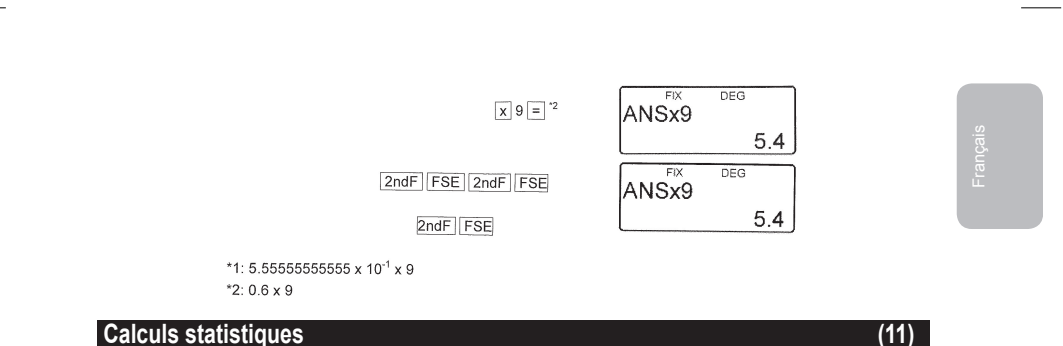

Appuyez sur la combinaison de touches **2ndF MODE 1** pour sélectionner le mode statistiques à une variable et **2ndF MODE 2** pour sélectionner celui à deux variables. Les statistiques suivantes peuvent être obtenues à chaque calcul statistique (reportez-vous au tableau ci-dessous) :

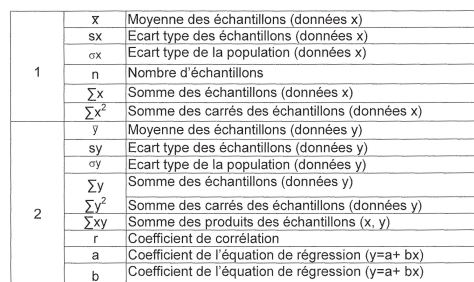

**Calcul statistique à une variable :** Statistiques de 2.

**Calcul à régression linéaire :** Statistique de 1 et 2 et, de plus, estimation de y pour un x donné (estimation y') et estimation de x pour un y donné (estimation x').

Les données que vous tapez sont conservées en mémoire aussi longtemps que vous n'employez pas la combinaison **2ndF CA** ou **2ndF MODE 1 2** . Avant d'introduire de nouvelles données, effacez le contenu de la mémoire.

#### **a) Saisie de données**

⊕

Données à une variable Données **DATA**  Données **(x,y)** fréquence **DATA** (Pour introduire plusieurs fois la même donnée) Données x **(x,y)** Données y **DATA**  Données x **(x,y)** Données y **(x,y)** fréquence **DATA** (Pour introduire plusieurs fois la même donnée x et y.)

## **b) Correction des données**

Correction avant la frappe de la touche **DATA** : Effacez la donnée incorrecte au moyen de la touche **ON/C**  Correction après la frappe de la touche **DATA :** Appuyez la touche ► pour confirmer la dernière frappe et employez la combinaison de touches 2ndF CD pour l'effacer.

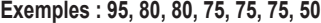

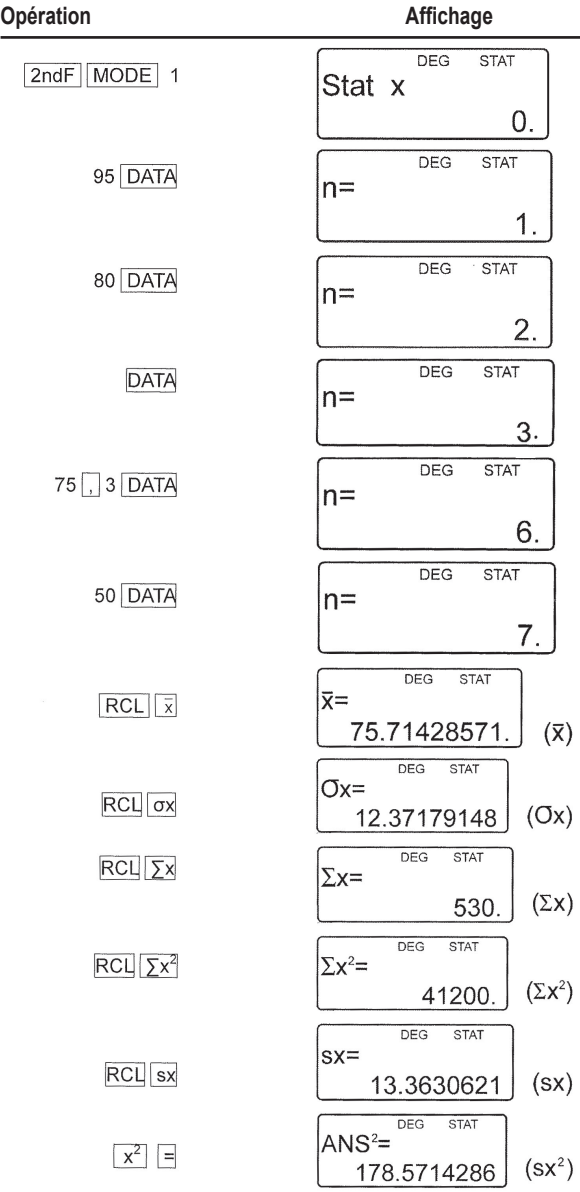

 $\bigoplus$ 

 $\bigoplus$ 

**16**

I

 $\bigoplus$ 

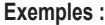

 $\bigoplus$ 

I

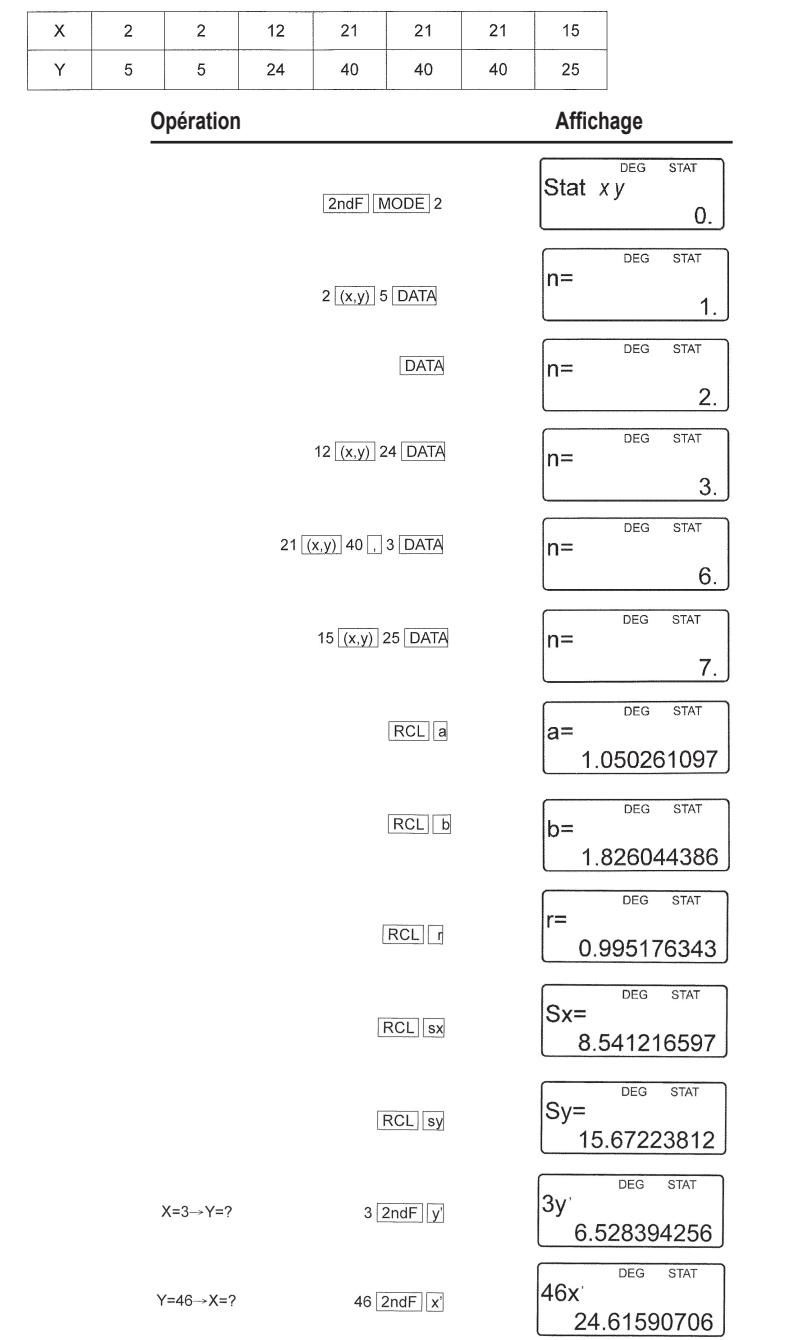

 $\bigoplus$ 

 $\bigoplus$ 

**17**

SC300\_02IM0186.indd 17 09/05/2006 10:31:43

**Formules de calculs statistiques :**

$$
\bar{x} = \frac{\sum x}{n} \qquad \bar{y} = \frac{\sum y}{n}
$$

$$
S X = \sqrt{\frac{\sum x^2 - n \overline{x}^2}{n-1}} \qquad S Y = \sqrt{\frac{\sum y^2 - n \overline{y}^2}{n-1}}
$$

$$
\sigma x = \sqrt{\frac{\sum x^2 - n\overline{x}^2}{n}} \qquad \sigma y = \sqrt{\frac{\sum y^2 - n\overline{y}^2}{n}}
$$

 $\Sigma$ x=x<sub>1</sub>+x<sub>2</sub>...+x<sub>n</sub>

$$
\sum x^2 = x_1^2 + x_2^2 \dots + x_n^2
$$

 $\Sigma$ xy=x<sub>1</sub>y<sub>1</sub>+x<sub>2</sub>y<sub>2</sub>... +x<sub>n</sub>y<sub>n</sub>

 $\Sigma$ y=y<sub>1</sub>+y<sub>2</sub>...+y<sub>n</sub>

$$
\sum y^2 = y_1^2 + y_2^2 + ... + y_n^n
$$

 $(n:exemples)$ 

#### **Formules de calculs statistiques:**

Reportez-vous également à la fiche d'exemples de calculs.

Lors de l'emploi des formules de calculs statistiques, il y a survenance d'une erreur si:

• la valeur absolue d'un résultat intermédiaire ou du résultat définitif est égale ou supér ieure à 1\*100.

• le dénominateur est nul.

• la valeur dont il faut extraire la racine carrée est négative.

#### **Erreurs et plages de calcul (12) Exercise Exercísie (12) (12)**

#### **a) ERREURS**

Il y a erreur lorsqu'une opération excède la capacité de calcul, ou bien lorsque vous tentez d'effectuer une opération mathématiquement interdite.

Lorsqu'il y a une erreur, le curseur est automatiquement déplacé sur l'endroit où se trouve l'erreur dans l'équation en appuyant sur ( $\triangleleft$ ou  $\triangleright$ ). Editez l'équation ou appuyez sur **ON/C** pour effacer l'équation.

**b) Codes d'erreur et nature de l'erreur Erreur de syntaxe (Erreur 1) :** • Tentative d'exécution d'une opération illégale.

 $EX.2$  **2ndF** $\rightarrow$ **r** $\theta$ 

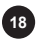

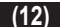

## **Erreur de calcul (Erreur 2) :**

• La valeur absolue d'un résultat intermédiaire ou du résultat final est égale ou supérieure à 10100

• Tentative de division par 0.

• Dépassement de la plage de calcul pendant le calcul.

## **Erreur de profondeur (Erreur 3) :**

• Le calcul demandé dépasse la capacité des tampons (8 tampons de valeurs numériques, 16 tampons d'instruction de calcul) 4 tampons en mode STAT .

### **Equation trop longue (Erreur 4) :**

• L'équation a dépassé son tampon d'entrée maximal (142 caractères). Une équation doit être inférieure à 142 caractères.

## **c) Intervalles de calcul**

Reportez-vous également à la fiche d'exemples de calculs.

• Dans les limites définies ci-après, cette calculatrice fournit un résultat avec une erreur ne dépassant pas ±1 sur le chiffre le moins significatif de la mantisse. Lors de calculs continus (y compris les calculs en chaîne), les erreurs s'accumulent au détriment de la précision.

• Intervalles de calcul

±10-99~±9.999999999x1099 and 0.

Si la valeur absolue d'un nombre saisi, ou la valeur absolue d'un résultat final ou intermédiaire, est inférieure à 10-99, cette valeur est considérée comme nulle aussi bien pour les calculs que pour l'affichage.

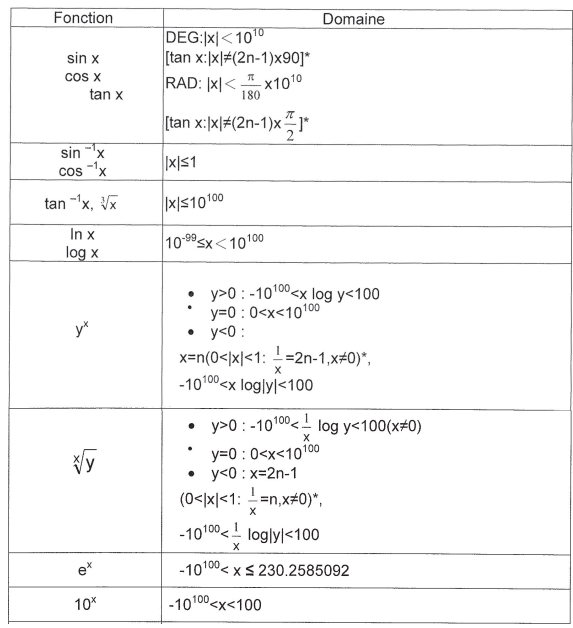

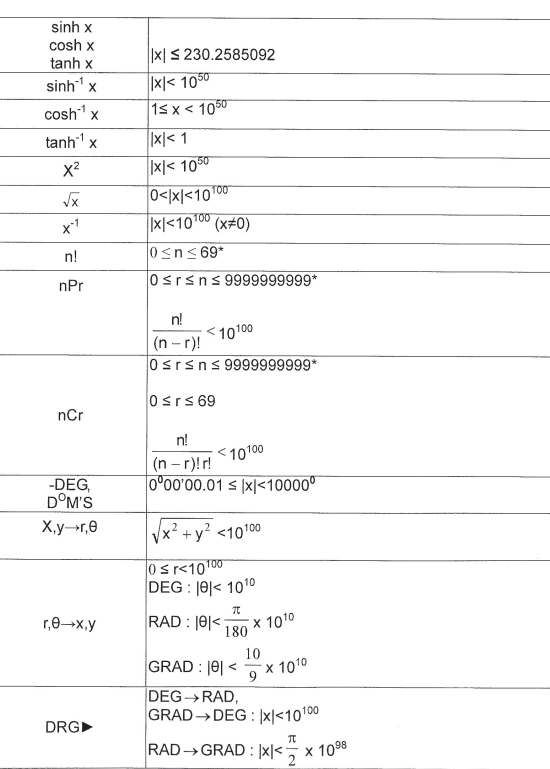

## **Remplacement des piles**

#### **Alimentation: 2 piles AG12**

#### **Remarques concernant le remplacement des piles**

Une mauvaise manipulation des piles peut faire couler les électrodes ou causer une explosion. Veuillez prendre en note des mises en garde suivantes :

- Remplacez les 2 piles en même temps.
- Ne mélangez pas des anciennes piles et nouvelles piles.
- Assurez-vous que vous utilisez le bon type de piles.

• Les piles sont installées à l'usine avant l'acheminement de la calculatrice, et peuvent être usées avant d'atteindre leur durée de vie théorique.

#### **Remplacez les piles lorsque le contraste de l'affichage est faible.**

#### **Précautions**

- Gardez les piles hors de portée des enfants
- Des piles usagées laissées dans la calculatrice pourraient couler et l'endommager.
- Une mauvaise manipulation pourrait engendrer des risques d'explosion.
- Les piles ne doivent être remplacées que par des piles du même type.
- Certaines piles sont rechargeables et d'autres ne le sont pas. Assurez-vous que vous n'utilisez que des piles non-rechargeables.
- **20** Ne pas jeter les piles dans le feu car elles pourraient exploser.

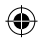

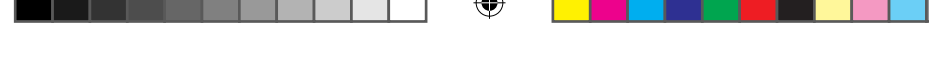

#### **Procédure de remplacement des piles**

⊕

- 1. Mettez la calculatrice hors tension en employant sur **2ndF** et **OFF.**
- 2. Ouvrez le compartiment des piles à l'aide d'un tournevis. Enlevez les deux vis.
- 3. Faites glisser légèrement le couvercle des piles et retirez-le.
- 4. Installez deux piles neuves et assurez-vous que le côté « + » de la pile soit vers le haut.
- 5. Remettez le couvercle du dos et resserrez les vis.
- 6. Après le remplacement des piles, appuyez sur le bouton RESET (au dos de la calculatrice).

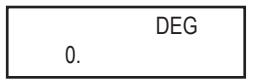

7. Assurez-vous que l'affichage apparaît comme ci-contre. Dans le cas contraire, retirez les piles puis remettez-les et vérifiez l'écran à nouveau. Essayez aussi d'appuyer sur le bouton RESET de nouveau.

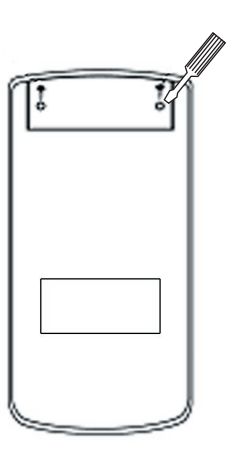

**21**

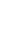

€

#### **Garantie**

Ce produit est couvert par notre garantie de deux ans. Pour toute mise en œuvre de la garantie ou de service après vente, vous devez vous adresser à votre revendeur muni de votre preuve d'achat. Notre garantie couvre les vices de matériel ou de montage imputables au constructeur à l'exclusion de toute détérioration provenant du non respect de la notice d'utilisation ou de toute intervention intempestive sur l'article (telle que démontage, exposition à la chaleur ou à l'humidité…).

Notes : la garantie ne couvre pas le bris de l'écran LCD. Veuillez garder ce mode d'emploi, il contient d'importantes informations. Dans un souci constant d'amélioration, nous pouvons être amenés à modifier les couleurs et les détails du produit présenté sur l'emballage.

Référence : SC300 Garantie 2 ans

©2006 LEXIBOOK® Conçu en Europe – Fabriqué en Chine

LEXIBOOK S.A 2, avenue de Scandinavie 91953 Courtaboeuf Cedex France Assistante technique : 0892 23 27 26 (0,34 € TTC/Min) Site Internet : www.lexibook.com

#### **Informations sur la protection de l'environnement**

Tout appareil électrique usé est une matière recyclable et ne devrait pas faire partie des ordures ménagères! Nous vous demandons de bien vouloir nous soutenir en contribuant activement au ménagement des ressources et à la protection de l'environnement en déposant cet appareil dans des sites de collecte (si existants).

#### **Caractéristiques techniques**

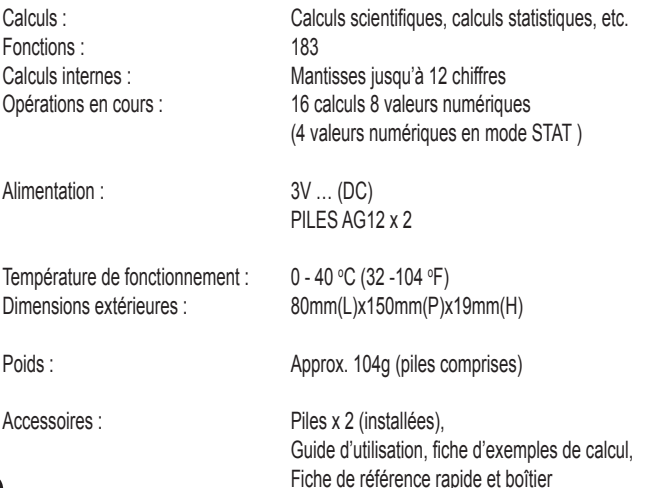

**22**

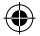

CE

## **INTRODUCTION**

Thank you very much for purchasing the LEXIBOOK Scientific Calculator SC300. This manual will introduce you to the SC300. Please keep this manual for the reference.

#### **Operational Notes**

To ensure trouble-free operation, please observe the following points:

- 1. Do not carry the calculator in your hip pocket.
- 2. Do not subject the calculator to humidity and extreme temperature (below 0°C or above 40°C).
- 3. Do not drop or bend the calculator.
- 4. Clean only with a soft, dry cloth. Never use volatile fluid such as lacquer, thinner, benzene etc.

## **GETTING STARTED**

Before using your calculator for the first time, please follow the steps given below:

1. Remove carefully the two protection tabs of the battery compartment by pulling on the end of the tabs. If one of the tabs remains jammed, unscrew the battery compartment, remove the battery and then the tab. Close again the battery compartment.

2. Locate the RESET hole at the back of the unit. Insert a narrow pointed object (e.g. a paper clip) and press in gently.

3. Hold the calculator with the display side uppermost and slide downwards the calculator protecting cover in order to expose the display. Never hold the calculator with the keypad uppermost when sliding the cover, as it may fall.

4. Remove the protective static film from the LCD display.

5. Press the ON/C key to switch the calculator on.

#### **Auto Off function**

If none of the keys is pressed, the calculator will switch itself off after approximately ten minutes. Should that be the case, press the [ON/C] key to switch it back on.

#### **On/Off**

Press the **ON/C** key to switch the calculator on. Press **2ndF** and then the **ON/C** key to switch the calculator off.

#### **ABNORMAL CONDITIONS**

If this calculator is exposed to a powerful external electric field or shock during use, an abnormal condition may occur in which all the keys, including ON/C, do not function. In this case, press the RESET switch on the back of the calculator. Note that the memory contents will be completely cleared when this operation is performed.

Press the RESET switch only in the following cases:

- When you first use the calculator.
- After replacing the batteries.
- To clear all memory contents.
- When an abnormal condition occurs and all keys are inoperative.

**Display**

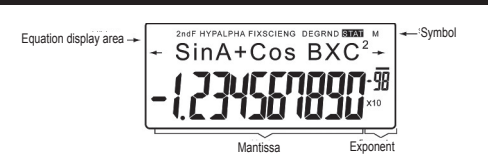

ENGLISH

(While using your calculator, not all the symbols shown will be displayed at once.)

If the value of the mantissa (fractional part) is not between ±0.000000001 and ±9999999999, the number will be display in scientific notation. The display mode can be modified to meet a particular requirement.

 $\leftrightarrow$  : This symbol will show on the display when the equation being entered or the result obtained cannot fit completely in the display. Press the  $\triangleleft\triangleright$  keys in order to view the missing (hidden) part of the equation/result.

**2ndF:** This symbol will show on the display when you press the 2ndF key, and indicates that the secondary functions shown in yellow on the keys are available.

**HYP:** After pressing the hyp key, this abbreviation will appear on the display to indicate that the hyperbolic functions are available. If you enter the combination "2ndF arc hyp", the symbols **"2ndF HYP"** will appear on the display to indicate that the inverse hyperbolic functions are available.

**ALPHA:** This indicates that the keys 2ndF ALPHA or STO RCL have been pressed and that you can consult or modify a variable stored in the memory, or use the statistical functions.

**FIX/SCI/ENG:** This indicates the notation used to display the value, and it changes each time after the 2ndF and FSE keys are pressed.

**DEG/RAD/GRAD:** They indicate the angular unit being used, and it changes when the DRG key is pressed.

**STAT:** This abbreviation is shown on the display when the statistical mode is selected. **M:** This letter indicates that a numerical value is stored in the independent memory.

#### **Method used for representing the keys in these instruction manual**

A special notation to describe the keys of the calculator is used throughout this manual. The keys on the front of the calculator make it possible to access functions (numbers, calculations, functions etc.) that are indicated by the characters shown on the keys, above them and on their side. In order to use a logarithmic function, press the ln key.

In order to use an exponential function, press 2ndF first, and then the ln key. To use the temporary memory X, press 2ndF first, then ALPHA and finally the ln key.

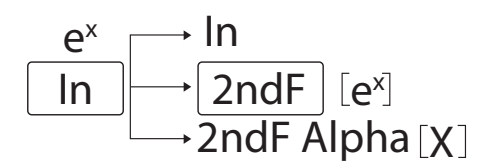

In order to access the functions printed in yellow above the keys, you must press the **2ndF** key first. The functions printed in red can be accessed by pressing the **2ndF** and **ALPHA** keys first. The ALPHA key is located above the RCL key.

#### **Methods for deleting characters**

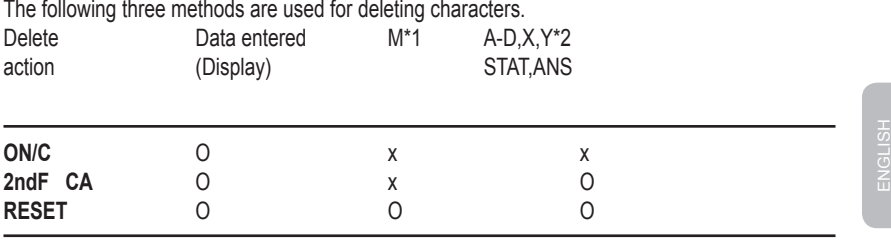

O: Delete x: Keep

\*1 Independent memory M.

\*2 Temporary memories A-D, X and Y, statistical data and last result memory.

### **Editing equations**

• Press < or  $\blacktriangleright$  to move the cursor. You can also return to the equation after obtaining a result by pressing the  $\triangleleft\triangleright$  keys. See below the multiple line recall function.

• If you need to delete a number, move the cursor to reach the number you want to delete and press DEL.

The number under the cursor will be deleted.

• If you want to insert a number, place the cursor to the right of the place where you want to insert it, and simply enter the number.

#### **Multiple line recall function**

This calculator features a function that makes it possible to recall previously entered equations. The equations also include calculation ending instructions such as "=" and a maximum of 142 characters that can be stored in the memory. When the memory is full, stored equations are deleted in sequence, starting with the oldest equation stored in the memory. Pressing  $\triangle$  will bring on the display the previous equation and its result. Pressing again the  $\triangle$  key will display previous equations (after returning to the previous equation, press  $\blacktriangledown$  to view the equations in order). In addition, the  $2ndF \triangleq$  key can be used to jump to the oldest stored equation. The multiple line memory is cleared using the following methods: **2ndF CA**, **2ndF OFF**  (including the auto off function), change of mode, RESET, **2ndF RANDOM** , **2ndF ANS** , calculations with constants, conversion/change of angular unit, conversion of coordinates, storing a numerical value in the temporary memories and in the independent memory, and entering/ deleting statistical data.

#### **Calculation Priority Levels**

- This calculator performs operations according to the following priority:
- 1. Functions preceded by the argument (x-1, x2, n!, etc.)
- 2.  $Y^{\chi}$ ,  $\chi \sqrt{\chi}$
- 3. Multiplications using a value stored in the memory (2Y, etc.)
- 4. Functions followed by the argument (sin, cos, etc.)
- 5. Multiplications using a function (2sin30, etc.)
- 6. nCr, nPr
- 7.  $x +$
- $8. + -$

9. =, M+, M-, =>M,  $\triangleright$  DEG,  $\triangleright$  RAD,  $\triangleright$  GRAD, DATA, CD,  $\rightarrow$  r $\theta \rightarrow$ ,  $\rightarrow$  xy and other calculation ending instructions.

• Equations in brackets have priority over any other calculation.

#### **Initial Setup**

#### **• Mode Selection**

Normal mode (NORMAL): **2ndF MODE 0**  Used to perform arithmetic operations and calculations using functions.

Statistical mode with one variable (STAT x): **2ndF MODE 1**  Used to perform statistical calculations that include one variable.

Statistical mode with two variables (STAT xy): **2ndF MODE 2**  Used to perform statistical calculations that include two variables.

When a calculation mode is selected or the same mode is selected for a second time, any temporary memories, statistical data and last result memory will be cleared.

#### **• Selecting the notation for the display and the number of decimal places**

The calculator offers the choice of four different notations for displaying the calculation results. When the abbreviations FIX, SCI, or ENG are displayed, the number of decimal places can be set to any value between 0 and 9. The displayed value will be rounded off to the relevant number of digits.

#### $100000 \div 3=$

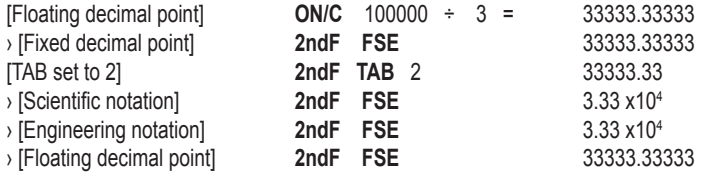

• The calculator will display the result using the scientific notation if the value does not fit in the following range:

26 0.000000001≤ I x I ≤ 9999999999

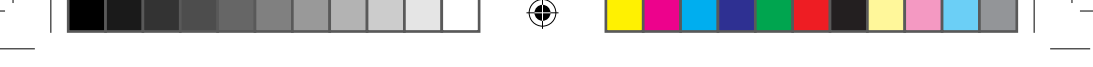

#### **• Selecting of the angular unit**

This calculator offers the choice of three angular units:

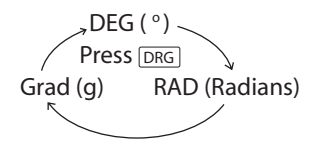

#### **Scientific Calculations**

• Press the key sequence "2ndF MODE 0" to select the normal mode.

• Before entering any calculation, press the ON/C key to clear the display. If any of the abbreviations FIX, SCI, or ENG is displayed, clear them from the display by entering the key sequence 2ndF FSE.

#### **Arithmetic Operations / Calculations using Constants (1)**

ENGLISH

⊕

• When performing calculations involving constants, the addend becomes the constant. Subtractions and divisions are performed exactly in the same way. In the case of multiplications, the multiplicand becomes the constant.

• When performing calculations using constants, the latter will be identified on the display by the letter K.

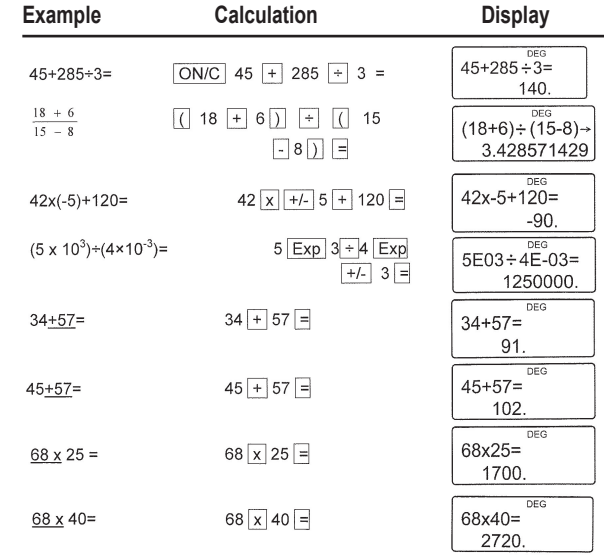

#### **Important notes:**

• Entering the end bracket ) just before the sign = or **M+** is optional.

 $\cdot$  (5 +  $\cdot$  +/- ) =  $\cdot$  +/- 5

• When performing calculations involving constants, the addend becomes the constant.

Subtractions and divisions are performed exactly in the same way. In the case of multiplications, the multiplicand becomes the constant.

When performing the calculations, the constants will be identified on the display by the letter K.

## **Functions (2)**

- Refer to the calculation examples shown for each function.
- Before beginning any calculation, specify the angular unit to be used.
- $\cdot$  The results of inverse trigonometric functions are displayed inside the following intervals.

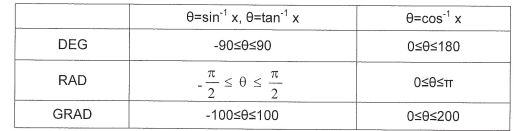

⊕

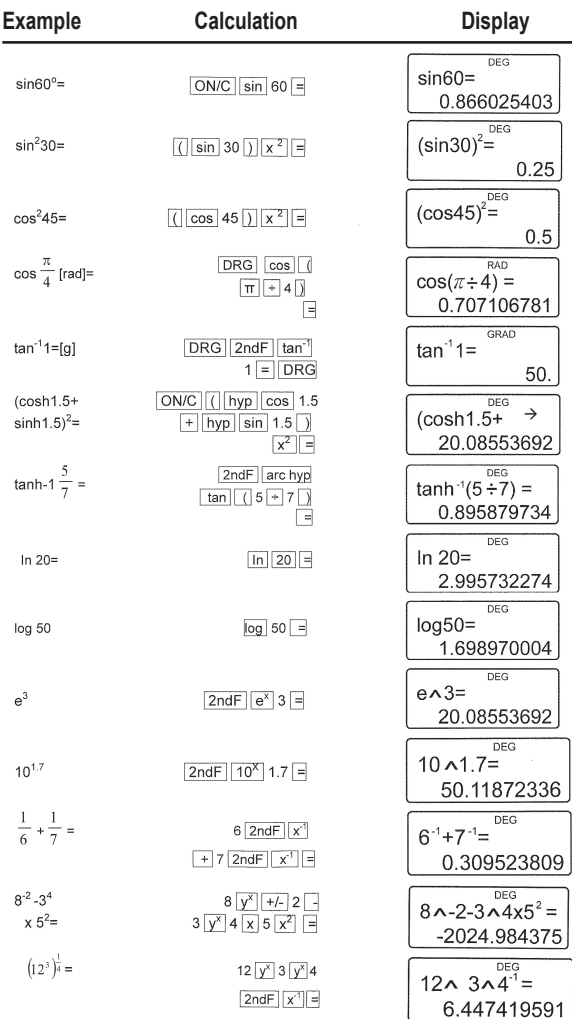

⊕

**28**

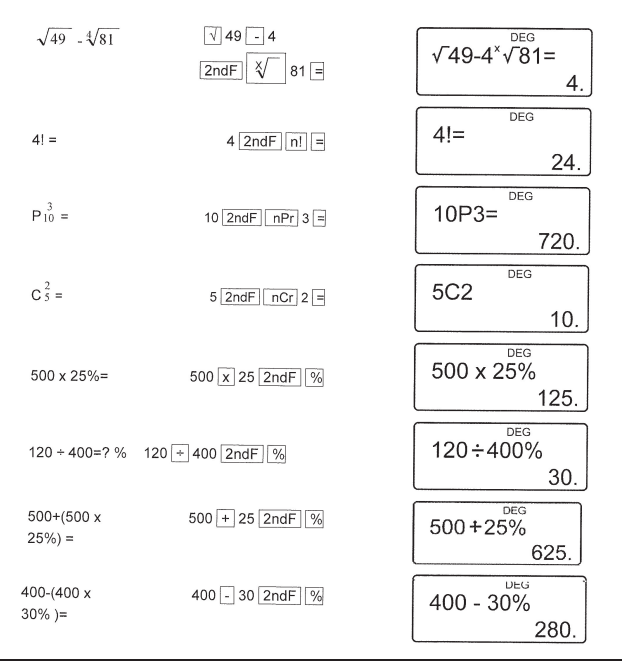

⊕

## **Random Numbers** (3) **(3)**

⊕

A pseudo-random number with three significant digits can be generated by entering the key sequence **2ndF RANDOM** = . Press = to generate the next random number. You can perform this function both in normal and statistical mode.

• Random numbers use memory Y. Each new random number is generated based upon the value previously stored in memory Y (pseudorandom number string).

#### **Angular Unit Conversion (4)**

Each time the key sequence 2ndF DRG  $\triangleright$  is pressed, the angular units available alternate in the display.

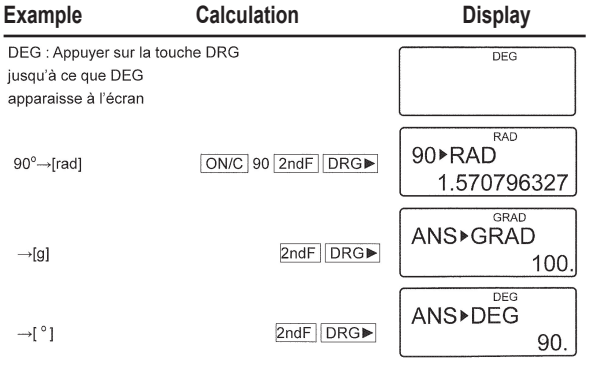

⊕

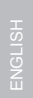

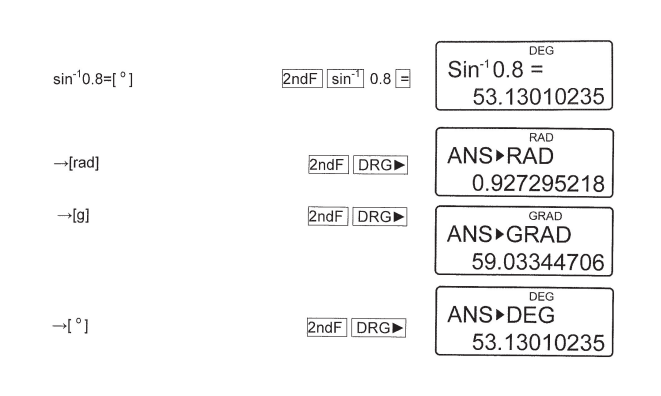

## **Memory Calculations** (5)

This calculator features 6 temporary memories (A-D, X and Y), one independent memory (M), and one last result memory. The independent and temporary memories are only available in normal mode.

#### **a) Temporary memories (A-D, X and Y)**

A value stored in the memory can be recalled either as a value or a variable so it can be used in an equation.

• If you have an infinite decimal stored in the memory, recall it as a variable in order to obtain highly accurate results.

E.g. 1 ÷ 3 **STO Y** (0.3333…is stored in Y) 3 x **RCL Y** = 1. 3 x **2ndF ALPHA Y** = 1.

#### **b) Independent memory (M)**

In addition to the available option of temporary memories, a value can also be added to or subtracted from an existing value stored in the independent memory.

#### **c) Last result memory (ANS)**

The result obtained by pressing = or any other calculation ending instruction is automatically stored in the last result memory.

Please note:

The results from calculations that use the functions indicated below are automatically stored in the X or Y memories. Therefore, be aware of this fact when using the X and Y memories.

• Random numbers .................. Y memory

• r , xy……………………..... X memory, Y memory

Temporary memories and last result memory are cleared when a mode is selected, even if the same mode is selected for a second time.

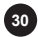

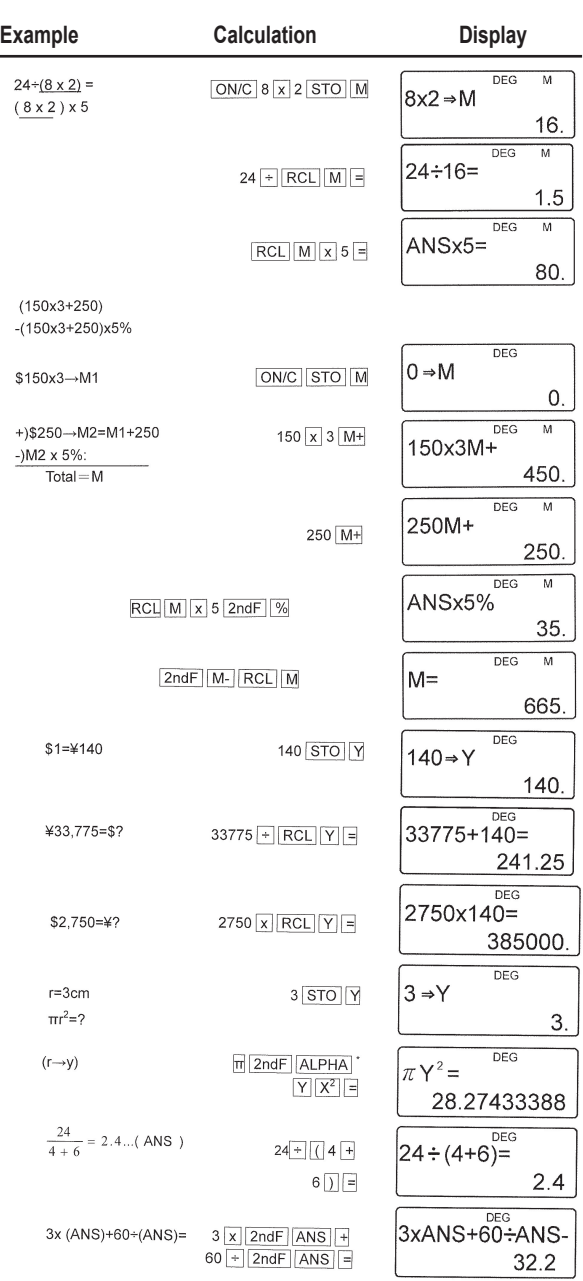

 $\bigoplus$ 

 $\bigoplus$ 

**31**

SC300\_02IM0186.indd 31 09/05/2006 10:31:50

ı

 $\bigoplus$ 

I

#### **Chain calculations** (6) **(6)**

These are calculations in which the previous result is used as the first operand in the next calculation. For example, you can calculate  $\sqrt{ }$  = and sin = .

The previous calculation result will not be recalled after entering multiple instructions.

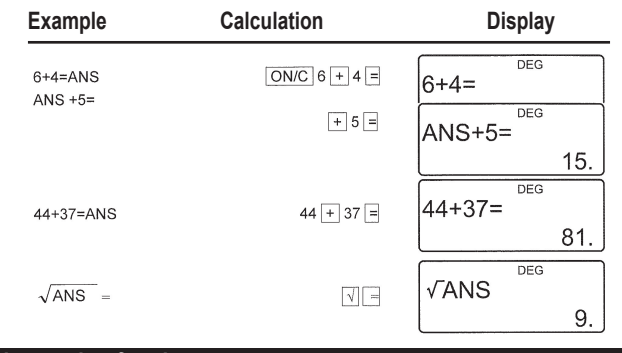

#### **Calculations using fractions (7)** (7) (1)

This function is used to perform arithmetic operations and memory calculations using a fraction and the conversion between a decimal number and a fraction.

• In all cases, a total of up to 10 digits including integer, numerator, denominator and the symbol  $( \Gamma )$  can be entered.

• If the number of digits to be displayed is greater than 10, the number will be converted to a decimal number and displayed as such.

• Decimal numbers, variables, or exponents cannot be used as fractions.

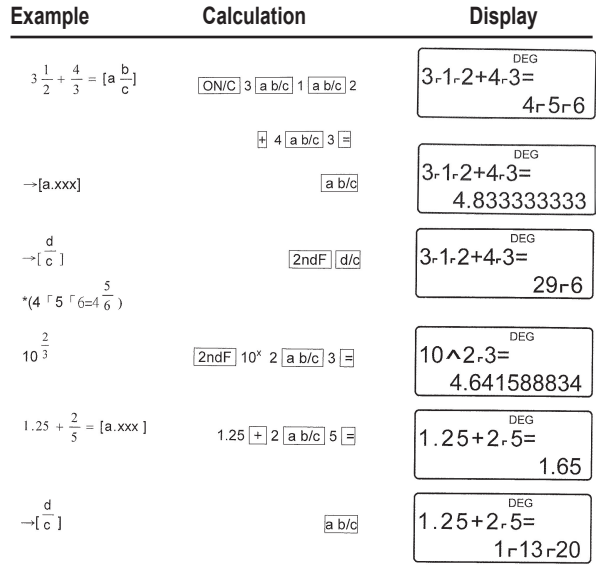

⊕

**32**

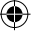

## **Time, decimal and sexagesimal calculations (8)**

This calculator makes it possible to perform conversions between decimal and sexagesimal numbers. In addition, the four basic arithmetic operations and memory calculations can also be performed using the sexagesimal system.

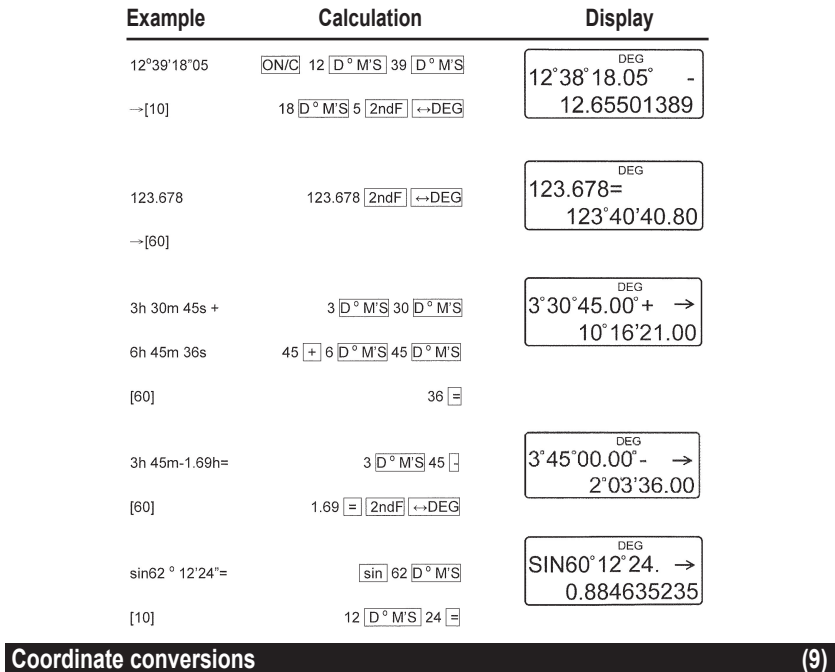

⊕

- Before performing a calculation, select the angular unit.
- Calculation results are automatically stored in the X and Y memories.

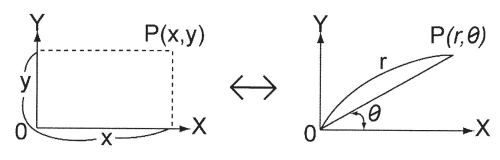

Valeur de r ou x: Mémoire X Valeur de 0 ou y: Mémoire Y

**33**

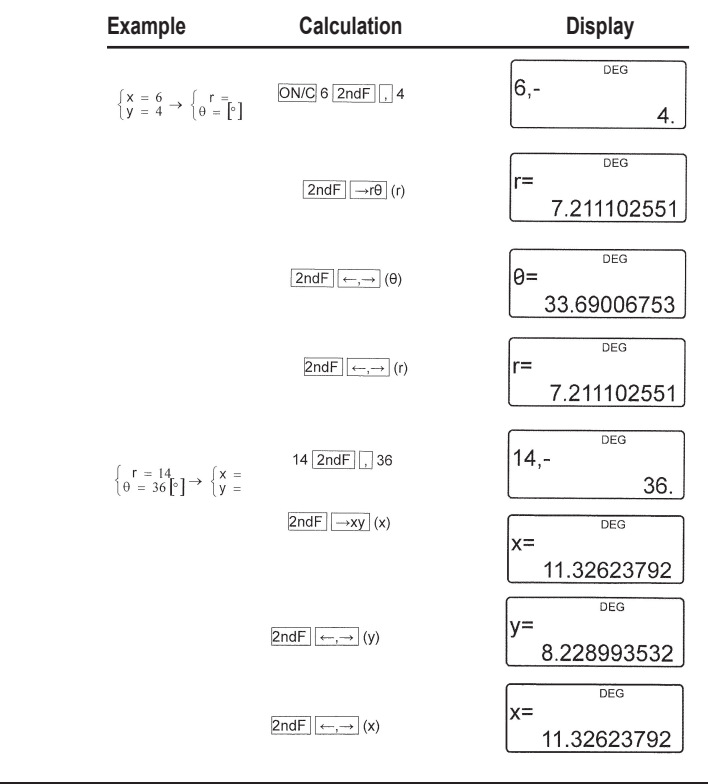

⊕

## **Modification function (10)**

In this calculator, all calculation results are internally processed in scientific notation, with up to 12 digits for the mantissa.

However, since the calculation results are displayed in the selected notation format and number of decimal places, the internal calculation value may differ from that shown in the display. By using the modification function, the internal value is converted in order to match that of the display, so that the latter can be used in subsequent operations.

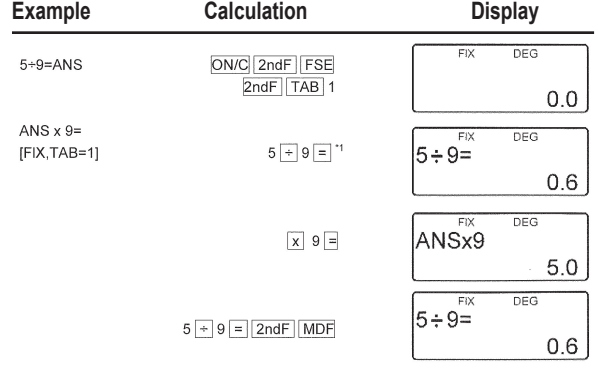

⊕

**34**

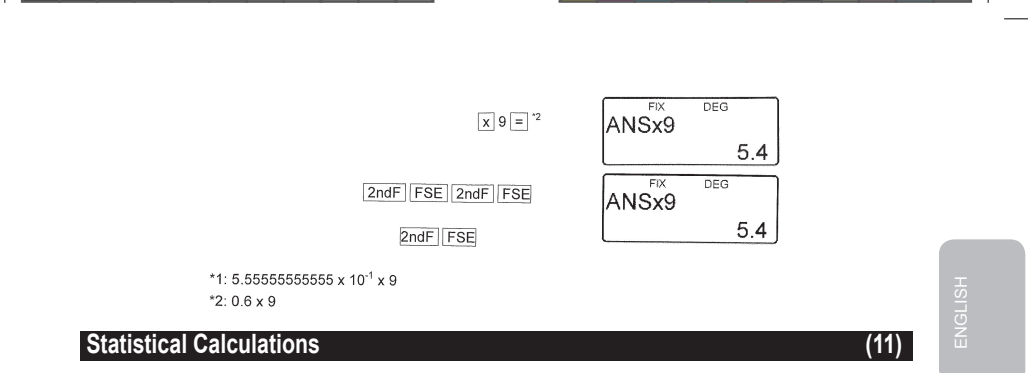

Press the key sequence **2ndF MODE 1** to select statistical mode with one variable, or **2ndF MODE 2** to select the two-variable mode. The following statistics can be obtained for every statistical calculations being performed (please refer to the table shown below):

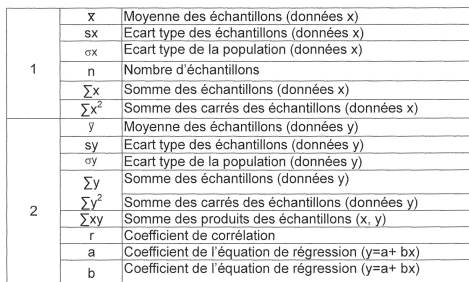

**Single-variable statistical calculation:** Statistics of 2

**Linear regression calculation:** Statistics of **1** and **2** and, in addition, estimate of y for a given x (estimate y´) and estimate of x for a given y (estimate x´).

The data you enter will be stored in the memory as long as you do not used the key sequence **2ndF CA** or **2ndF MODE 1 2**. Remember to clear the content of the memory before entering new data.

#### **a) Entering data**

⊕

Single-variable data Data **DATA**  Data **(x, y)** frequency **DATA** (In order to enter the same data several times) Data x **(x, y)** Data y **DATA** Data x **(x, y)** Data y **(x, y)** frequency **DATA** (In order to enter the same x and y data several times)

#### **b) Correcting the data**

Correction prior to pressing the **DATA** key: Delete the incorrect data using the **ON/C** key.

Correction after pressing the DATA key: Press the ► key to confirm the last key being pressed and enter the key sequence 2ndF CD to delete it.

# **Examples: 95, 80, 80, 75, 75, 75, 50**

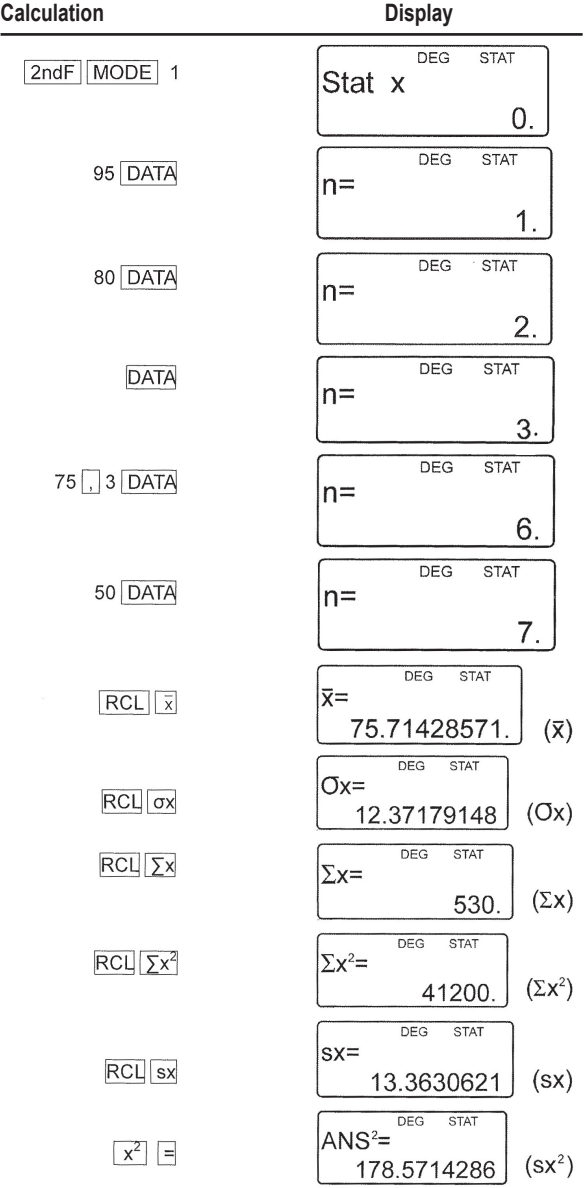

 $\bigoplus$ 

 $\bigoplus$ 

 $\bigoplus$
**Examples:**

 $\bigoplus$ 

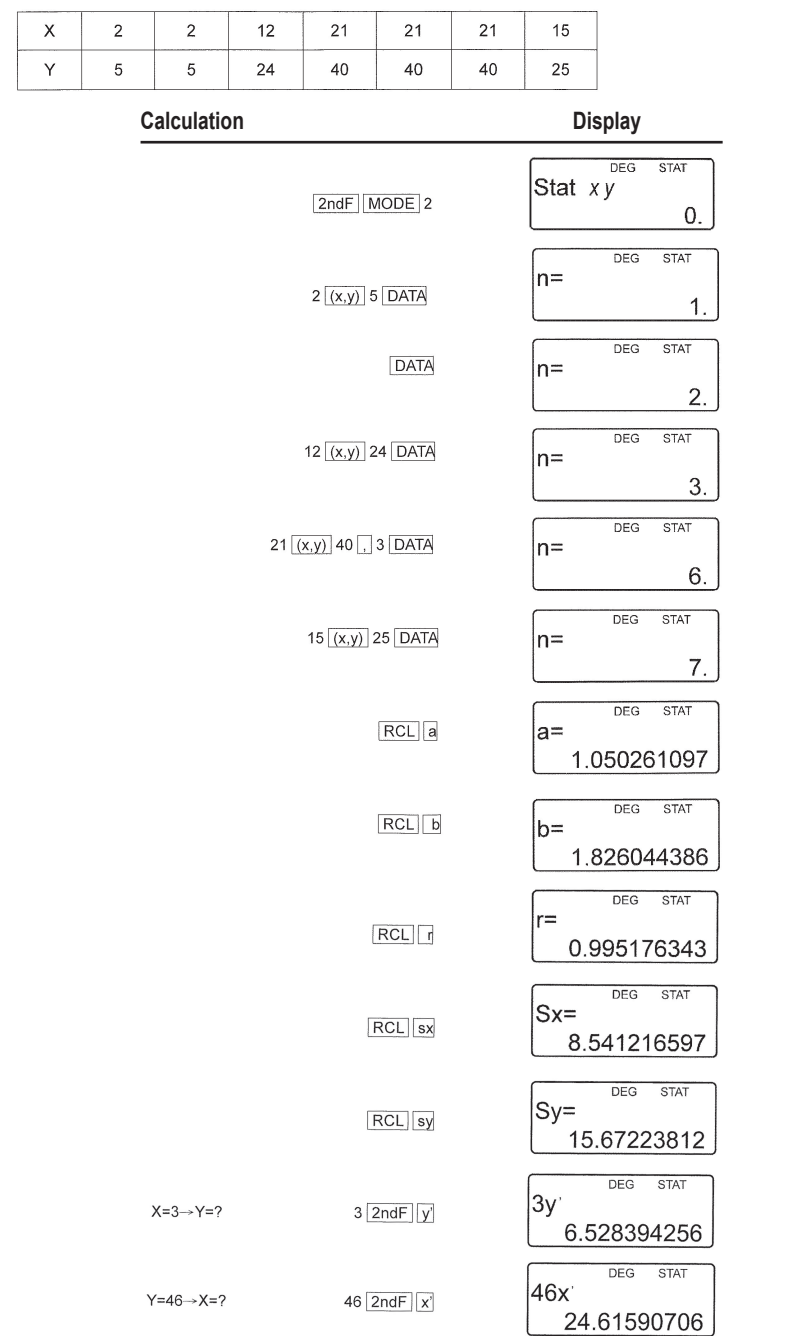

 $\bigoplus$ 

**37**

SC300\_02IM0186.indd 37 09/05/2006 10:31:55

**Formulae for statistical calculations:**

$$
\overline{x} = \frac{\sum x}{n} \qquad \qquad \overline{y} = \frac{\sum y}{n}
$$

$$
S X = \sqrt{\frac{\sum x^2 - n\overline{X}^2}{n-1}} \qquad S y = \sqrt{\frac{\sum y^2 - n\overline{y}^2}{n-1}}
$$

$$
\sigma x = \sqrt{\frac{\sum x^2 - n\overline{x}^2}{n}} \qquad \sigma y = \sqrt{\frac{\sum y^2 - n\overline{y}^2}{n}}
$$

 $\Sigma$ x=x<sub>1</sub>+x<sub>2</sub>...+x<sub>n</sub>

ENGLISH

$$
\sum x^2 = x_1^2 + x_2^2 ... + x_n^2
$$

 $\Sigma$ xy=x<sub>1</sub>y<sub>1</sub>+x<sub>2</sub>y<sub>2</sub>... +x<sub>n</sub>y<sub>n</sub>

 $\Sigma$ y=y<sub>1</sub>+y<sub>2</sub>...+y<sub>n</sub>

$$
\sum y^2 = y_1^2 + y_2^2 + ... + y_n^n
$$

(n :exemples)

# **Formulae for statistical calculations:**

Please refer also to the calculation examples sheet.

When using statistical calculation formulae, an error will occur if any of the following applies:

- The absolute value of the intermediate or final result is equal to or greater than 1\*100.
- The denominator is zero.
- An attempt has been made to extract the square root of a negative number.

# **Errors and calculation ranges** (12) (12)

## **a) ERRORS**

An error will occur if an operation exceeds the calculation range, or when attempting to perform an invalid mathematical operation.

When an error occurs, pressing  $\triangleleft$  or  $\triangleright$  automatically moves the cursor back to the place in the equation where the error has occurred. Edit the equation or press ON/C to delete the equation.

## **b) Error codes and types**

## **Syntax error (Error 1):**

• An attempt was made to perform an invalid operation.

# $EX.2$  2ndF  $\rightarrow$  r $\theta$

Calculation error (Error 2):

- The absolute value of the intermediate or final result is equal to or greater than 10100.
- An attempt was made to divide by 0.
- The calculation range was exceeded while performing the calculations.

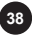

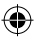

# **Depth error (Error 3):**

• The calculation requested exceeds the available number of buffers (there are 8 buffers for numerical values and 16 buffers for calculation instructions). 4 buffers in STAT mode. Equation too long (Error 4):

• The equation exceeded its maximum input buffer (142 characters). Equations must be shorter than 142 characters.

# **c) Calculation Ranges**

Please refer also to the calculation examples sheet.

• Within the ranges specified hereinafter, this calculator is accurate to ±1 in the least significant digit of the mantissa. When performing continuous calculations (including chain calculations), errors will accumulate, hence causing a lower degree of accuracy.

# **• Calculation Ranges**

±10-99~±9.999999999x1099 and 0.

If the absolute value of any entry or final / intermediate calculation result is less than 10 $^{99}$ , the value will be considered as 0 in both the calculations and the display.

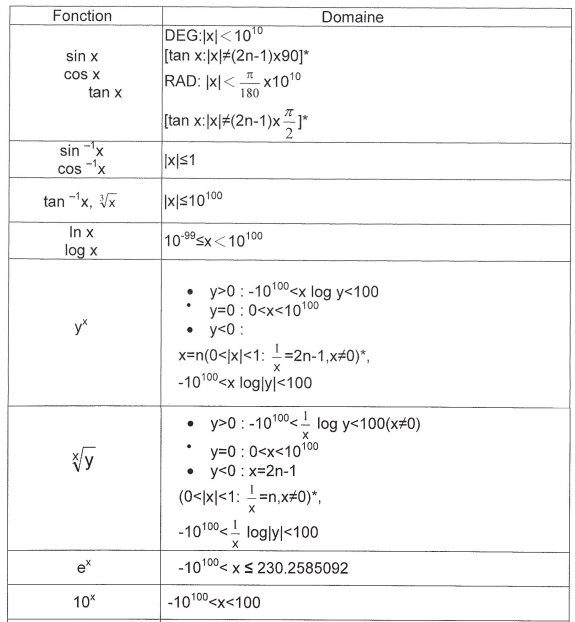

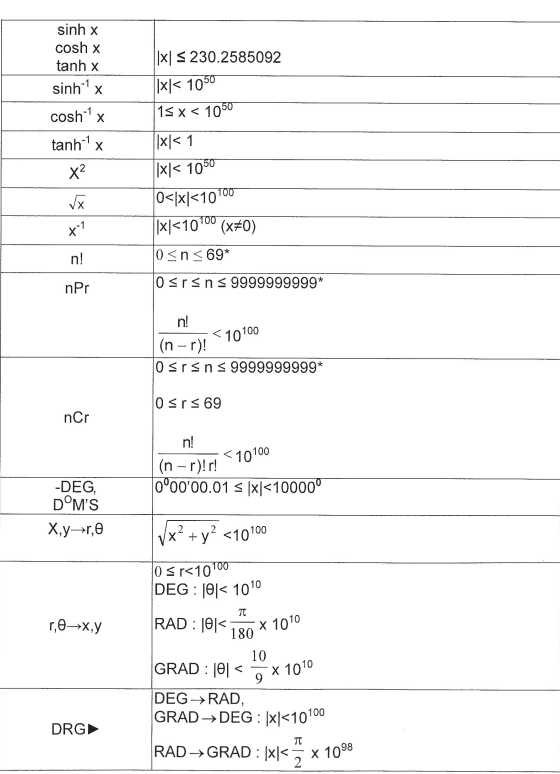

# **BATTERY REPLACEMENT**

# **Power source:**

# **2 x AG12 batteries.**

Notes on Battery Replacement

Improper handling of batteries can cause electrolyte leakage or explosion. Make sure to observe the following handling rules:

- Replace both batteries at the same time.
- Do not mix new and old batteries.
- Make sure the new batteries are the correct type.

• Batteries are factory-installed before shipment, and may be exhausted before they reach the service life stated in the specifications.

# **When to Replace the Batteries**

If the display has poor contrast, the batteries require replacement. **Caution** 

- Keep batteries out of the reach of children.
- Exhausted batteries left in the calculator may leak and damage the calculator.
- Explosion risk may be caused by incorrect handling.
- These batteries must be replaced only with others of the same type.
- Some batteries are rechargeable and some are not. Be sure to use the nonrechargeable type.
- Do not throw batteries into a fire as they may explode.

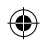

# **Replacement Procedure**

- 1. Turn the power off by pressing [2ndF] [OFF].
- 2. Open the battery compartment using a screwdriver. Remove the 2 screws.
- 2. Remove used batteries.
- 3. Install two new batteries and make sure the "+" side facing up.
- 5. Press the RESET switch (on the back.)

6. Make sure that the display appears as shown below. If the display does not appear as shown, remove the batteries reinstall them and check the display once again.

⊕

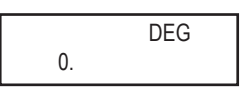

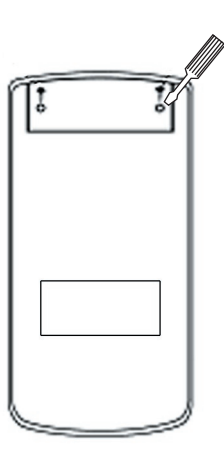

⊕

⊕

# **Warranty**

This product is covered by our 2-year warranty.

To make use of the warranty or after-sales service, please contact your retailer and supply proof of purchase. Our warranty covers material or installation-related defects attributable to the manufacturer, with the exception of wear caused by failure to respect the instructions for use or any unauthorised work on the equipment (such as dismantling, exposure to heat or damp etc). Note: It is recommended that all packaging be kept for future reference. Keep this instruction manual in a safe place as it contains important information. In our constant concern for improvement, the colours and details of the product may differ slightly from those shown on the packaging.

Reference: SC300 Warranty: 2 years

Lexibook UK ltd Unit 10 Petersfield Industrial Estate Bedford Road, Petersfield Hampshire, GU32 3QA United Kingdom Freephone helpline: 0808 100 3015 www.lexibook.com

#### **Environmental Protection**

Unwanted electrical appliances can be recycled and should not be discarded along with regular household waste! Please actively support the conservation of resources and help protect the environment by returning this appliance to a collection centre (if available).

## **Technical specifications**

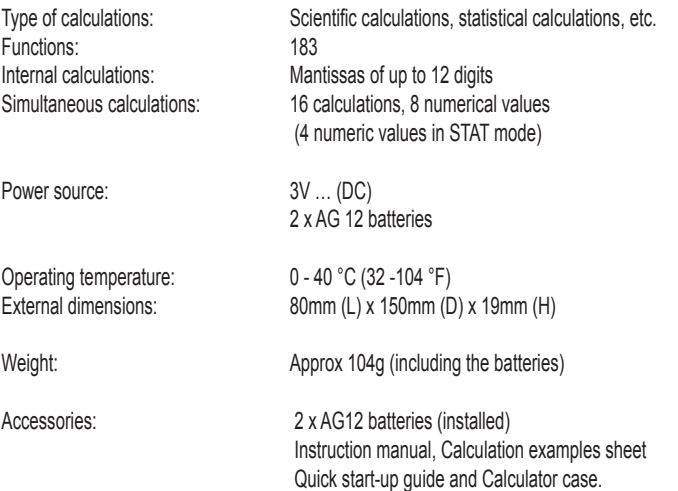

ENGLISH

**42**

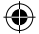

CE

# **INTRODUCCIÓN**

Agradecemos su compra de la calculadora científica LEXIBOOK modelo SC300. Este manual está destinado para familiarizarse con la SC300. Le aconsejamos que guarde el manual para cualquier consulta.

## **Consejos de uso**

Para asegurar una utilización sin problemas, respete los puntos siguientes:

1. No llevar la calculadora en el bolsillo de atrás de los pantalones.

2. No exponer la calculadora a la humedad o a las temperaturas extremas (por debajo de 0°C, o por encima de 40°C).

3. No dejar caer la calculadora o darle un fuerte golpe.

4. No limpiar la calculadora salvo con un paño suave y seco. Evitar los aerosoles (diluyentes..).

# **INSTRUCCIONES PRELIMINARES**

Antes de utilizar su calculadora por primera vez, siga los pasos que se describen a continuación. 1. Retire con precaución las dos lengüetas de protección del compartimiento de las pilas tirando de los extremos de las lengüetas. Si una de las lengüetas permanece trabada, retire el tornillo que fija el compartimiento de las pilas, extraiga la pila, retire la lengüeta y, a continuación, vuelven a cerrar el compartimiento de las pilas.

2. Localice el orificio identificado con la palabra RESET (restablecer) situado en la parte trasera del aparato. Inserte un objeto de punta fina (un clip para papeles por ejemplo) y presione suavemente.

3. Sujete la calculadora con la parte de la pantalla orientada hacia arriba y deslice la tapa hacia abajo para abrirla. Procure no sujetar la calculadora por su tapa cuando la parte del teclado está orientada hacia arriba, ya que podría dejar caer accidentalmente la calculadora.

4. Retire la película estática de protección de la pantalla LCD.

5. Pulse la tecla ON/C para encender la calculadora.

## **Sistema de apagado automático**

Si no se pulsa ninguna tecla durante un intervalo aproximado diez minutos, la calculadora se apagará automáticamente. Si esto ocurre, pulse la tecla [ON/C] para volver a encenderla.

## **Encendido / apagado**

Pulse la tecla **ON/C** para encender la calculadora. Pulse la tecla **2ndF** seguida de la tecla **ON/C**  para apagarla.

## **CONDICIONES EXTREMAS**

Si se expone la calculadora a un campo eléctrico, o a una descarga eléctrica durante su utilización, se puede producir un fenómeno anormal que puede neutralizar el funcionamiento de ciertas teclas incluida la tecla ON/C. En ese caso pulsar sobre el interruptor de reinicialización del sistema (RESET), en la parte de atrás de la calculadora. Atención, el contenido de la memoria se borrará si se realiza esta operación.

Pulsar RESET solamente en los siguientes casos:

- Después de cambiar las pilas.
- Para borrar el contenido de la memoria..
- Cuando ocurre una condición extrema, y las teclas no responden.

ESPAÑOL

## **Pantalla**

Zona para ecuaciones

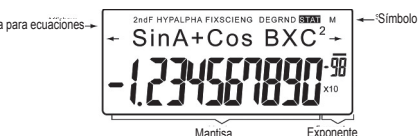

(La pantalla de la figura superior se muestra únicamente a título informativo. Los símbolos mostrados en la pantalla no aparecerán todos al mismo tiempo mientras que utiliza su calculadora).

Si el valor de la mantisa no está entre ±0.000000001 y ±9999999999, el número aparecerá indicado en modo de representación numérica denominado notación científica. El modo de representación numérica en la pantalla puede modificarse dependiendo de sus necesidades particulares.

/ : este símbolo aparece en la pantalla cuando la ecuación introducida o el resultado del cálculo obtenido exceden la capacidad de visualización de la pantalla. Pulse las teclas <> para visualizar la parte oculta de la ecuación o del resultado.

**2ndF:** esta indicación aparece en la pantalla cuando se pulsa la tecla **2ndF** e indica que las funciones de las teclas mostradas en amarillo están disponibles.

**HYP:** esta indicación aparece en la pantalla cuando se pulsa la tecla **hyp** e indica que las funciones hiperbólicas directas están disponibles. Si se introduce la secuencia de teclas **2ndF** arc **hyp**, la pantalla mostrará las abreviaciones "**2ndF HYP**", indicando le que las funciones hiperbólicas inversas están disponibles.

**ALPHA:** esta palabra aparece cuando se han pulsado las teclas **2ndF ALPHA** o **STO RCL** e indica que es posible consultar o modificar una variable almacenada en memoria, o utilizar las funciones estadísticas.

**FIX/SCI/ENG:** estas abreviaciones indican el modo de representación numérica empleado para indicar el valor en la pantalla y es posible alternar entre los diferentes modos pulsando reiteradamente las teclas **2ndF FSE**.

**DEG/RAD/GRAD:** estas abreviaciones indican la unidad angular utilizada y es posible alternar entre las diferentes unidades pulsando la tecla **DRG**.

**STAT:** Esta abreviación aparece cuando se selecciona el modo de cálculos estadísticos.

**M:** esta letra indica que existe un valor numérico almacenado en la memoria independiente.

## **Representación de las teclas en este manual de instrucciones**

Este manual utiliza una notación especial para describir las teclas de la calculadora. Las teclas situadas en la parte superior de la calculadora permiten acceder a aquellas funciones (números, operaciones, funciones, etc.) marcadas sobre las teclas, encima de ellas o en su lateral. Para utilizar una función logarítmica, pulse la tecla ln.

Para utilizar una función exponencial, pulse la tecla 2ndF seguida de la tecla ln.

Para utilizar la memoria temporal X, pulse la tecla **2ndF** seguida de la tecla **ALPHA** y, finalmente, pulse la tecla ln.

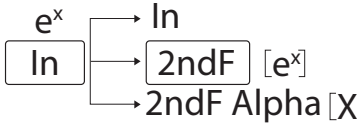

**44** primero la tecla **2ndF** seguida de la tecla **ALPHA**. La tecla ALPHA se encuentra encima de la Para acceder a las funciones indicadas en amarillo sobre las teclas, deberá pulsar primero la tecla **2ndF**. Es posible acceder a las funciones indicadas en rojo sobre las teclas pulsando tecla RCL.

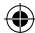

# **Métodos para borrar datos**

Se pueden utilizar tres métodos diferentes de borrado de datos:

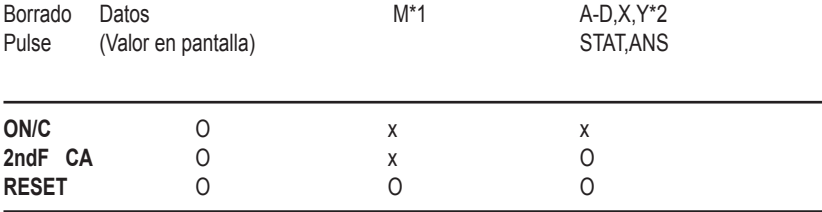

O: Borrar x: Conservar

\*1 Memoria independiente M.

\*2 Memorias temporales A-D, X e Y, datos estadísticos y memoria de últimos cálculos.

# **Corrección de cálculos y ecuaciones**

• Pulse las teclas < o > para desplazar el cursor. De manera alternativa, podrá volver a la ecuación tras haber obtenido el resultado pulsando las teclas <>>> (véase a continuación la sección correspondiente a la función de recuperación de cálculos previos).

• Si necesita borrar un número, desplace el cursor hasta el número que desea borrar y pulse la tecla **DEL**.

Se borrará el número que esté situado debajo del cursor.

• Si desea insertar un número, desplace el cursor hasta el espacio situado inmediatamente después del punto de inserción seleccionado e introduzca el número deseado.

# **Función de recuperación de cálculos previos**

Esta calculadora posee una función que permite recuperar ecuaciones efectuadas anteriormente. Las ecuaciones incluyen también instrucciones finales de cálculo como "=" y es posible almacenar en la memoria hasta un máximo de 142 caracteres. Cuando la memoria está llena, las ecuaciones almacenadas se van borrando por orden de antigüedad comenzando por la más antigua. Si pulsa la tecla  $\triangle$ , verá aparecer la ecuación anterior, así como su resultado. Si pulsa de nuevo la tecla , verá aparecer las ecuaciones anteriores (una vez que haya vuelto a la ecuación anterior, pulse la tecla  $\blacktriangledown$  para ver las ecuaciones de manera ordenada). Además, pulsando las teclas 2ndF **A** podrá saltar directamente a la ecuación más antigua almacenada en la memoria.

La memoria de cálculos previos se borra al efectuar cualquiera de las operaciones siguientes: **pulsando 2ndF CA**; **pulsando 2ndF OFF** (incluyendo la función de apagado automático), cambiando de modo, pulsando RESET, **2ndF RANDOM**, **2ndF ANS**, efectuando cálculos con constantes, conversiones/cambio de unidad angular, conversiones de datos, almacenando valores numéricos en las memorias temporales y en la memoria independiente, así como introduciendo o borrando datos estadísticos.

ESPAÑOL

# **Níveles de prioridad de cálculo**

• Esta calculadora efectúa las distintas operaciones de cálculo teniendo en cuenta las siguientes prioridades:

- 1. Funciones precedidas del argumento (x-1, x2, n!, etc.)
- 2.  $Y^x$ ,  $x\sqrt{x}$
- 3. Multiplicación utilizando un valor almacenado en la memoria (2Y, etc.)
- 4. Funciones seguidas del argumento (sin, cos, etc.)
- 5. Multiplicaciones que utilizan una función (2sin30, etc.)
- 6. nCr, nPr
- 7.  $x +$
- $8. + -$

9. =, M+, M-, =>M,  $\triangleright$  DEG,  $\triangleright$  RAD,  $\triangleright$  GRAD, DATA, CD,  $\rightarrow$  re $\rightarrow$ ,  $\rightarrow$ xy y otras instrucciones finales de cálculo.

• Los cálculos entre paréntesis, tienen prioridad sobre todos los demás cálculos.

## **Operaciones preliminares**

## **• Selección del modo de operación**

Modo normal (NORMAL): **2ndF MODE 0**  Se utiliza para efectuar cálculos aritméticos y cálculos de funciones.

Modo estadístico con una variable (STAT x): **2ndF MODE 1**  Se utiliza para efectuar cálculos estadísticos con una variable.

Modo estadístico con dos variables (STAT xy): **2ndF MODE 2**  Se utiliza para efectuar cálculos estadísticos con dos variables.

Cuando se selecciona un modo de operación o se vuelve a seleccionar de nuevo el mismo modo, se borran las memorias temporales, los datos estadísticos y la memoria de últimos cálculos.

#### **• Selección del modo de representación numérica y del número de decimales en pantalla**

Esta calculadora posee cuatro modos de representación numérica para visualizar en la pantalla los resultados de los cálculos efectuados. Cuando la pantalla muestra una de las indicaciones FIX, SCI, o ENG, el número de decimales puede estar comprendido entre 0 y 9. El valor del resultado indicado en la pantalla será redondeado según corresponda.  $100000 \div 3=$ 

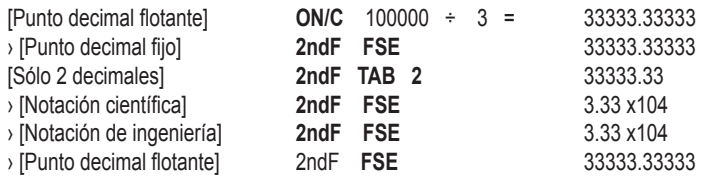

46 <mark>0.000000001≤ I x I ≤ 9999999999</mark> • La notación científica se emplea si el valor en la pantalla no está dentro del margen siguiente:

**ESPAÑOL** 

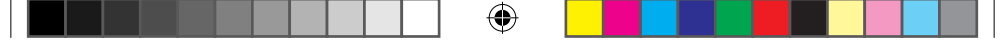

• Selección de la unidad angular

Esta calculadora permite utilizar tres unidades angulares

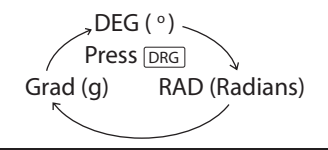

# **Cálculos científicos**

• Seleccione el modo normal utilizando la combinación de teclas **2ndF MODE 0** 

• Antes de efectuar cualquier cálculo, pulse la tecla **ON/C** para borrar los valores de la pantalla. Si una de las indicaciones FIX, SCI o ENG aparece en la pantalla, elimínela utilizando la combinación de teclas 2ndF **FSE**.

# **Cálculos aritméticos/Cálculos con constantes (1)**

• En los cálculos con constantes, el sumador representa la constante. Las sustracciones y divisiones se efectúan de la misma manera. En las multiplicaciones, el multiplicando representa la constante.

• Cuando se efectúan cálculos con constantes, éstas están representadas por la letra k en la

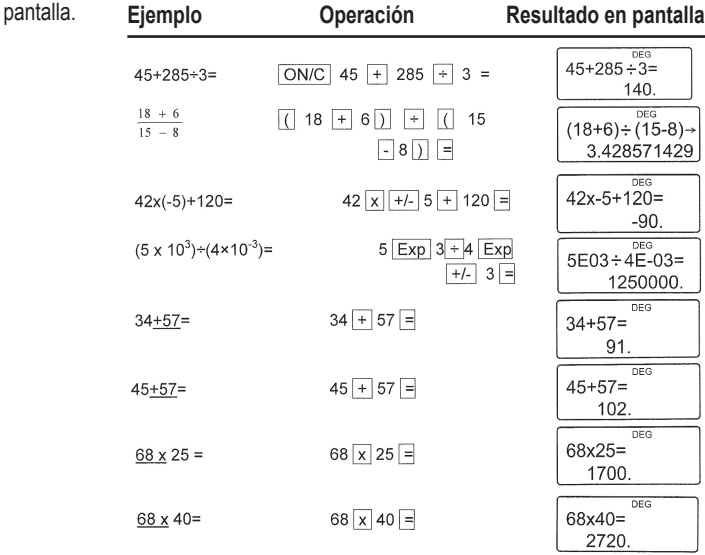

# **Notas importantes:**

• Pueden omitirse los paréntesis de cierre situados inmediatamente delante de "=" o "**M+**".

• ( 5 + **+/-** ) = **+/-** 5

• En los cálculos con constantes, el sumador representa la constante. Las sustracciones y divisiones se efectúan de la misma manera. En las multiplicaciones, el multiplicando representa la constante.

Cuando se efectúan cálculos con constantes, éstas están representadas por la letra k en la pantalla.

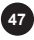

ESPAÑOL

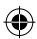

# **Funciones (2)**

• Consulte los ejemplos de cálculo para cada función.

• Antes de iniciar el cálculo, seleccione la unidad angular.

• Los resultados de las funciones trigonométricas inversas se indican dentro de los intervalos siguientes.

⊕

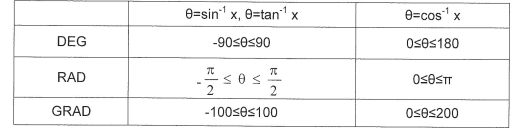

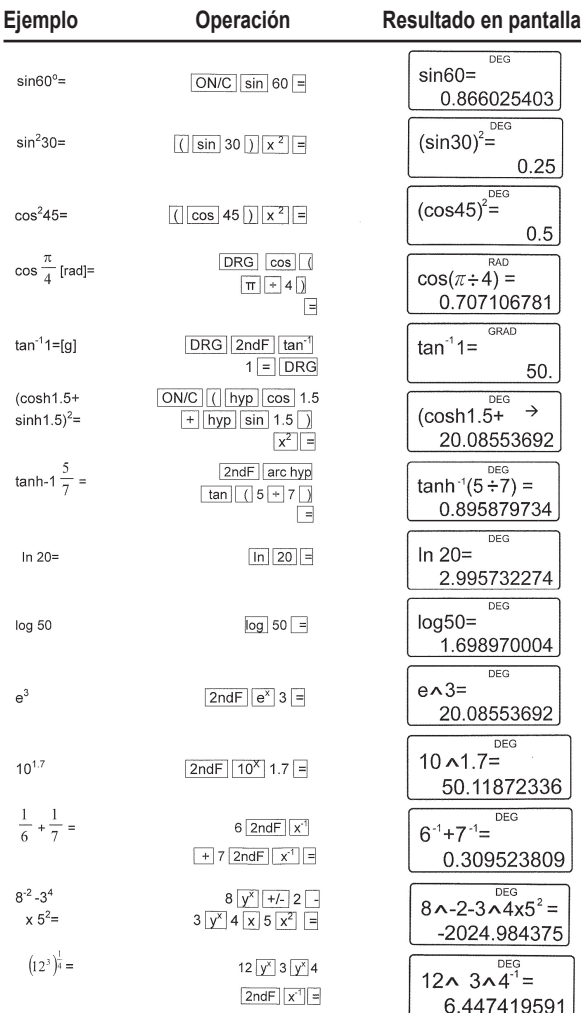

⊕

**48**

⊕

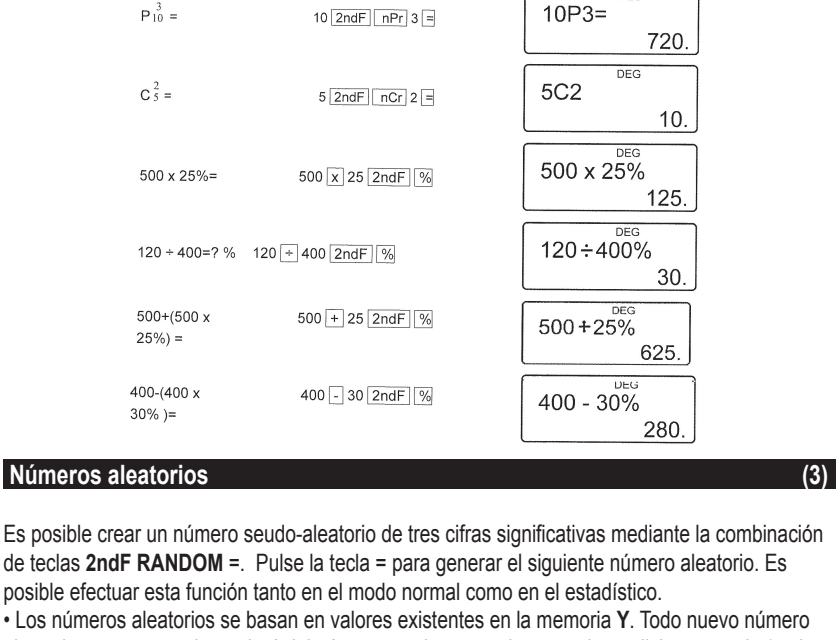

 $\sqrt{49}$  - 4

 $2ndF$   $\sqrt{\ }$  81 =

 $4$  2ndF  $n!$  =

DEG  $\sqrt{49-4}$   $\sqrt{81}$  =

DFG

 $DFG$ 

 $4! =$ 

4.

24.

720.

10.

125.

30.

625

280.

 $\sqrt{49}$  -  $\sqrt{81}$ 

 $4! =$ 

aleatorio que se cree dependerá del número previamente almacenado en dicha memoria (serie de números seudo-aleatorios).

# **Conversión entre unidades angulares (4)**

Es posible alternar entre unidades angulares pulsando reiteradamente la combinación de teclas **2ndF DRG** .

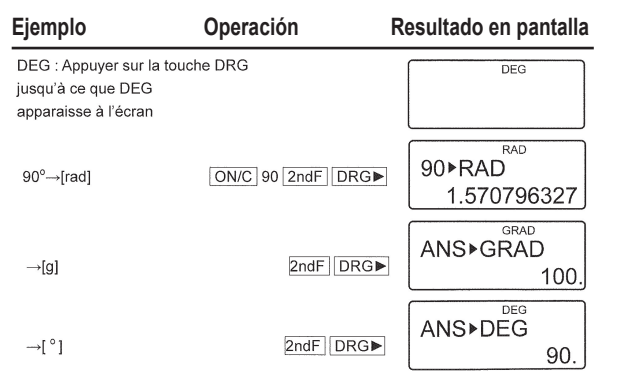

⊕

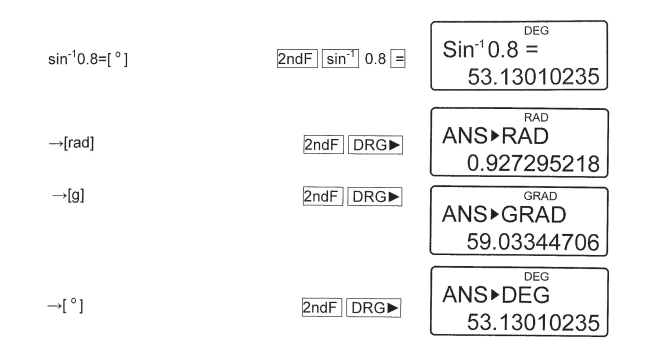

# **Cálculos utilizando valores almacenados en la memoria (5)**

Esta calculadora posee 6 memorias temporales (A-D, X e Y), una memoria independiente (M) y una memoria de últimos cálculos. La memoria independiente y las memorias temporales sólo están disponibles en el modo normal.

## **a) Memorias temporales (A-D, X e Y)**

Cualquier valor almacenado en la memoria puede recuperarse en forma de número o de variable para utilizarlo después en una ecuación

• Si el valor almacenado en la memoria es un decimal infinito, recupérelo en forma de variable para obtener así un resultado más preciso en sus cálculos.

p.ej.: 1 ÷ 3 **STO Y** (0.3333…está almacenado en Y) 3 x **RCL Y** = 1.

3 x **2ndF ALPHA Y** = 1.

## **b) Memoria independiente (M)**

Además de las opciones de memorias temporales, también es posible sumar o restar un valor al aquél otro valor almacenado en la memoria independiente.

#### **c) Memoria de los últimos cálculos (ANS)**

El resultado obtenido al pulsar la tecla = o generado por cualquier otra instrucción final de cálculo, queda automáticamente almacenado en la memoria de los últimos cálculos. Nota:

El resultado de cálculos obtenidos utilizando las funciones siguientes queda automáticamente almacenado en la memoria X o Y. Por este motivo, téngalo bien en cuenta cuando vaya a utilizar las memorias X e Y.

• Números aleatorios………………Memoria Y

 $\cdot \rightarrow$  r $\theta$ ,  $\rightarrow$  xy…………………………… Memoria X, memoria Y

Las memorias temporales y la memoria de los últimos cálculos quedan borradas al cambiar de modo, incluso cuando se vuelve a seleccionar por segunda vez el mismo modo.

**ESPAÑOL** 

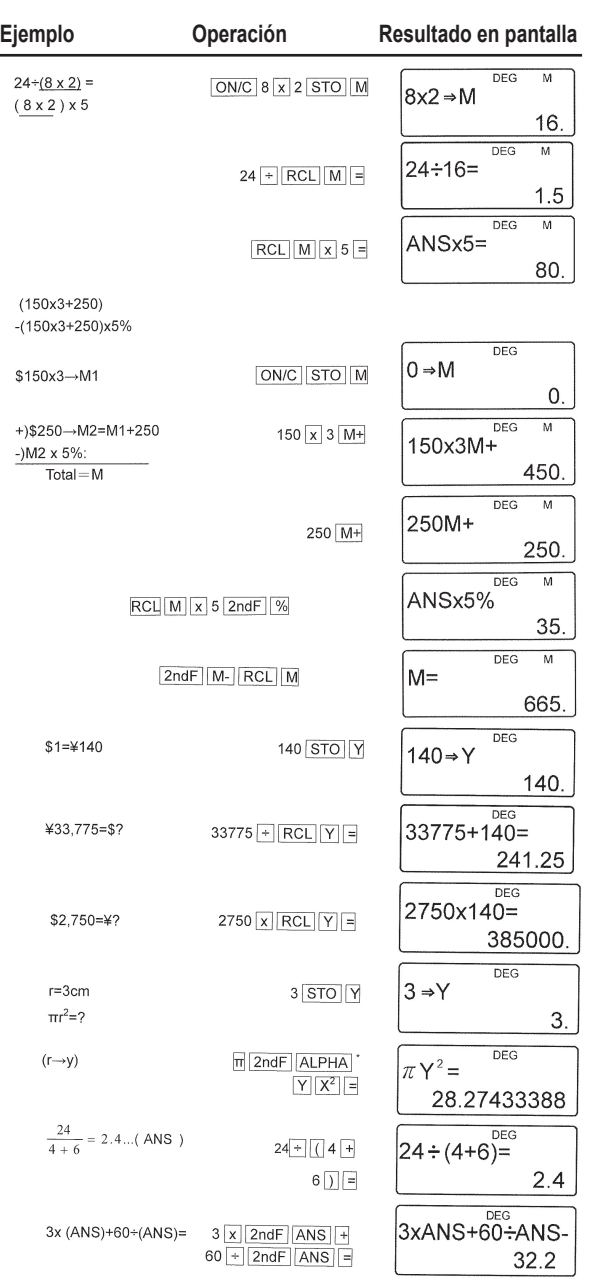

 $\bigoplus$ 

 $\bigoplus$ 

**51**

ı

 $\bigoplus$ 

I

# **Cálculos en cadena** (6) **1999 Cálculos en cadena** (6) **1999 1999 1999 1999 1999 1999 1999 1999**

En este tipo de cálculo, el último resultado sirve primer operando del cálculo siguiente. Por ejemplo, supongamos que desea calcular las fórmulas  $\sqrt{ } = y \sin =$ . El último resultado del cálculo anterior no se recuperará después de introducir instrucciones

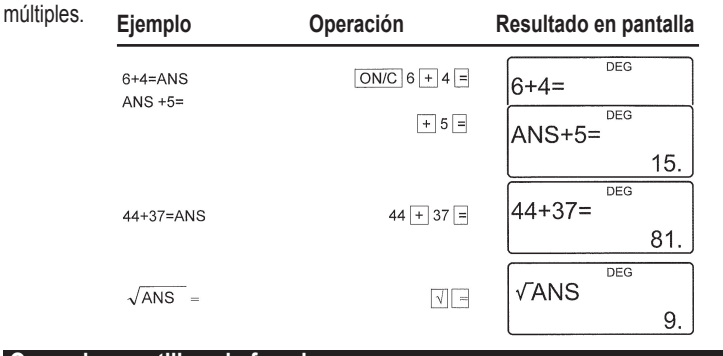

# **Operaciones utilizando fracciones (7)**

Esta función se utiliza para efectuar operaciones aritméticas y cálculos con valores almacenados en la memoria utilizando fracciones y conversiones entre números decimales y fracciones.

- En cualquier caso, es posible introducir un total de 10 caracteres, incluyendo el número entero, numerador, denominador y el símbolo  $($  $\Gamma$ ).
- Si el número de caracteres que debe visualizarse excede de 10, el valor será convertido y mostrado como un número decimal.
- No es posible introducir un número decimal, una variable o un exponente en forma de fracción.

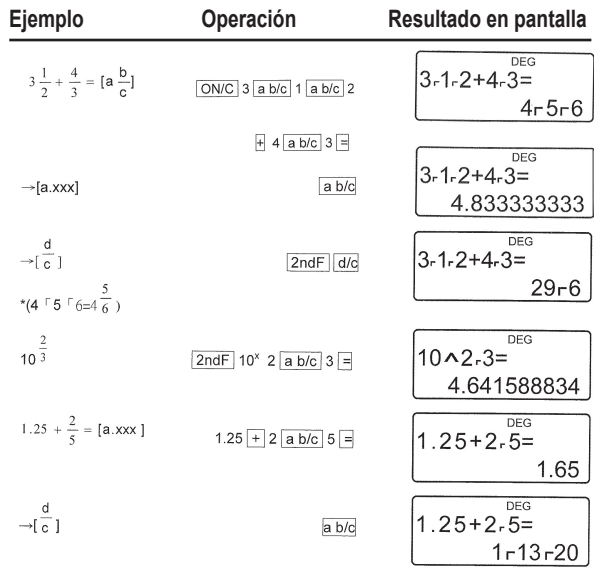

⊕

**52**

⊕

# **Cálculos horarios (grados), decimales y sexagesimales (8)**

Es posible convertir números decimales en números de sexagesimales. Además, las cuatro operaciones aritméticas básicas, así como los cálculos que utilicen memorias pueden efectuarse en sistema sexagesimal.

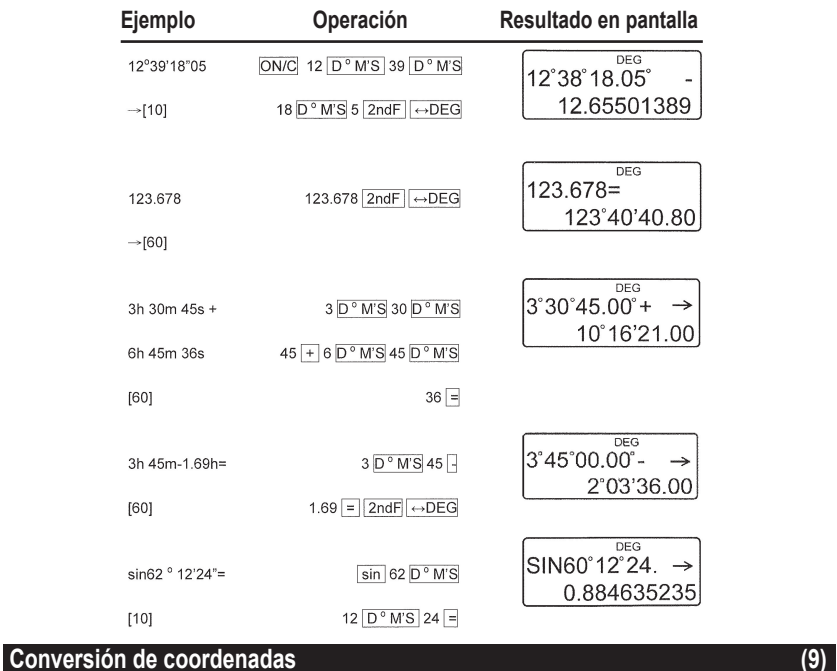

⊕

- Antes de iniciar cualquier operación, seleccione la unidad angular.
- Los resultados del cálculo se almacenan automáticamente en las memorias X e Y.

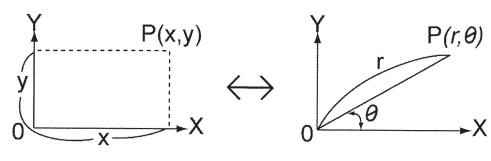

Valeur de r ou x: Mémoire X Valeur de 0 ou y: Mémoire Y

⊕

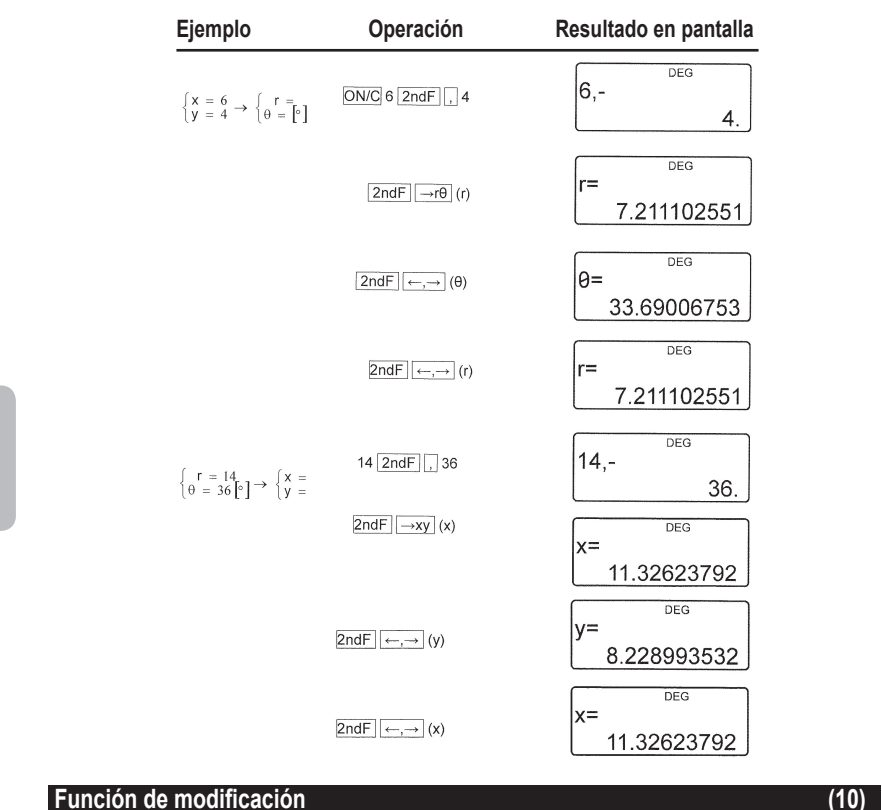

⊕

En esta calculadora, los resultados de los cálculos se expresan de manera interna en notación científica mediante un número cuya mantisa posee un máximo de 12 cifras.

No obstante, debido a que el resultado del cálculo se visualiza en la pantalla según la notación y el número de decimales precisado por el usuario, el valor interno puede diferir del valor indicado en la pantalla. La función de modificación permite sustituir el valor interno por el valor real indicado, de modo que sea este valor el utilizado para los cálculos posteriores.

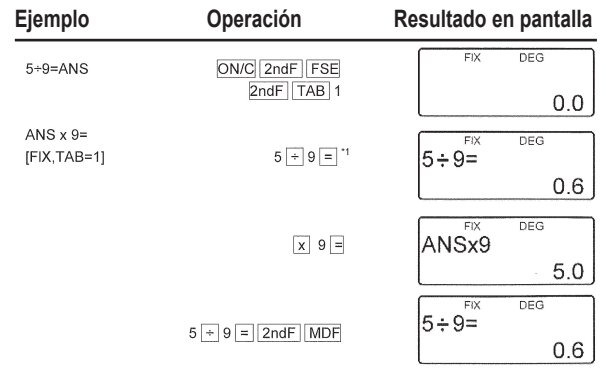

⊕

**54**

⊕

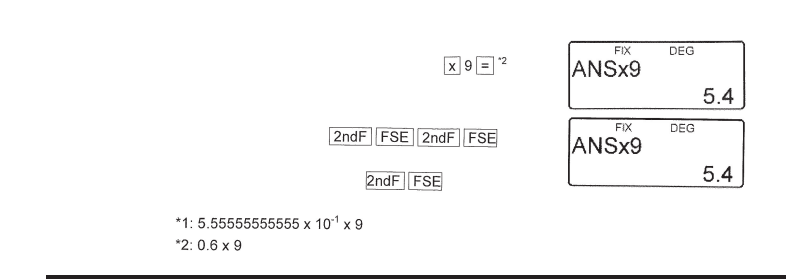

# **Cálculos estadísticos (11)**

Pulse la combinación de teclas **2ndF MODE 1** para seleccionar el modo estadístico con una variable, o la combinación de teclas **2ndF MODE 2** para seleccionar el modo con dos variables. En cada cálculo estadístico pueden obtenerse las estadísticas siguientes (consulte el cuadro siguiente):

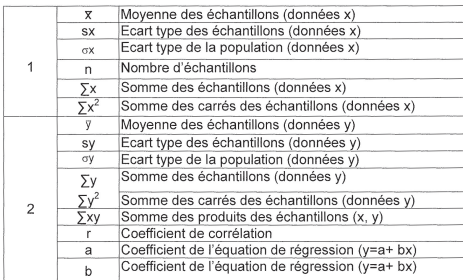

**Cálculo estadístico con una variable:** Estadísticas de 2

**Fórmula de regresión lineal:** Estadística de **1** y **2** y, además, el valor estimado de y para un cierto valor de x (valor estimado y'), así como valor estimado de x para un cierto valor de y (valor estimado x')

Los datos que introduzca quedarán almacenados en la memoria mientras que no vuelva a utilizar la combinación de teclas **2ndF CA** ó **2ndF MODE 1.2**. Antes de proceder a la introducción de datos nuevos, borre el contenido de la memoria.

# **a) Introducción de datos**

⊕

Datos con una variable Datos DATA Datos **(x, y)** frecuencia **DATA** (Para introducir el mismo dato repetidas veces) Datos x **(x, y)** Datos y **DATA**  Datos x **(x, y)** Datos y **(x, y)** frecuencia DATA (Para introducir varias veces el mismo dato x e y.)

# **b) Corrección de los datos introducidos**

Corrección antes de pulsar la tecla **DATA**: Borre el dato incorrecto pulsando la tecla **ON/C** 

**55** Corrección después de pulsar la tecla DATA: Pulse la tecla ► para confirmar la última tecla pulsada y utilice la combinación de teclas 2ndF CD para cancelarla.

ESPAÑOL

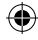

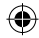

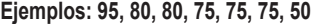

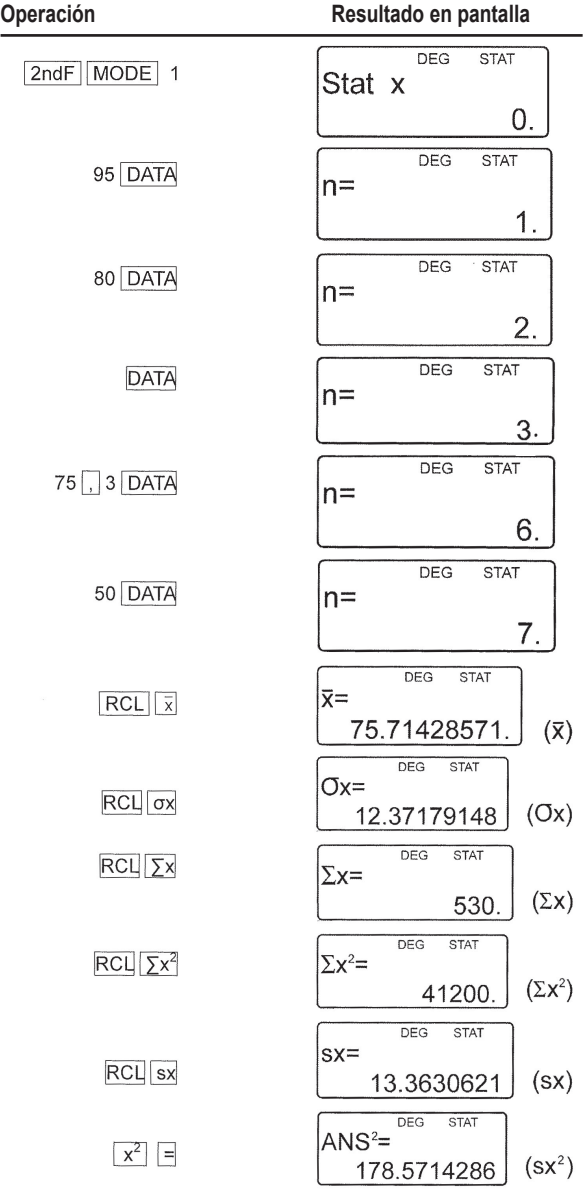

 $\bigoplus$ 

 $\bigoplus$ 

**56**

I

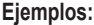

 $\bigoplus$ 

I

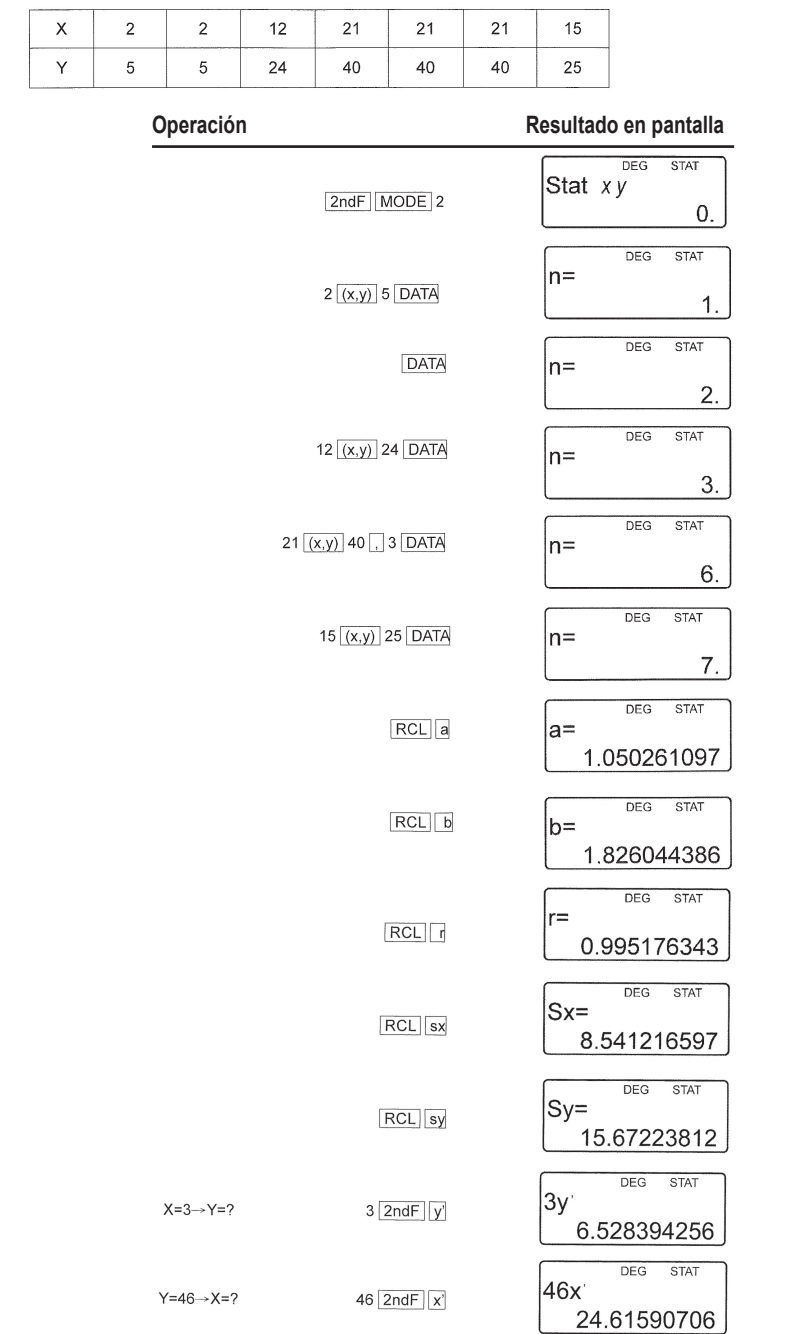

 $\bigoplus$ 

 $\bigoplus$ 

**57**

SC300\_02IM0186.indd 57 09/05/2006 10:32:06

**Formulae for statistical calculations:**

 $\overline{X}$  =  $\Sigma$  x

$$
x - \frac{1}{n}
$$
  

$$
S_X = \sqrt{\frac{\sum x^2 - n\overline{x}^2}{n-1}}
$$
  

$$
S_Y = \sqrt{\frac{\sum y^2 - n\overline{y}^2}{n-1}}
$$

 $\overline{z} = \Sigma y$ 

$$
\sigma x = \sqrt{\frac{\sum x^2 - n\overline{x}^2}{n}} \qquad \sigma y = \sqrt{\frac{\sum y^2 - n\overline{y}^2}{n}}
$$

 $\Sigma$ x=x<sub>1</sub>+x<sub>2</sub>...+x<sub>n</sub>

$$
\sum x^2 = x_1^2 + x_2^2 ... + x_n^2
$$

 $\Sigma$ xy=x<sub>1</sub>y<sub>1</sub>+x<sub>2</sub>y<sub>2</sub>... +x<sub>n</sub>y<sub>n</sub>

 $\Sigma$ y=y<sub>1</sub>+y<sub>2</sub>...+y<sub>n</sub>

$$
\sum y^2 = y_1^2 + y_2^2 + ... + y_n^2
$$

(n :exemples)

# **Fórmulas de cálculos estadísticos:**

Consulte también la hoja de ejemplos de cálculos.

Durante la utilización de fórmulas de cálculos estadísticas, podrá producirse un error si se dan las circunstancias siguientes:

• El valor absoluto de un resultado intermedio o del resultado definitivo es igual o superior a

1\*100.

**ESPAÑOL** 

⊕

- El denominador es cero.
- El valor del que se necesita extraer la raíz cuadrada es un número negativo.

## **a) ERRORES**

Se mostrará un mensaje de error cuando se sobrepase la capacidad numérica de la calculadora o se intente realizar una operación imposible de realizar matemáticamente.

Cuando se produce un error, pulse las teclas  $\triangleleft$  o  $\triangleright$  para que el cursor se desplace automáticamente hasta el lugar donde se encuentra el error. Modifique la ecuación o pulse la tecla ON/C para borrarla.

## **b) Códigos y tipos de errores**

## **Error de sintaxis (Error 1):**

• Se ha intentado efectuar una Operación imposible.

 $EX.2$  2ndF  $\rightarrow$  re

Error de cálculo (Error 2):

**58** 10100. • El valor absoluto de un resultado intermedio o del resultado definitivo es igual o superior a

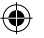

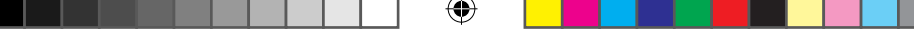

• Se ha intentado dividir por 0

• Se ha excedido la capacidad de margen de cálculo durante la operación.

Error de profundidad (Error 3):

• La operación efectuada excede la capacidad de los búfer (8 búferes de valores numéricos, 16 búferes de instrucción de cálculo) 4 búferes en modo STAT.

Ecuación demasiado larga (Error 4):

• La ecuación ha excedido su búfer máximo de introducción de caracteres (142 caracteres). Las ecuaciones deberán tener menos de 142 caracteres.

# **c) Intervalos de cálculo**

Consulte también la hoja de ejemplos de cálculos.

• Dentro de los límites definidos a continuación, esta calculadora proporciona resultados con un margen de error que no excede en ±1 el valor de la cifra menos significativa de la mantisa. Mientras que se efectúan cálculos continuos (incluidos los cálculos en cadena), los errores se van acumulando en detrimento de la exactitud del resultado.

# **• Intervalos de cálculo**

±10-99~±9.999999999x1099 y 0.

Si el valor absoluto de un número introducido, o el valor absoluto de un resultado final o intermedio es inferior a 10-99, se considerará dicho valor como cero tanto para los cálculos internos como para el valor mostrado en la pantalla.

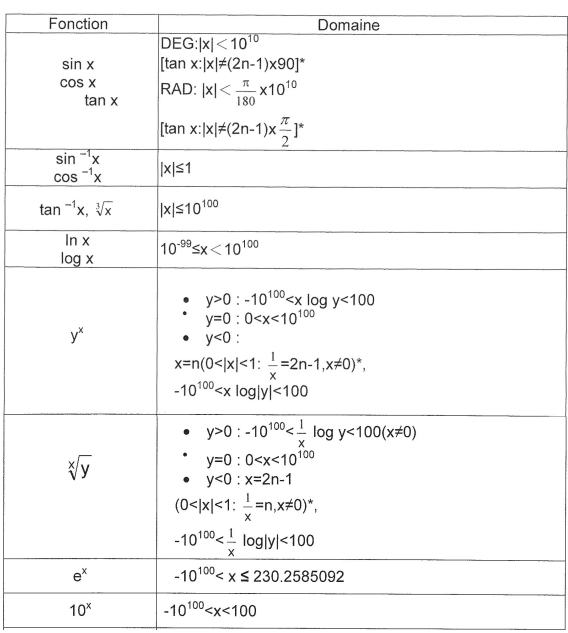

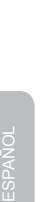

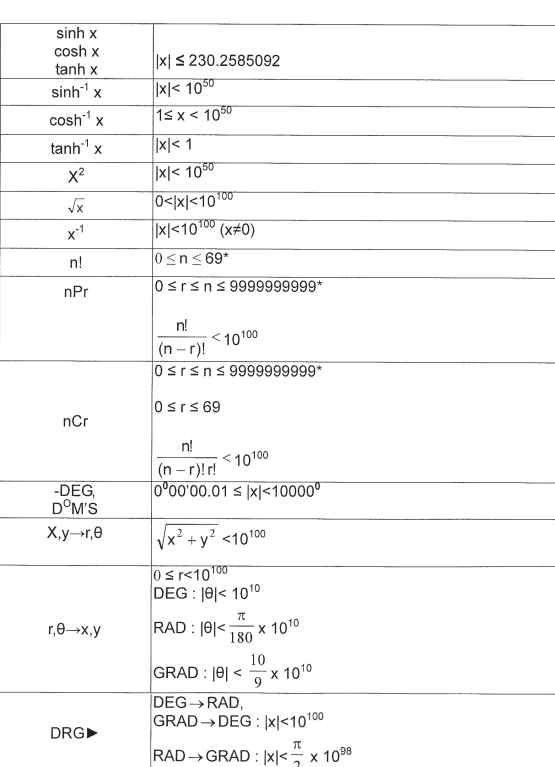

# **CAMBIO DE PILAS**

# **Alimentación energética: 1 pila AG12**

Datos sobre el cambio de pilas

Una inadecuada manipulación de las pilas puede causar un cortocircuito o una explosión. Asegúrese de seguir las reglas siguientes:

- Cambiar las 2 pilas al mismo tiempo.
- No mezclar pilas nuevas y usadas.
- Asegúrense de que el tipo de pila es el adecuado.
- Las pilas son instaladas en la fábrica durante su fabricación, por lo que pueden acabarse antes de lo especificado.

Cuando cambiar las pilas

Si el contraste de la pantalla se debilita.

Precaución

- Guardar las pilas fuera del alcance de los niños
- Las pilas usadas dejadas en la calculadora podrían corroer y estropear la calculadora.
- Los riesgos de explosión pueden ser debidos a una mala manipulación.
- Las pilas deben ser solamente reemplazas por pilas del mismo tipo.

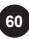

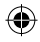

- Algunas pilas son recargables y otras no. Asegúrense de no utilizar pilas recargables.
- No arrojar las pilas en el fuego, pueden explotar.

# **Procedimiento del cambio de pilas**

- 1. Parar la calculadora pulsando 2ndF y [OFF].
- 2. Quitar las pilas usadas.
- 3. Instalar 2 pilas nuevas y asegurarse de que el lado "+" de la pila está hacia arriba.
- 4. Pulsar RESET (reinicialización), en la parte de atrás de la calculadora.

5. Asegúrese de que la pantalla aparece como sigue. Si en la pantalla no aparece como se muestra, vuelva a reinstalar las pilas o cámbielas. Verifique de nuevo.

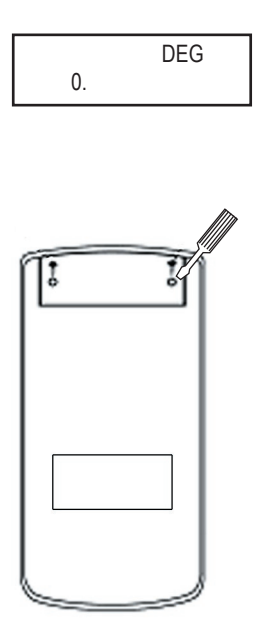

⊕

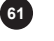

⊕

## **Garantía**

ESPAÑOL

Este producto tiene una garantía de 2 años.

Para hacer uso de la garantía o del servicio posventa, contacte con el vendedor y suministre el comprobante de la compra, o devuelva la unidad a la dirección que se proporciona más abajo, completa y con comprobante de compra.

Nota: La garantía no cubre la rotura de la pantalla LCD.

Nuestra garantía cubre defectos relativos al material o al montaje atribuibles al fabricante; con excepción del desgaste causado por no seguir las instrucciones de uso o cualquier manipulación no autorizada del equipo (como desensamblado, exposición al calor o a la humedad, etc.). Nota: Se recomienda guardar todo el embalaje para futuras consultas. Guarde este manual de instrucciones en un lugar seguro, ya que contiene información importante.

#### Descargo de responsabilidad

Como resultado de nuestro empeño constante para mejorar nuestros productos, puede suceder que los colores y detalles del producto varíen respecto a las imágenes mostradas en el embalaje. Referencia: SC300 Garantía de 2 años

©2006 LEXIBOOK® Diseñado y desarrollado en Europa – Fabricado en China

Servicio al cliente Lexibook Ibérica S.L C/ de las Hileras 4, 4° dpcho 14 28013 Madrid España Servicio consumidores: 91 548 89 32. http://www.lexibook.com

#### **Protección medioambiental**

¡Los aparatos eléctricos pueden ser reciclados y no deben ser desechados junto con la basura doméstica habitual! Apoye activamente el aprovechamiento racional de los recursos y ayude a proteger el medio ambiente enviando este producto a un centro de recolección para reciclaje (en caso de estar disponible).

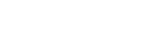

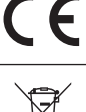

# **INTRODUÇÃO**

Felicitamo-lo pela compra de uma calculadora científica da LEXIBOOK modelo SC300. Este manual serve para se familiarizar com a SC300. Aconselhamo-lo a guardá-lo para quaisquer referências

## **Conselhos de Utilização**

Para assegurar uma utilização sem problemas, respeite os seguintes pontos:

1. Não transporte a calculadora no bolso traseiro das suas calças.

2. Não exponha a calculadora à humidade ou a temperaturas extremas (abaixo de 0°C, acima de 40°C).

3. Não a deixe cair ou infligir-lhe uma pressão forte.

- 4. Não limpe a calculadora sem ser com a ajuda de um pano macio e seco.
- 5. Evite os líquidos voláteis (diluentes).

# **ANTES DE COMEÇAR**

Antes de utilizar a sua calculadora pela primeira vez, queira seguir os seguintes passos:

1. Retire com precaução as duas linguetas de protecção do compartimento das pilhas, puxando a extremidade das linguetas. Se uma lingueta permanecer presa, desaperte o compartimento das pilhas, retire a pilha, de seguida, retire a lingueta e volte a fechar o compartimento das pilhas. 2. Encontre o orifício do RESET na parte traseira do aparelho. Insira uma ponta fina (um agrafo, por exemplo) e prima suavemente.

3. Faça deslizar a calculadora na cobertura com o ecrã para a frente. Nunca faça deslizar a cobertura a partir dos botões.

- 4. Retire a película estática do ecrã LCD.
- 5. Prima o botão ON/C para ligar a calculadora.

## **Desligar automático**

A calculadora desliga-se automaticamente se não efectuar qualquer operação durante cerca de dez minutos. Quando isso acontecer, prima o botão [ON/C] para voltar a ligá-la.

## **Ligar/desligar**

Prima o botão **ON/C** para ligar a calculadora. Prima o botão **2ndF** e, de seguida, **ON/C** para desligá-la.

## **CONDIÇÕES ANORMAIS**

Se expuser a calculadora a um campo eléctrico, ou a uma descarga eléctrica durante a utilização, podem ocorrer fenómenos anormais que podem neutralizar o funcionamento de certas teclas incluindo a tecla ON/C. Neste caso prima (RESET) , na parte de trás da calculadora. Atenção, o conteúdo da memória será completamente apagado se você realizar esta operação

- Não prima a tecla RESET sem ser nos seguintes casos:
- Após ter mudado as pilhas.
- Para apagar todo o conteúdo da memória.
- Quando surgir uma condição anormal, e as teclas não responderem.

 **Ecrã**

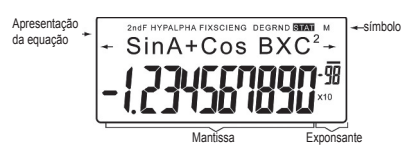

(Durante a utilização da sua calculadora, os símbolos não aparecem todos em simultâneo.) Se a mantissa não se encontrar no intervalo ±0.000000001-±9999999999, o número é apresentado como notação científica. O modo de apresentação pode ser modificado para responder a uma certa necessidade.

 $\leftarrow/\rightarrow$ : Aparece no ecrã quando a equação final ou o resultado obtido não puderem ser completamente apresentados no ecrã. Prima os botões <>>> para visualizar a parte que falta. **2ndF:** Aparece no ecrã quando premir o botão **2ndF** , indicando que as funções escritas a amarelo se encontram acessíveis.

**HYP:** Quando utilizar o botão **hyp** , esta indicação aparece para indicar que as funções hiperbólicas se encontram acessíveis. Se utilizar a combinação **2ndF** arc **hyp** , os símbolos "2ndF HYP" são apresentados para indicar que as funções hiperbólicas inversas se encontram acessíveis.

**ALPHA:** Indica que os botões **2ndF ALPHA** ou **STO RCL** foram utilizados e que pode consultar ou modificar uma variável na memória, ou utilizar as funções estatísticas.

**FIX/SCI/ENG:** Indica a notação utilizada para apresentar o valor e muda sempre que se prime os botões **2ndF FSE** .

**DEG/RAD/GRAD:** Indica a unidade angular utilizada e muda quando premimos o botão **DRG** . **STAT:** Aparece quando escolher o modo de estatística.

**M:** Indica que memorizou um valor numérico na memória independente.

#### **Representação dos botões neste modo de utilização**

Neste manual, é utilizada uma notação especial para descrever os botões da calculadora. Na parte da frente da calculadora, os botões permitem aceder às funções (números, operações, funções, etc.) indicadas pelas inscrições em cima e ao lado dos botões.

Para utilizar uma função logarítmica, prima o botão **ln**.

Para utilizar uma função exponencial, prima o botão 2ndF e, de seguida, o botão ln. Para utilizar a memória temporária X, prima o botão **2ndF** e, de seguida, o botão **ALPHA** e finalmente o botão ln.

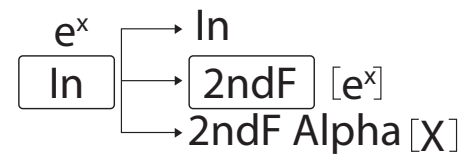

Para aceder às funções impressas a amarelo em cima dos botões, deverá premir o botão **2ndF**  . As funções impressas a vermelho podem ser acedidas premindo o botão **2ndF** e **ALPHA**. O botão ALPHA encontra-se na parte superior do botão RCL.

# **Métodos para apagar**

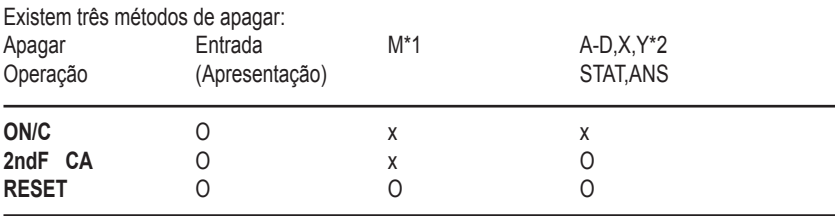

O: Apagar x: Manter

\*1 Memória independente M.

\*2 Memórias temporárias A-D, X e Y, dados estatísticos e memória da última resposta.

## **Redigir a equação**

• Prima o botão < ou > para mover o cursor. Poderá também voltar à equação após obter um resultado premindo os botões <>>
. Consulte abaixo a função de repetição multilinha.

• Se precisar de apagar um número, mova o cursor até ao número que deseja apagar e prima o botão DEL . O número que estiver sobre o cursor será apagado.

• Se desejar inserir um número, coloque o cursor no local onde deseja inserir o número e insira-o.

# **Função de repetição multilinha**

Esta calculadora vem dotada de uma função de repetição de equações anteriores. As equações compreendem também as instruções de final de cálculo, como "=" e um máximo de 142 caracteres que podem ser guardados na memória. Quando a memória ficar saturada, as equações guardadas são apagadas começando pela mais antiga. Ao premir o botão  $\blacktriangle$ , verá aparecer a equação anterior e o resultado desta. Ao premir novamente o botão  $\blacktriangle$ , aparecerão as equações anteriores (após ter voltado da equação anterior, prima o botão v para ver as equações de modo ordenado). Além disso, o botão **2ndF** pode ser utilizado para passar directamente para a equação mais antiga.

A memória multilinha é apagada através das seguintes operações: **2ndF CA** , **2ndF OFF** , (incluindo a função de desligar automático), alteração de código, RESET, **2ndF RANDOM** , **2ndF ANS** , cálculo com constantes, conversão/alteração de uma unidade angular, conversão de coordenadas, guardar um valor numérico nas memórias temporárias e na memória independente e entrada/apagamento dos dados estatísticos.

# **Níveis de prioridade de cálculo**

• Esta calculadora efectua diferentes operações de um cálculo, tendo em conta as seguintes prioridades:

- 1. Funções precedidas do argumento (x-1, x2, n!, etc.)
- 2. Y<sup>x</sup> , <sup>x</sup>√

3. Multiplicação de um valor em memória (2Y, etc.)

- 4. Funções seguidas do argumento (sin, cos, etc.)
- 5. Multiplicação de uma função (2sin30, etc.)
- 6. nCr, nPr
- 7.  $x +$

 $8. + -$ 

9. =, M+, M-, =>M,  $\triangleright$  DEG,  $\triangleright$  RAD,  $\triangleright$  GRAD, DATA, CD,  $\rightarrow$  r $\theta \rightarrow$ ,  $\rightarrow$  xy e outras instruções de final de cálculo.

• Os cálculos entre parênteses têm prioridade sob todos os outros cálculos.

## **Operações Preliminares**

• Escolha do modo de funcionamento

Modo normal (NORMAL): **2ndF MODE 0** 

Serve para efectuar cálculos aritméticos e cálculos de funções.

Modo estatístico a uma variável (STAT x): **2ndF MODE 1**  Serve para efectuar cálculos estatísticos a uma variável.

Modo estatístico a duas variáveis (STAT xy): **2ndF MODE 2**  Serve para efectuar cálculos estatísticos a duas variáveis.

Ao escolher um modo de funcionamento ou o mesmo modo de novo, as memórias temporárias, dados estatísticos e a memória da última resposta são apagados.

# **• Escolha da notação e do número de décimas**

Esta calculadora possui quatro notações para a apresentação dos resultados de cálculo. Quando uma das indicações FIX, SCI, ou ENG é apresentada, o número de décimas pode ter qualquer valor entre 0 e 9. O valor apresentado é então arredondado de maneira adequada.  $100000 \div 3 =$ 

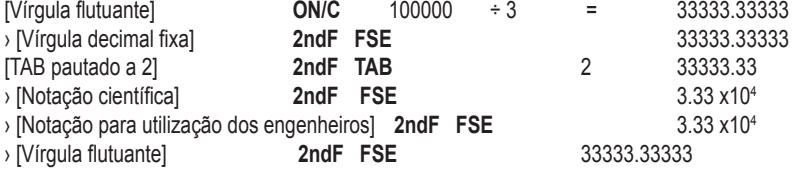

• A notação científica é utilizada se o número não satisfaz a desigualdade:

0.000000001≤ x ≤ 9999999999

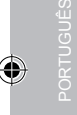

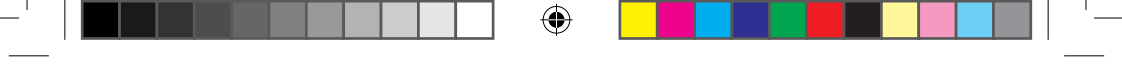

#### **• Escolha da unidade angular**

Pode utilizar nesta calculadora três unidades angulares:

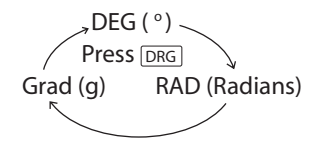

# **Cálculos científicos**

• Escolha o modo normal, utilizando a combinação **2ndF MODE 0** .

• Antes de cada cálculo, prima o botão **ON/C** para apagar o que se encontra no ecrã. Se no ecrã estiver uma das indicações FIX, SCI ou ENG, apague-a, utilizando a combinação **2ndF FSE** .

# **Cálculos aritméticos / Cálculos com constante (1)**

• Em cálculos com constante, o acumulador representa a constante. As subtracções e divisões são efectuadas do mesmo modo. Para a multiplicação, o multiplicando representa a constante.

• Quando efectuar cálculos com constante, estes últimos são representados pela letra k, no ecrã.

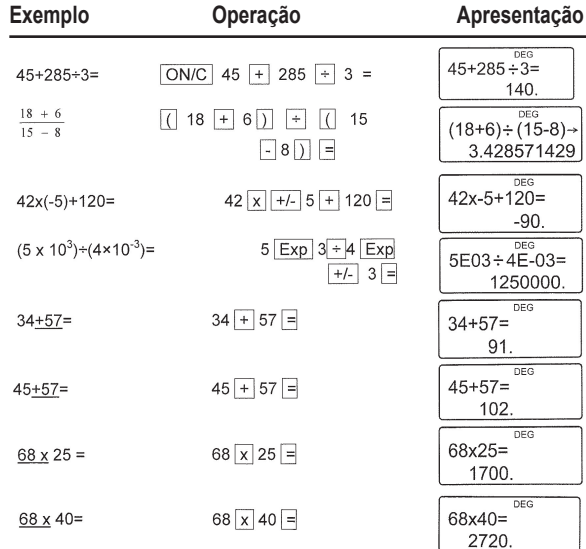

## **Notas importantes:**

• O parênteses fechado ) antes do = ou **M+** é facultativo.

 $\cdot$  (5 + +/- ) = +/- 5

• Em cálculos com constante, o acumulador representa a constante. As subtracções e divisões são efectuadas do mesmo modo. Para a multiplicação, o multiplicando representa a constante.

Quando efectuar cálculos com constante, estes últimos são representados pela letra k, no ecrã.

# **Funções (2)**

• Consulte os exemplos de cálculos para cada função.

• Antes de iniciar o cálculo, determine a unidade angular.

• Os resultados das funções trigonométricas inversas são apresentados no interior dos seguintes intervalos.

↔

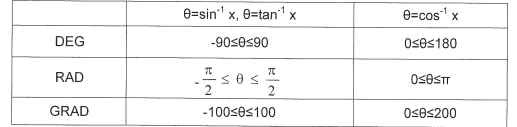

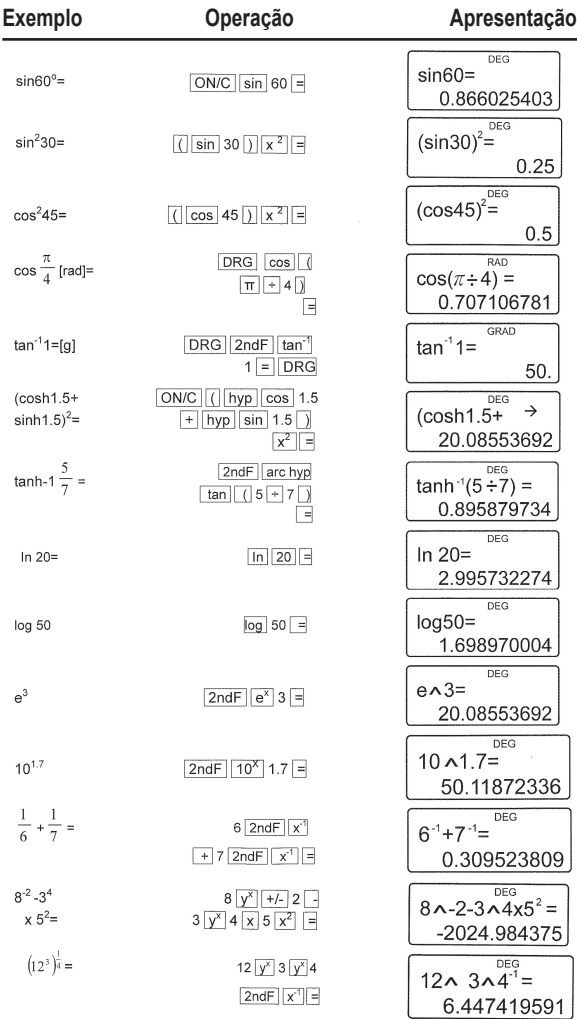

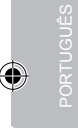

**68**

⊕

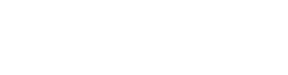

**Exemplo Operação Apresentação**

DEG

**RAD** 

1.570796327 GRAD **ANS▶GRAD** 

DEG **ANS▶DEG**  100

90.

90<sup>**RAD**</sup>

⊕

Pode criar um número pseudo-aleatório de três algarismos significativos utilizando a combinação de botões **2ndF RANDOM** = . Prima o botão = para gerar o seu próximo número aleatório. Poderá executar esta função no modo normal ou no modo de estatísticas.

• Os números aleatórios apelam à memória **Y**. Qualquer número aleatório novo é criado tendo em conta o valor guardado anteriormente na memória Y (série de números pseudo-aleatórios).

# **Conversão das unidades angulares (4)**

DEG : Appuver sur la touche DRG

jusqu'à ce que DEG apparaisse à l'écran

 $90^\circ \rightarrow [rad]$ 

 $\rightarrow$ [g]

 $\rightarrow$ [ $\degree$ ]

A unidade angular muda sucessivamente cada vez que utilizar a combinação dos botões **2ndF DRG** .

ON/C 90 2ndF DRG

2ndF DRG▶

2ndF DRG

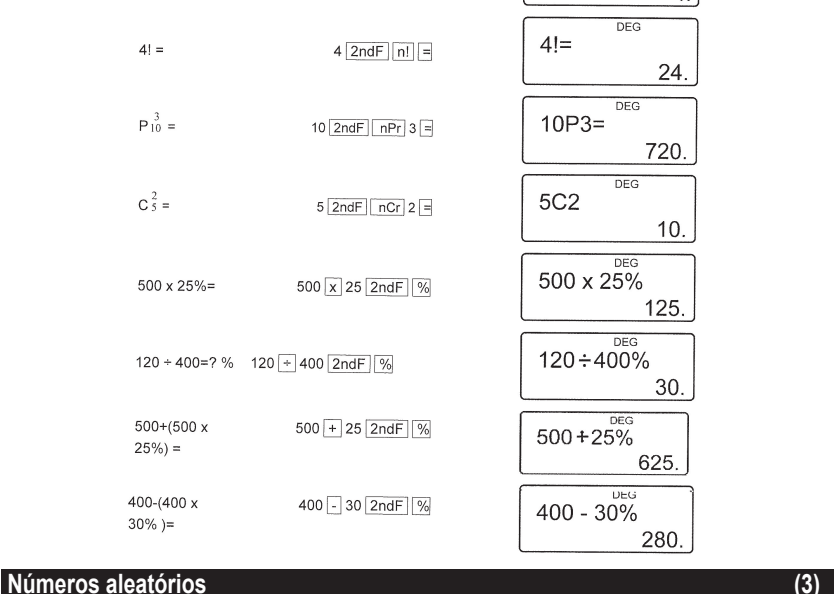

**DEG**  $\sqrt{49-4}$   $\sqrt{81}$  =

 $\overline{4}$ 

 $\sqrt{49}$  - 4

 $2ndF$   $\sqrt{\phantom{a}}$  81 =

 $\sqrt{49}$ .  $\sqrt[4]{81}$ 

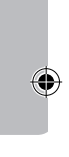

PORTUGUÊS

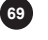

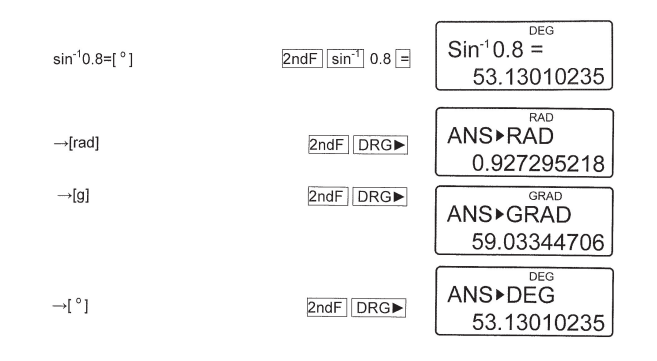

# **Cálculo com memórias (5)**

Esta calculadora possui 6 memórias temporárias (A-D, X e Y), uma memória independente (M) e uma memória da última resposta. A memória independente e as memórias temporárias só se encontram disponíveis no modo normal.

## **a) Memórias temporárias (A-D, X e Y)**

Pode repetir um valor contido na memória, tanto como número ou variável, para o utilizar nas equações.

• Se tiver uma décima infinita na memória, repita-a como variável para obter um resultado mais preciso.

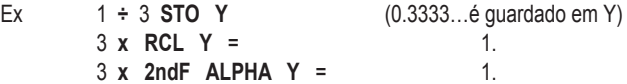

## **b) Memória independente (M)**

Para além das opções das memórias temporárias, também pode adicionar ou subtrair um valor existente na memória independente.

## **c) Memória da última resposta (ANS)**

O resultado obtido por utilizar o botão = ou qualquer instrução de final de cálculo, é automaticamente colocada na memória da última resposta. Nota:

O resultado de um cálculo em que utilize as seguintes funções é colocado automaticamente na memória X ou Y. Devido a esta razão, não se esqueça desse pormenor quando desejar utilizar as memórias X e Y.

• Números aleatórios………………Memória Y

 $\cdot \rightarrow$ r $\theta$ ,  $\rightarrow$ xy………………………………... Memória X, memória Y

As memórias temporárias e a memória da última resposta são apagadas quando efectuar uma alteração do modo e se escolher o mesmo modo novamente.

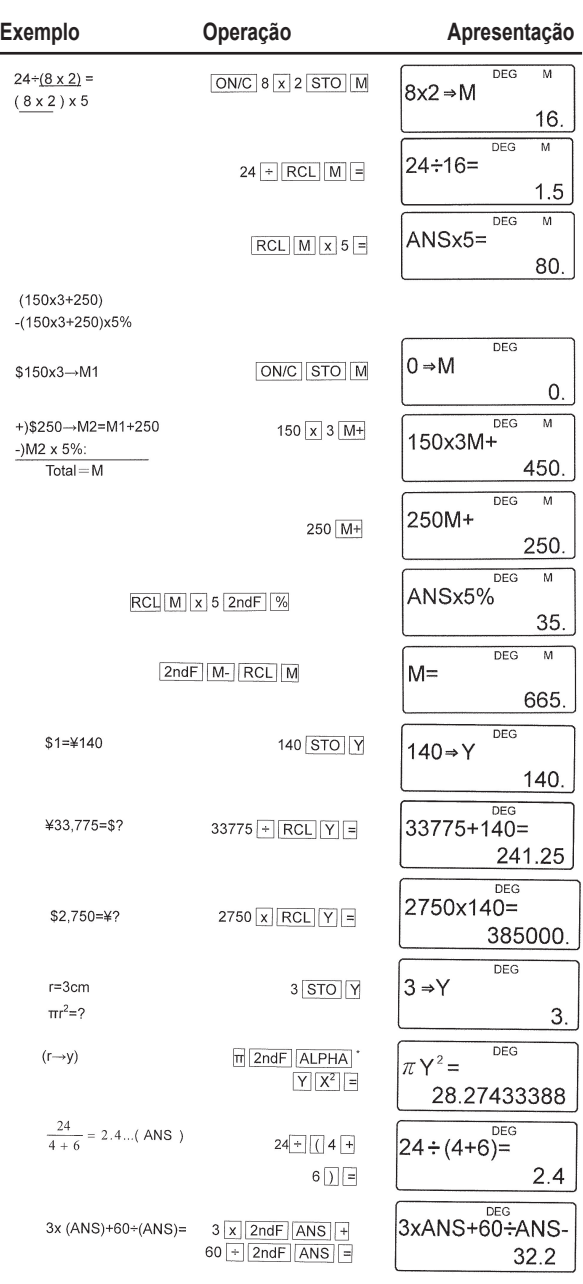

 $\bigoplus$ 

**71**

SC300\_02IM0186.indd 71 09/05/2006 10:32:13

 $\bigoplus$ 

I

# **Cálculos em cadeia** (6)

São cálculos em que o último resultado serve como primeiro operando da operação seguinte. Por exemplo, pode calcular com  $\sqrt{ } = e \sin =$ .

O último resultado de cálculo não será relembrado após a entrada de instruções múltiplas.

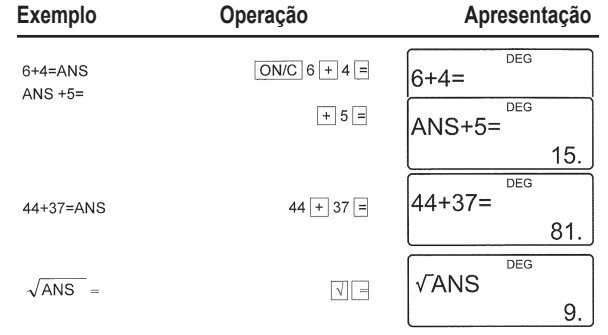

# **Cálculos com fracções (7)**

São utilizados para efectuar operações aritméticas e cálculos com memória, utilizando a fracção e a conversão entre o número decimal e a fracção.

• Em qualquer caso, é possível inserir um total de 10 posições, englobando o número inteiro, o numerador, denominador e símbolo  $($  $\Gamma$ ).

• Se o número de posições a ser apresentado for superior a 10, o número é convertido e é apresentado como um número decimal.

• Não é possível introduzir um número decimal, uma variável ou um expoente sob a forma de fracção.

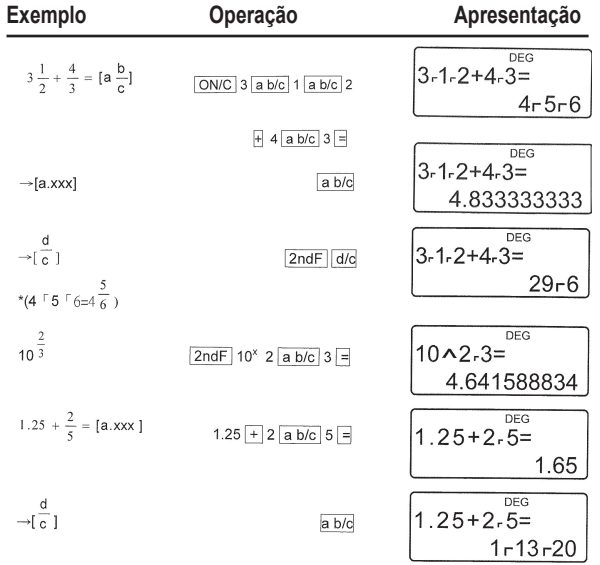

**72**

⊕
# **Cálculos horários, decimais e sexagesimais (8)**

É possível converter os números do sistema decimal em números do sistema sexagesimal. Por outro lado, as quatro operações aritméticas de base e os cálculos com memórias podem ser efectuadas no sistema sexagesimal.

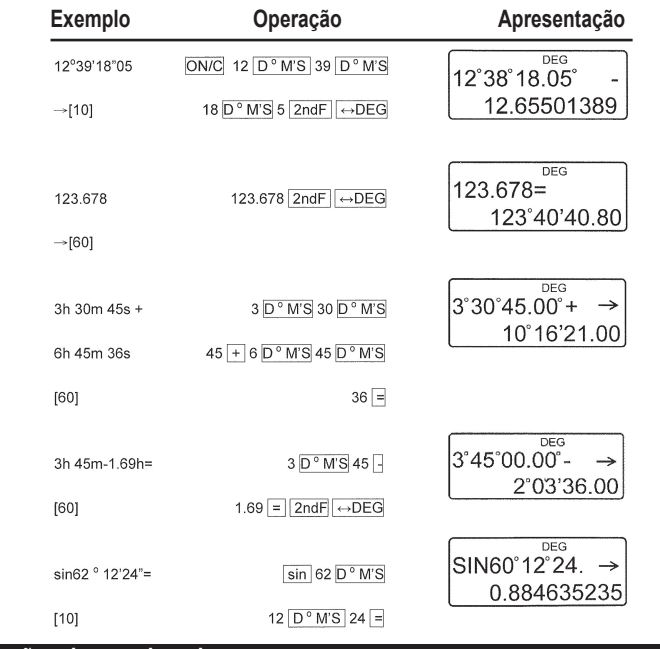

### **Conversões de coordenadas (9)**

⊕

- Antes de efectuar qualquer cálculo, escolha a unidade angular.
- Os resultados do cálculo são colocados automaticamente nas memórias X e Y.

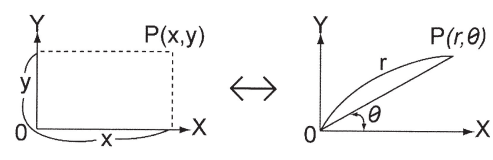

Valeur de r ou x: Mémoire X Valeur de 0 ou y: Mémoire Y

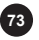

PORTUGUÊS

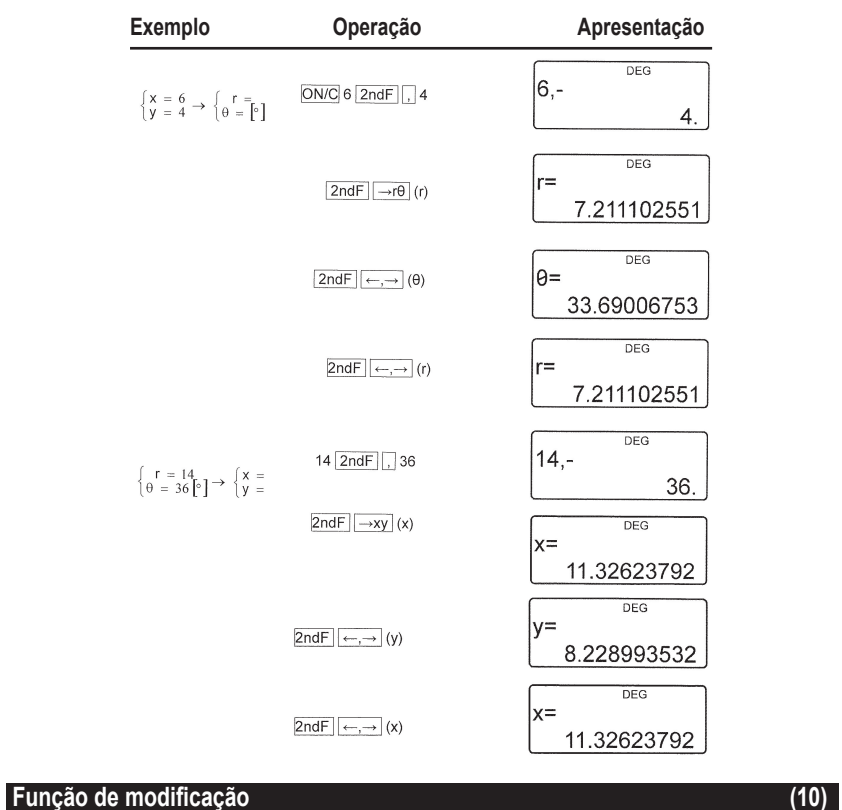

⊕

Nesta calculadora, os resultados dos cálculos são apresentados, internamente, por um número em notação científica, tendo uma mantissa de 12 algarismos no máximo.

No entanto, sendo o resultado apresentado de acordo com a notação e o número de décimas precisas, o valor interno pode diferir do valor apresentado. A função de modificação permite substituir o valor interno pelo valor apresentado, de modo a utilizar esse valor apresentado para os cálculos seguintes.

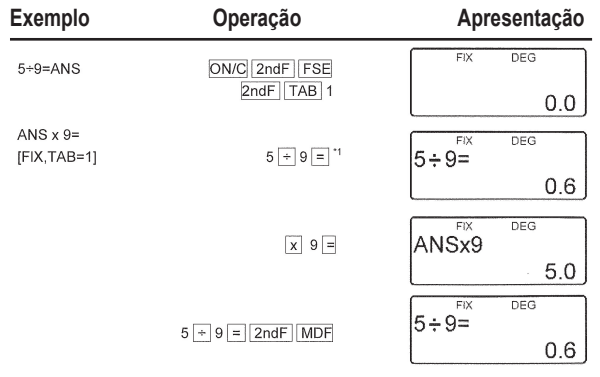

**74**

PORTUGUÊS

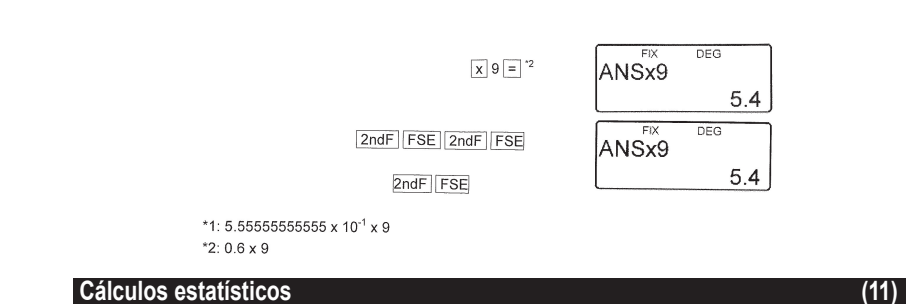

Prima a combinação de botões **2ndF MODE 1** para escolher o modo de estatística com uma variável e os botões **2ndF MODE 2** para escolher o de duas variáveis. As estatísticas seguintes podem ser obtidas em cada cálculo estatístico (consulte a tabela apresentada abaixo):

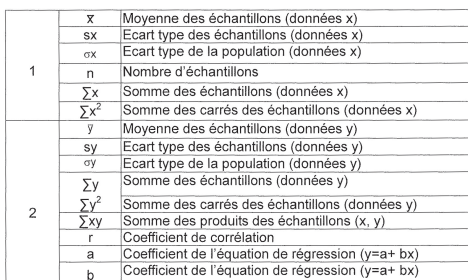

### **Cálculo estatístico de uma variável:** Estatísticas de 2

**Cálculo de regressão linear:** Estatística de 1 e 2 e, além disso, estimativa de y para x dado (estimativa y') e estimativa de x para um y dado (estimativa x')

Os dados que inserir são conservados na memória até que utilize a combinação de botões 2ndF CA ou 2ndF MODE 1 2 . Antes de introduzir dados novos, apague o conteúdo da memória.

### **a) Recolha de dados**

⊕

Dados de uma variável Dados **DATA**  Dados **(x,y)** frequência **DATA** (Para introduzir mais vezes o mesmo dado) Dados x **(x,y)** Dados y **DATA** Dados x **(x,y)** Dados y **(x,y)** frequência **DATA** (Para introduzir mais vezes o mesmo dado x e y.)

### **b) Correcção dos dados**

Correcção antes de premir o botão **DATA**: Apague o dado incorrecto com o botão **ON/C**

Correcção após premir o botão **DATA** :

Prima o botão ▶ para confirmar a última acção e utilize a combinação de botões 2ndF CD para apagar.

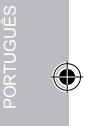

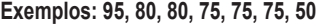

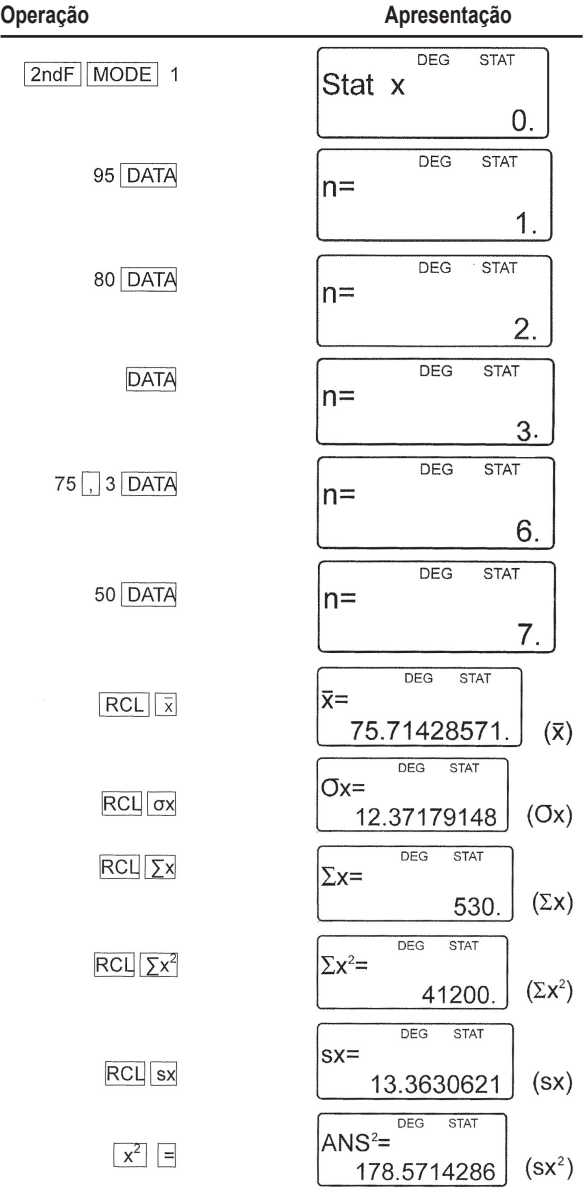

 $\bigoplus$ 

**76**

I

 $\bigoplus$ 

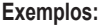

 $\bigoplus$ 

I

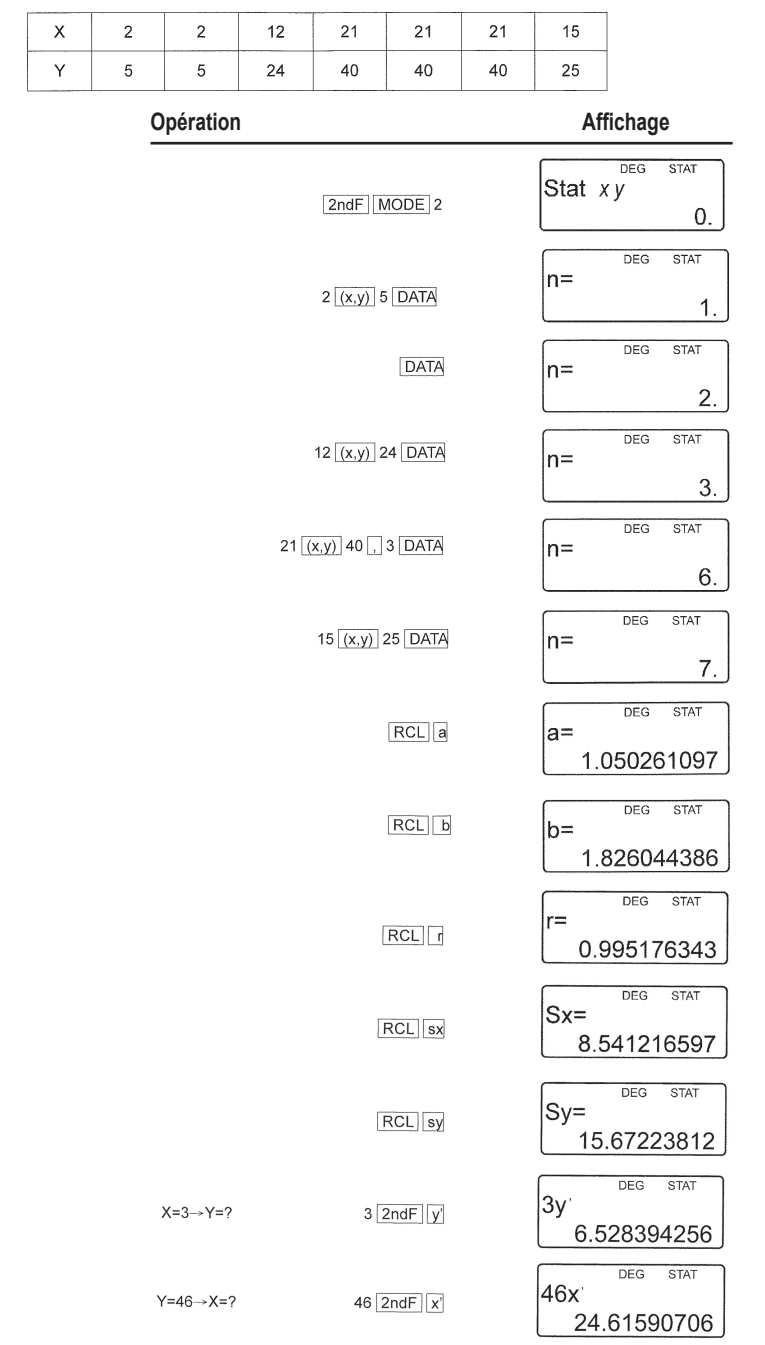

 $\bigoplus$ 

PORTUGUÊS PORTUGUÊS

**77**

SC300\_02IM0186.indd 77 09/05/2006 10:32:17

**Fórmulas dos cálculos de estatística:**

 $\overline{X} = \Sigma X$ 

$$
x = \frac{1}{n} \qquad y = \frac{1}{n}
$$
  

$$
S x = \sqrt{\frac{\sum x^2 - n\overline{x}^2}{n-1}} \qquad S y = \sqrt{\frac{\sum y^2 - n\overline{y}^2}{n-1}}
$$

 $=$   $\sum$   $y$ 

$$
\sigma x = \sqrt{\frac{\sum x^2 - n\overline{x}^2}{n}} \qquad \sigma y = \sqrt{\frac{\sum y^2 - n\overline{y}^2}{n}}
$$

 $\Sigma$ x=x<sub>1</sub>+x<sub>2</sub>...+x<sub>n</sub>

$$
\sum x^2 = x_1^2 + x_2^2 ... + x_n^2
$$

 $\Sigma$ xy=x<sub>1</sub>y<sub>1</sub>+x<sub>2</sub>y<sub>2</sub>... +x<sub>n</sub>y<sub>n</sub>

 $\Sigma$ y=y<sub>1</sub>+y<sub>2</sub>...+y<sub>n</sub>

$$
\sum y^2 = y_1^2 + y_2^2 + ... + y_n^n
$$

(n :exemples)

PORTUGUÊS

# **Fórmulas dos cálculos de estatística:**

Consulte também a ficha de exemplos de cálculos.

Quando inserir as fórmulas dos cálculos de estatística, aparece um erro se:

- O valor absoluto de um resultado intermédio ou do resultado definitivo for igual ou superior a 1\*100.
- A denominação for nula.
- O valor de onde se vai extrair a raiz quadrada for negativo.

### **Erros e intervalos de cálculo** (12) (12)

### **a) ERROS**

Há erro quando uma operação excede a capacidade de cálculo ou quando tenta efectuar uma operação matematicamente interdita.

Quando há um erro, o cursor move-se automaticamente para o local onde o erro se encontra na equação, premindo o botão (< ou > ). Edite a equação ou prima o botão ON/C para apagar a equação.

**b) Códigos de erro e natureza do erro Erro de sintaxe (Erro 1):** • Tentativa de execução de uma operação ilegal.

 $EX.2$  2ndF $\rightarrow$ r $\theta$ 

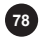

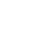

### **Erro de cálculo (Erro 2):**

- O valor absoluto de um resultado intermédio ou do resultado final é igual ou superior a 10100.
- Tentativa de divisão por 0.
- Ultrapassagem do intervalo de cálculo durante o cálculo.

# **Erro de extensão (Erro 3):**

• O cálculo pedido excede a capacidade dos tampões (8 tampões de valores numéricos, 16 tampões de instrução de cálculo) 4 tampões em modo STAT.

# **Equação demasiado longa (Erro 4):**

• A equação excede o seu tampão de entrada máxima (142 caracteres). Uma equação tem de ser inferior a 142 caracteres.

### **c) Intervalos de cálculo**

Consulte a ficha de exemplos de cálculos.

• Nos limites definidos acima, esta calculadora apresenta um resultado com uma margem de erro que não ultrapassa ±1 do algarismo menos significativo da mantissa. Durante os cálculos contínuos (incluindo os cálculos em cadeia), os erros acumulam-se em detrimento da precisão.

• Intervalos de cálculo

±10-99~±9.999999999x1099e 0.

Se o valor absoluto de um número final, ou o valor absoluto de um resultado final ou intermédio for inferior a 10-99, este valor é considerado como nulo, tanto para os cálculos como para a apresentação.

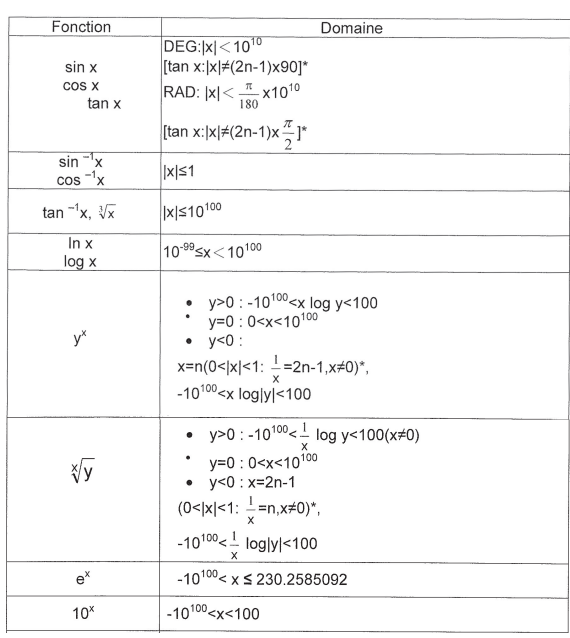

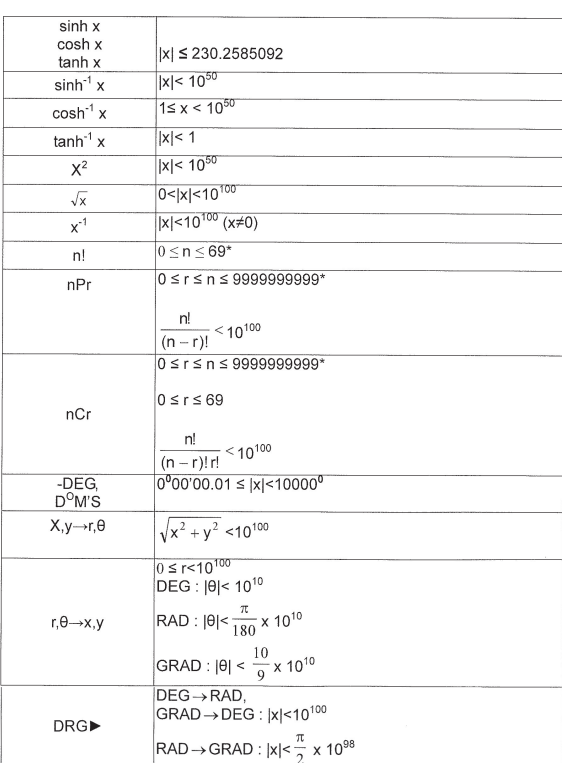

# **SUBSTITUIÇÃO DAS PILHAS**

# **Notas para a substituição das pilhas**

Uma má manipulação das pilhas pode fazer rebentar os eléctrodos ou causar uma explosão:

- Substituir as 2 pilhas ao mesmo tempo.
- Não misturar pilhas velhas/gastas com pilhas novas.
- Certifique-se que utiliza um bom tipo de pilhas.

• As pilhas são instaladas na fábrica antes do encaminhamento da calculadora, e podem gastar-se antes de atingirem a sua duração teórica de vida.

# **Quando Substituir as pilhas**

Se o contraste do visor falhar.

### **Precauções**

- Guardar as pilhas longe do alcance das crianças
- Pilhas gastas deixadas na calculadora podem rebentar e causar danos.
- Os riscos de explosão podem dever-se a uma má utilização.

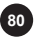

PORTUGUÊS

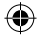

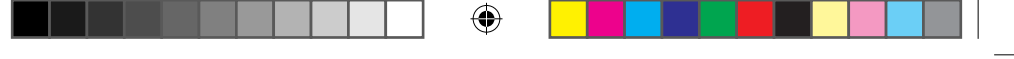

• Estas pilhas só devem ser substituídas por pilhas do mesmo tipo.

• Certas pilhas são recarregáveis e outras não. Certifique-se que só utiliza pilhas não recarregáveis.

• Não atirar as pilhas ao fogo pois podem explodir.

# **Procedimento na Substituição das Pilhas**

- 1. Parar o aparelho premindo [2ndF] [OFF].
- 2. Retirar as pilhas gastas.

⊕

- 3. Instalar 2 pilhas novas e certificar-se que o lado ''+'' da pilha está para cima.
- 4. Premir RESET (reiniciar) na parte de trás.

5. Certifique-se que o visor aparece como o exemplo em baixo. Se o visor não aparecer como mostrado, retire as pilhas, substitua-ase verifique novamente o ecrã.

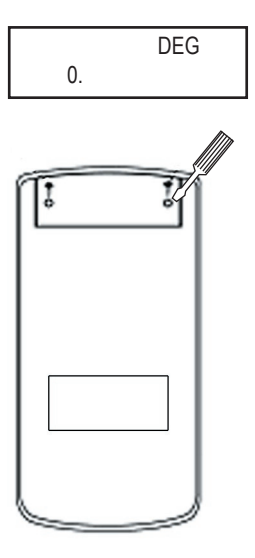

PORTUGUÊS

### **Garantia**

Este produto tem uma garantia de 2 anos.

Para utilizar a sua garantia ou os serviços pós-venda, por favor contacte o seu vendedor e forneça uma prova de compra, ou envie a unidade para o endereço apresentado abaixo com uma prova de compra.

A nossa garantia cobre defeitos de material ou de instalação que possam ser atribuídos ao fabricante, com a excepção de desgaste causado pelo não respeito das instruções de utilização, ou qualquer trabalho não autorizado no equipamento (como desmontar, expor ao calor ou à humidade, etc.).

Nota: Recomendamos que guarde todo o pacote para futuras referências. Guarde este manual de instruções num local seguro, pois contém informações importantes.

Cláusula de desresponsabilização

Na nossa constante procura pela melhoria, as cores e detalhes do produto podem ser ligeiramente diferentes das apresentadas na caixa.

Referência: SC300 Garantia de 2 anos

PORTUGUÊS

©2006 LEXIBOOK® Criado e desenvolvido na Europa - Fabricado na China

Serviço de Apoio ao Cliente LEXIBOOK Electronica Lda Quinta dos Loios Praceta José Domingos dos Santos, 6B-8A 2835-343 Lavradio-Barreiro Portugal Apoio Técnico: 212 039 600 http://www.lexibook.com

# C E

**Protecção ambiental**

Os aparelhos eléctricos indesejados podem ser reciclados e não deverão ser deitados fora juntamente com o lixo convencional! Por favor, apoie activamente a conservação de recursos e ajude a proteger o ambiente, devolvendo esta unidade a um centro de recolha (se disponível).

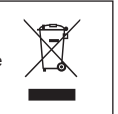

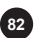

**<sup>82</sup>** SC300\_02IM0156

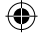

# **INTRODUZIONE**

Vi ringraziamo per il vostro acquisto, una calcolatrice scientifica LEXIBOOK modello SC300. Questo manuale ha lo scopo di farvi familiarizzare con la SC300. Vi consigliamo di conservare questo manuale per ogni riferimento futuro.

### **Consigli di utilizzo**

Per assicurarvi un utilizzo senza problemi, rispettate i seguenti punti:

1. Non trasportate la calcolatrice nella tasca dietro dei pantaloni.

2. Non esponete la calcolatrice a umidità o a temperature estreme (al di sotto di 0°C, o sopra i 40°C).

3. Non fate cadere la calcolatrice o sottoponetela a pressioni.

4. Pulite la calcolatrice solo con uno straccio morbido e asciutto. Evitate liquidi volatili (diluenti).

# **PER INIZIARE**

Prima di utilizzare la calcolatrice per la prima volta, seguire i passaggi sotto indicati :

1. Togliere con cautela le due linguette di protezione del vano batterie tirando l'estremità delle linguette. Se una linguetta resta bloccata, svitare il coperchio del vano batterie, togliere la batteria, poi la linguetta quindi richiudere il vano batterie.

2. Localizzare il foro di RESET sulla parte posteriore dell'apparecchio. Inserire una punta fine (un fermaglio ad esempio) e premere delicatamente.

3. Far scivolare la calcolatrice nel coperchio con lo schermo in avanti. Non far mai scivolare la tastiera.

4. Togliere la pellicola statica di protezione dallo schermo LCD.

5. Premere il tasto ON/C per accendere la calcolatrice.

### **Spegnimento Automatico**

La calcolatrice si spegne automaticamente se non vengono effettuate operazione per circa dieci minuti. Quando si verifica ciò, premere [ON/C] per riaccenderla.

### **Avvio/ arresto**

Premere il tasto **ON/C** per accendere la calcolatrice. Premere **2ndF** poi **ON/C** per spegnerla.

# **CONDIZIONI ESTREME**

Se esponete la calcolatrice a un campo elettrico, o a una scarica elettrica durante l'utilizzo, si possono verificare fenomeni anormali che possono neutralizzare il funzionamento di certi tasti compreso il tasto ON/C. In questo caso premete il tasto di inizializzazione del sistema (RESET), dietro alla calcolatrice. ATTENZIONE IL CONTENUTO DELLA MEMORIA SARA' COMPLETAMENTE CANCELLATO SE COMPITE QUESTA AZIONE.

Premete RESET solo nei seguenti casi:

- Dopo aver cambiato le pile.
- Per cancellare il contenuto della memoria.
- In condizioni estreme e quando i tasti non rispondono.

SC300\_02IM0156 **<sup>83</sup>**

### **Visualizzazione**

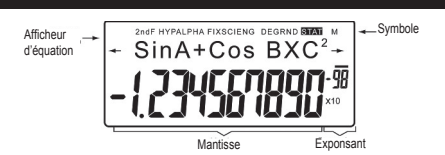

(Durante l'utilizzo della calcolatrice, non tutti i simboli sono visualizzati contemporaneamente.) Se la mantissa non è compresa nell'intervallo ±0.000000001-±9999999999, il numero è visualizzato in notazione scientifica. La modalità di visualizzazione può essere modificata per adattarla ad esigenze particolari.

/ : Compare sullo schermo quando l'equazione acquisita o il risultato ottenuto non possono essere interamente visualizzati sullo schermo. Premere <>>> per visualizzare la parte mancante. **2ndF:** Compare sullo schermo quando si preme **2ndF**, segnalando che le funzioni scritte in giallo sono accessibili.

**HYP:** Quando è stato utilizzato il tasto **hyp** , compare questa indicazione per segnalare che le funzioni iperboliche sono accessibili. Se si utilizza la combinazione **2ndF** arc hyp , compaiono i simboli "**2ndF HYP**" per segnalare che le funzioni iperboliche inverse sono accessibili.

**ALPHA:** Indica che sono stati utilizzati i tasti **2ndF ALPHA** o **STO RCL** e che è possibile consultare o modificare una variabile in memoria, o utilizzare le funzioni statistiche.

**FIX/SCI/ENG:** Indica la notazione utilizzata per visualizzare il valore e cambia ogni volta che si premono i tasti **2ndF FSE** .

**DEG/RAD/GRAD:** Indica l'unità angolare utilizzata e cambia quando si agisce sul tasto **DRG** . **STAT:** Compare quando viene selezionata la modalità statistica.

**M:** Indica che un valore numero è salvato nella memoria indipendente.

### **Rappresentazione dei tasti in questa modalità di utilizzo**

In questo manuale, è utilizzata una notazione speciale per descrivere i tasti della calcolatrice. Sulla parte anteriore della calcolatrice, i tasti permettono di accedere a funzioni (numeri,

operazioni, funzioni ecc..) indicate da quanto è scritto sui tasti, al di sopra e a lato degli stessi. Per utilizzare una funzione logaritmica, premere il tasto ln.

Per utilizzare una funzione esponenziale, premere 2ndF poi il tasto **ln**.

Per utilizzare la memoria temporanea X, premere il tasto **2ndF** poi il tasto **ALPHA** e infine ln.

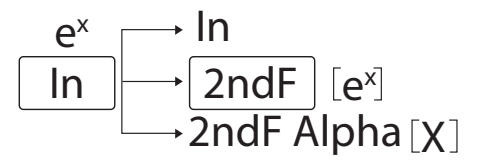

Per accedere alle funzioni impresse in giallo al di sopra dei tasti, occorre innanzitutto premere il tasto **2ndF**. È possibile accedere alle funzioni impresse in rosso premendo prima **2ndF** e ALPHA. Il tasto **ALPHA** si trova sotto il tasto RCL.

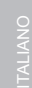

# **Metodi di cancellazione**

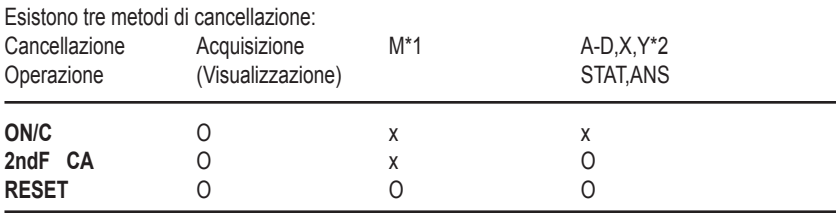

O: Cancellare x: Conservare

\*1 Memoria indipendente M.

\*2 Memorie temporanee A-D, X e Y, dati statistici e memoria dell'ultima risposta.

# **Redigere l'equazione**

• Premere  $\triangleleft$  o  $\triangleright$  per spostare il cursore. È anche possibile tornare all'equazione dopo aver ottenuto un risultato premendo  $\blacktriangleleft$  . Vedere nel seguito la funzione di richiamo multilinea.

• Se occorre cancellare un numero, spostare il cursore fino al numero che si desidera cancellare quindi premere **DEL** .

Il numero sotto il cursore sarà cancellato.

• Se si desidera inserire un numero, posizionare il cursore appena dopo il punto di inserimento scelto quindi inserire il numero.

# **Funzione multilinea di richiamo**

Questa calcolatrice è dotata di una funzione di richiamo delle equazioni precedenti. Le equazioni comprendono anche istruzioni di fine calcolo come "=" e possono essere salvati in memoria un massimo di 142 caratteri. Quando la memoria è piena, le equazioni salvate sono cancellate a cominciare dalla più vecchia. Premendo il tasto  $\blacktriangle$ , si vedrà comparire l'equazione precedente e il suo risultato. Premendo nuovamente il tasto  $\triangle$  compariranno le equazioni precedenti (dopo essere tornati all'equazione precedente, premere il tasto  $\blacktriangledown$  per vedere le equazioni in modo ordinato). Inoltre, può essere utilizzato il tasto 2ndF 
ner andare direttamente all'equazione più vecchia.

La memoria multilinea è cancellata per mezzo delle seguenti operazioni : **2ndF CA** , **2ndF OFF** (includendo la funzione di spegnimento automatico), cambio di modalità, RESET, **2ndF RANDOM** , **2ndF ANS** , calcolo con costante, conversione/ cambio di unità angolare, conversione di coordinate, salvataggio del valore numerico nelle memorie temporanee e nella memoria indipendente e acquisizione/ cancellazione dei dati statistici.

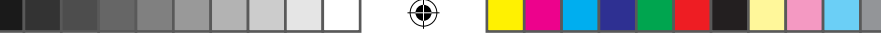

### **Livelli di priorità di calcolo**

• Questa calcolatrice effettua le diverse operazioni di calcolo tenendo conto delle seguenti priorità:

1. Funzioni precedute dall'argomento (x-1, x2, n!, ecc.)

2.  $Y^{\chi}$ ,  $\chi \sqrt{\chi}$ 

3. Moltiplicazione di un valore in memoria (2Y, ecc.)

4. Funzioni seguite dall'argomento (sin, cos, ecc.)

5. Moltiplicazione di una funzione (2sin30, ecc.)

6. nCr, nPr

7.  $x +$ 

 $8. + -$ 

9. =, M+, M-, =>M,  $\triangleright$  DEG,  $\triangleright$  RAD,  $\triangleright$  GRAD, DATA, CD,  $\rightarrow$  r $\theta \rightarrow$ ,  $\rightarrow$ xy e altre istruzioni di fine calcolo.

• I calcoli tra parentesi hanno la priorità su tutti gli altri calcoli.

# **Operazioni Preliminari**

# **• Scelta della modalità di funzionamento**

Modalità normale (NORMAL) : **2ndF MODE 0** Per effettuare calcoli aritmetici e calcoli di funzioni.

Modalità statistica a una variabile (STAT x): **2ndF MODE 1**  Per effettuare calcoli statistici a una variabile.

Modalità statistica a due variabili (STAT xy): **2ndF MODE 2**  Per effettuare calcoli statistici a due variabili.

Quando viene scelta una modalità di funzionamento o viene scelta nuovamente la stessa modalità, le memorie temporanee, i dati statistici e la memoria dell'ultima risposta vengono cancellati.

• Scelta della notazione e del numero di decimali

Questa calcolatrice è dotata di quattro notazioni per la visualizzazione dei risultati di calcolo. Quando viene visualizzata una delle indicazioni FIX, SCI, o ENG, il numero dei decimali può avere un valore qualsiasi compreso tra 0 e 9. Il valore visualizzato è quindi arrotondato in modo appropriato.

 $100000 \div 3=$ 

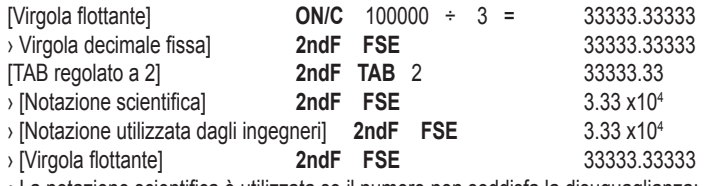

• La notazione scientifica è utilizzata se il numero non soddisfa la disuguaglianza:

0.000000001≤ | x | ≤ 9999999999

ITALIANO

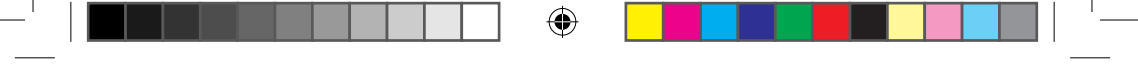

### **• Scelta dell'unità angolare**

Questa calcolatrice permette di utilizzare tre unità angolari

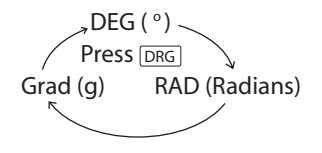

# **Calcoli scientifici**

• Scegliere la modalità normale utilizzando la combinazione **2ndF MODE 0** 

• Prima di ciascun calcolo, premere il tasto **ON/C** per cancellare la visualizzazione. E se compare una delle indicazioni FIX, SCI o ENG , occorre cancellarla con la combinazione **2ndF FSE** .

### **Calcoli aritmetici/ Calcoli con costante (1)**

• Nei calcoli con costante, il cumulatore rappresenta la costante. Sottrazioni e divisioni vengono effettuate allo stesso modo. Per la moltiplicazione, il moltiplicando rappresenta la costante. • Quando sono effettuati calcoli con costanti, questi ultimi sono rappresentati dalla lettera k, sul display.

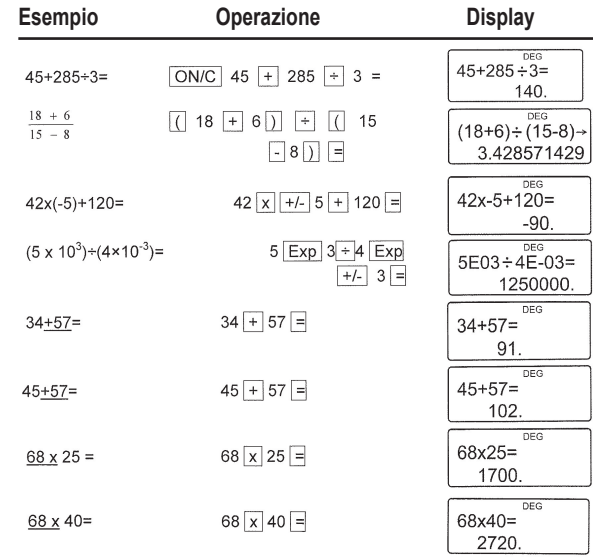

### **Note importanti:**

• La parentesi di chiusura ) appena prima di = o **M+** è facoltativa.

 $\cdot$  (5 + +/-) = +/-5

• Nei calcoli con costante, il cumulatore rappresenta la costante. Sottrazioni e divisioni vengono effettuate allo stesso modo. Per la moltiplicazione, il moltiplicando rappresenta la costante.

Quando sono effettuati calcoli con costanti, questi ultimi sono rappresentati dalla lettera k, sul display.

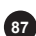

ITALIANO

# **Funzioni (2)**

- Fare riferimento agli esempi di calcolo per ciascuna funzione.
- Prima di iniziare il calcolo, precisare l'unità angolare.
- I risultati delle funzioni trigonometriche inverse sono visualizzati all'interno dei seguenti intervalli.

⊕

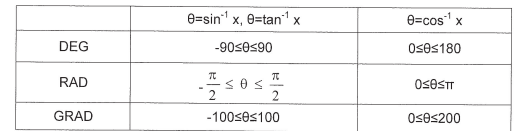

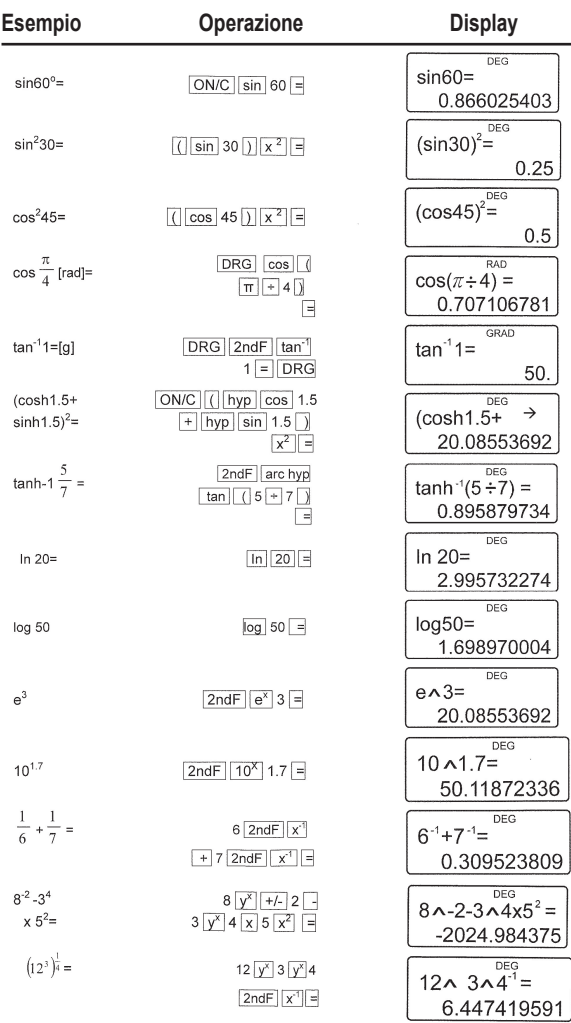

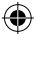

**88**

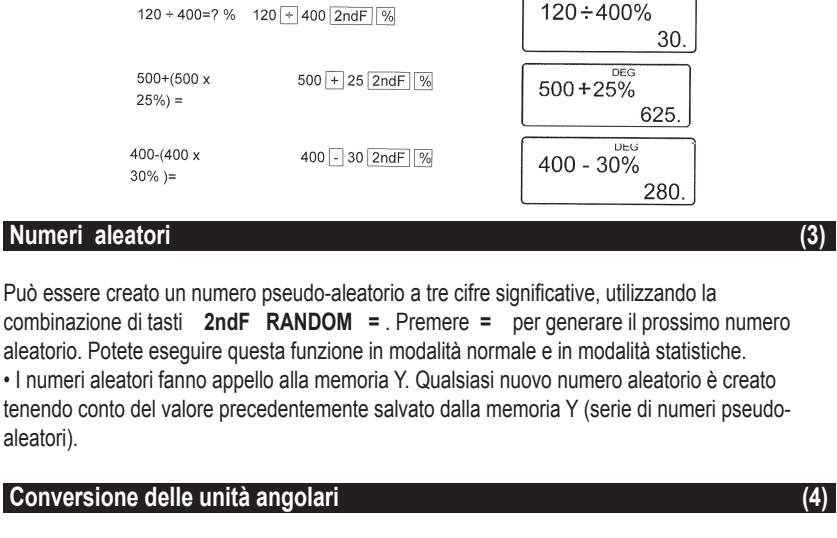

 $\sqrt{49}$  - 4

 $2ndF$   $\sqrt{\ }$  81 =

 $4$  2ndF  $n!$  =

10  $2ndF$  nPr  $3 =$ 

 $5$  2ndF  $ncr$  2

500 x 25 2ndF %

DEG  $\sqrt{49-4}$   $\sqrt{81}$  =

DFG

 $DFG$ 

**DE** 500 x 25%

 $4! =$ 

 $10P3 =$ 

5C<sub>2</sub>

4.

24.

720. DEG

10.

125. DEG

30.

625 **DEC** 

280.

 $\sqrt{49}$   $-\sqrt[4]{81}$ 

 $4! =$ 

 $P_{10}^{3}$  =

 $C_5^2$  =

 $500 \times 25\% =$ 

L'unità angolare cambia successivamente ogni volta che si utilizza la combinazione di tasti **2ndF DRG** .

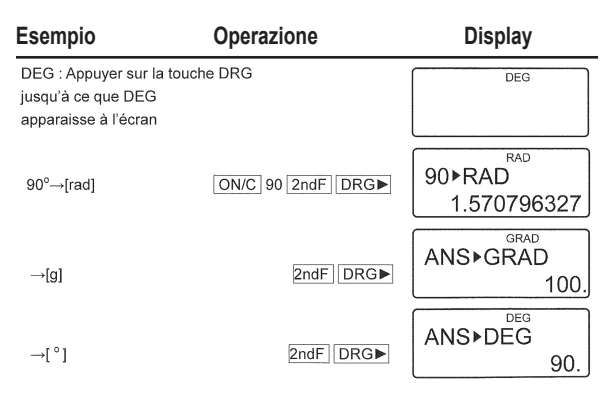

↔

⊕

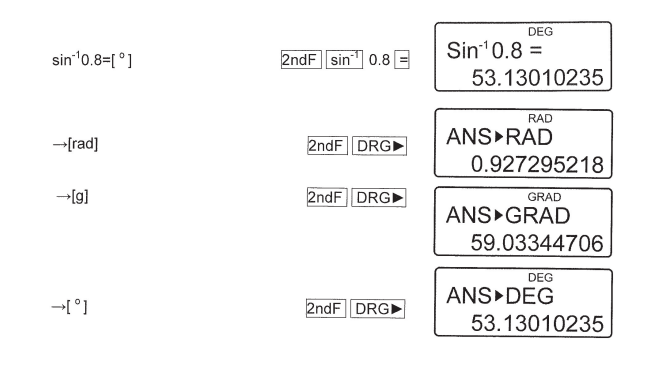

# **Calcolo con memorie** (5)

Questa calcolatrice possiede 6 memorie temporanee (A-D, X e Y), una memoria indipendente (M) e una memoria dell'ultima risposta. La memoria indipendente e le memorie temporanee sono disponibili soltanto in modalità normale.

### **a) Memorie temporanee (A-D,X e Y)**

Un valore contenuto in memoria può essere richiamato in quanto numero o variabile per essere utilizzato nelle equazioni.

• Se si ha un decimale infinito in memoria, lo si può richiamare come variabile per ottenere un risultato più preciso.

Es. 1 ÷ 3 **STO Y** (0.3333…è salvato in Y) 3 **x RCL Y** = 1. 3 **x 2ndF ALPHA Y** = 1.

### **b) Memoria indipendente (M)**

Oltre alle opzioni di memorie temporanee, è anche possibile aggiungere o sottrarre un valore al valore che contiene la memoria indipendente.

### **c) Memoria dell'ultima risposta (ANS)**

Il risultato ottenuto agendo sul tasto = o qualsiasi altra istruzione di fine calcolo è automaticamente posizionato nella memoria dell'ultima risposta. Nota:

Il risultato di un calcolo che faccia intervenire le funzioni seguenti è automaticamente posizionato nella memoria X o Y. Per questa ragione, è importante non dimenticare di tenerne conto quando si desidera utilizzare le memorie X e Y.

• Numeri aleatori………………Memoria Y

 $\cdot \rightarrow$ r $\theta$ ,  $\rightarrow$ xy……………………………….. Memoria X, memoria Y

Le memorie temporanee e la memoria dell'ultima risposta si cancellano se si effettua un cambio di modalità o anche se viene scelta nuovamente la stessa modalità.

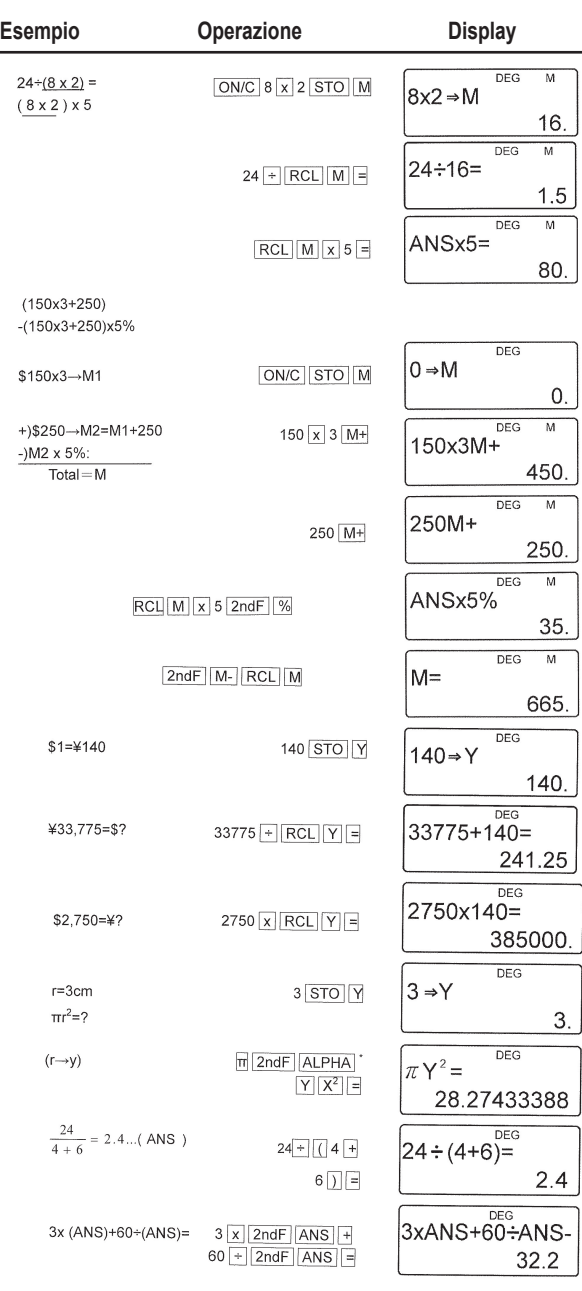

 $\bigoplus$ 

ITALIANO ITALIANO

 $\bigoplus$ 

**91**

SC300\_02IM0186.indd 91 09/05/2006 10:32:25

 $\bigoplus$ 

I

### **Calcoli in catena (6)**

Calcoli in cui l'ultimo risultato serve da operando dell'operazione successiva.

Ad esempio, è possibile calcolare con  $\sqrt{=}$  **e** sin = .

L'ultimo risultato di calcolo non sarà richiamato dopo l'inserimento di istruzioni multiple.

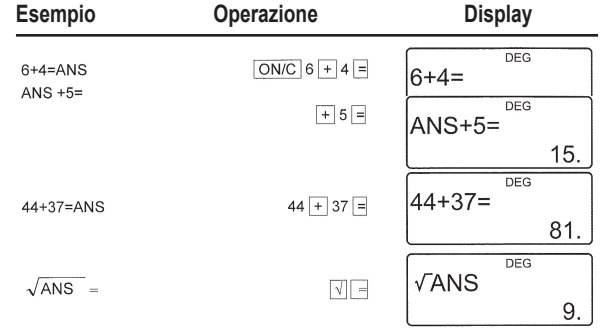

# **Calcolo con frazioni (7)**

Utilizzato per effettuare operazioni aritmetiche e calcoli con memoria utilizzanti la frazione e la conversione tra numero decimale e frazione.

• In tutti i casi, è possibile inserire un totale di 10 posizioni, ivi compresi intero, numeratore, denominatore e simbolo (¢z ).

• Se il numero delle posizioni da visualizzare è superiore a 10, il numero è convertito e visualizzato come numero decimale.

• Non è possibile introdurre un numero decimale, una variabile o un esponente sotto forma di frazione.

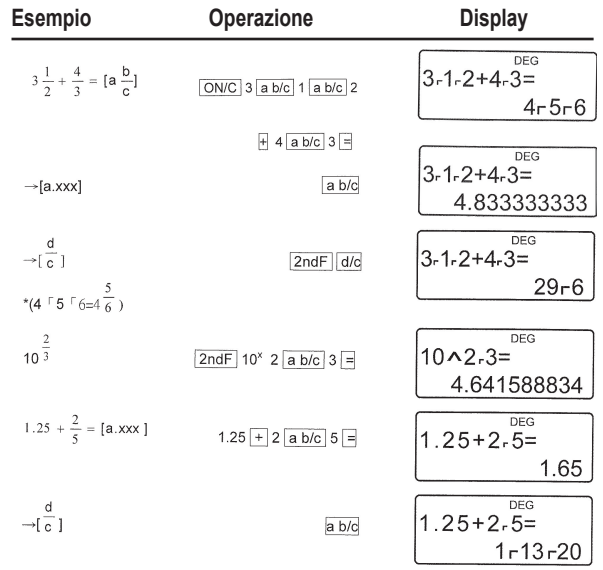

⊕

**92**

### **Calcoli orari, decimali e sessagesimali (8)**

È possibile convertire i numeri di un sistema decimale in numeri del sistema sessagesimale. Inoltre, le quattro operazioni aritmetiche di base e i calcoli con memorie possono essere effettuati nel sistema sessagesimale.

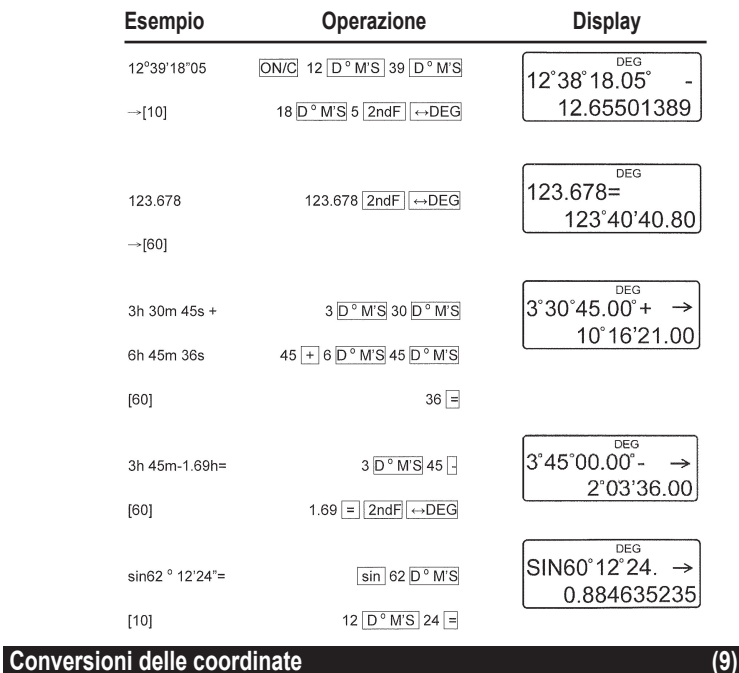

⊕

- Prima di qualsiasi calcolo, occorre scegliere l'unità angolare.
- I risultati del calcolo sono automaticamente posizionati nelle memorie X e Y.

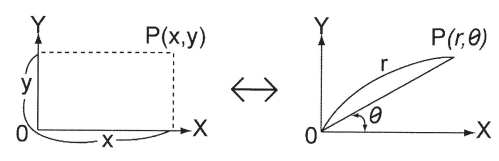

Valeur de r ou x: Mémoire X Valeur de 0 ou y: Mémoire Y

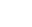

SC300\_02IM0186.indd 93 09/05/2006 10:32:26

**93**

ITALIANO

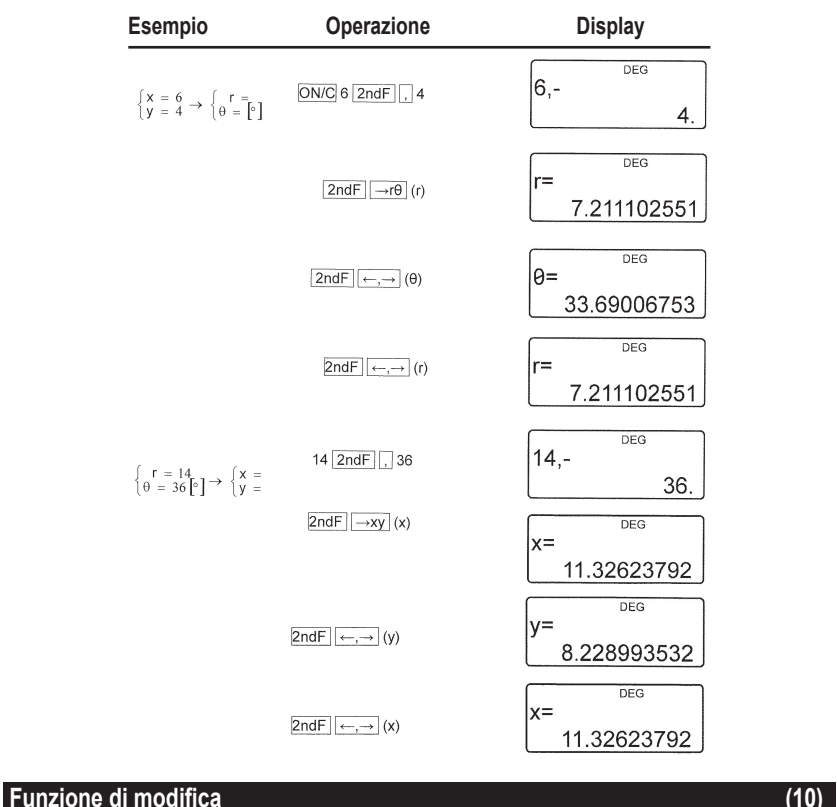

⊕

In questa calcolatrice, i risultati dei calcoli sono espressi, in modo interno, da un numero in notazione scientifica avente una mantissa di massimo 12 cifre.

Tuttavia, poiché il risultato viene visualizzato secondo la notazione e il numero di decimali precisati, il valore interno può essere diverso da quanto visualizzato. La funzione di modifica permette di sostituire il valore interno con il valore visualizzato in modo da utilizzare il valore visualizzato per calcoli ulteriori.

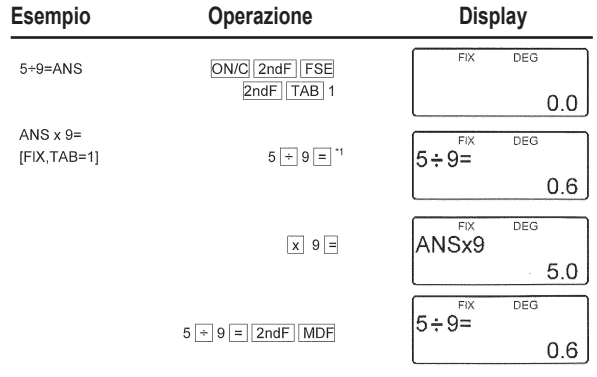

⊕

**94**

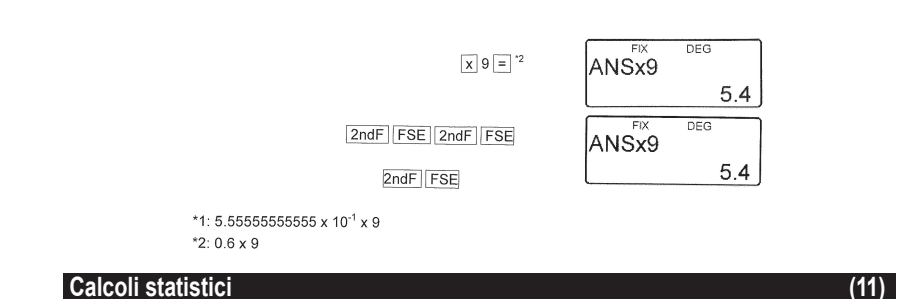

# Premere la combinazione di tasti 2ndF MODE 1 per selezionare la modalità statistiche a una variabile e **2ndF MODE 2** per selezionare quella a due variabili. Le statistiche seguenti possono essere ottenute a ciascun calcolo statistico (fare riferimento alla tabella sottostante) :

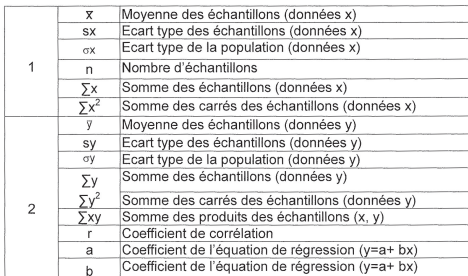

# **Calcolo statistico a una variabile :** Statistiche di 2 **Calcolo a regressione lineare :** Statistica di 1 e 2 e, inoltre, stima di y per un dato x (stima y') e stima di x per un dato y (stima x')

I dati inseriti sono conservati in memoria per tutto il tempo in cui non viene utilizzata la combinazione **2ndF CA** o **2ndF MODE 1 2** . Prima di inserire nuovi dati, cancellare il contenuto della memoria.

**a) Acquisizione di dati** Dati a una variabile Dati **DATA**  Dati **(x,y)** frequenza **DATA** (Per introdurre più volte lo stesso dato) Dati x **(x,y)** Dati y **DATA**  Dati x  $(x,y)$  Dati y  $(x,y)$  frequenza **DATA** (Per introdurre più volte lo stesso dato x e y.)

### **b) Correzione dei dati**

⊕

Correzione prima di aver schiacciato il tasto **DATA:** Cancellare il dato non corretto per mezzo del tasto **ON/C**  Correzione dopo aver schiacciato il tasto **DATA:** Premere il tasto ▶ per confermare l'ultima battuta e utilizzare la combinazione di tasti 2ndF CD per cancellarla.

⊕

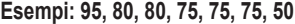

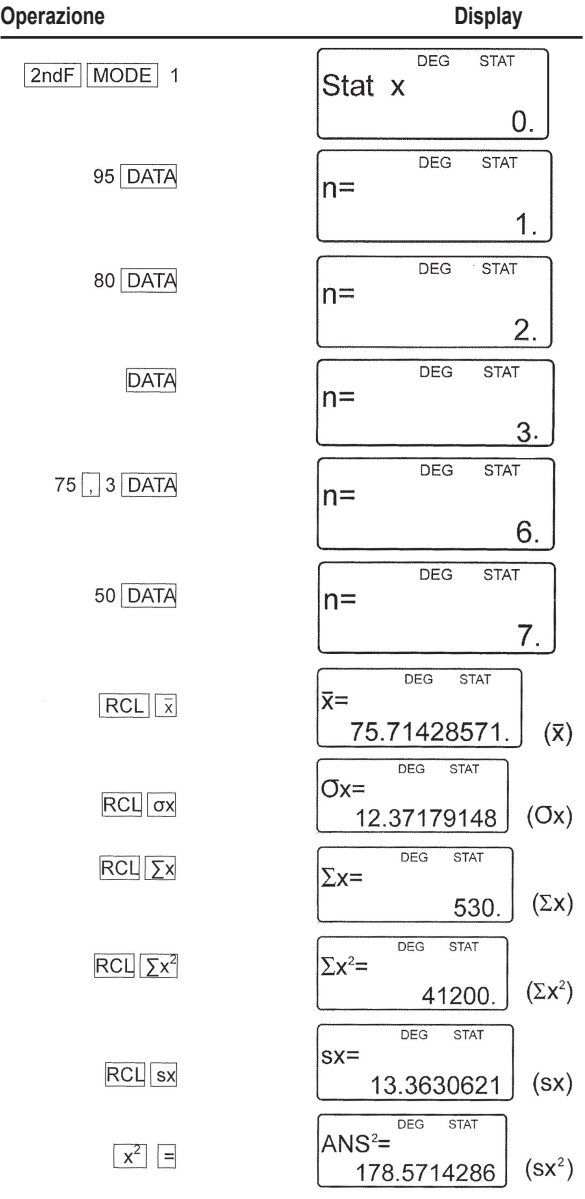

 $\bigoplus$ 

ITALIANO ITALIANO

 $\bigoplus$ 

**96**

I

 $\bigoplus$ 

**Esempi:**

 $\bigoplus$ 

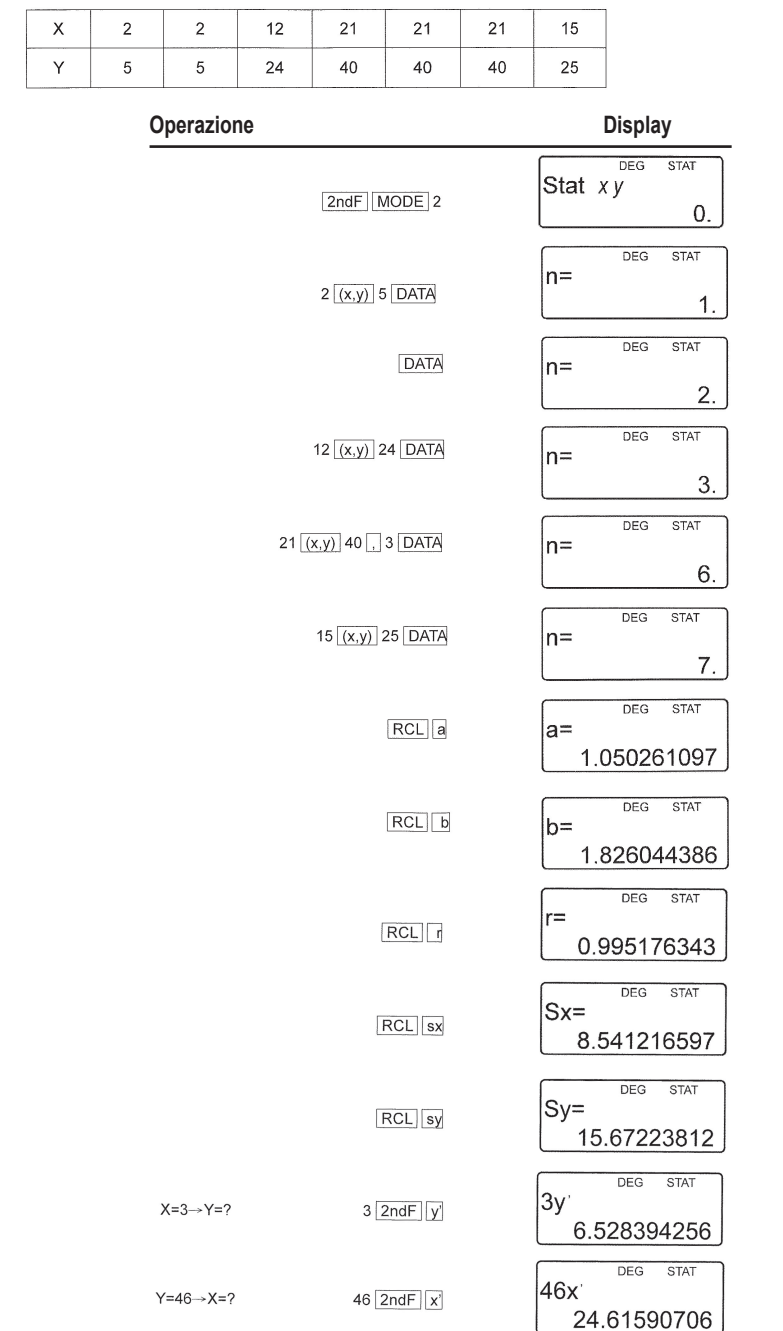

 $\bigoplus$ 

 $\bigoplus$ 

ITALIANO

**97**

SC300\_02IM0186.indd 97 09/05/2006 10:32:29

SC300\_02IM0186.indd 98 09/05/2006 10:32:29

# **Formule di calcoli statistici:**

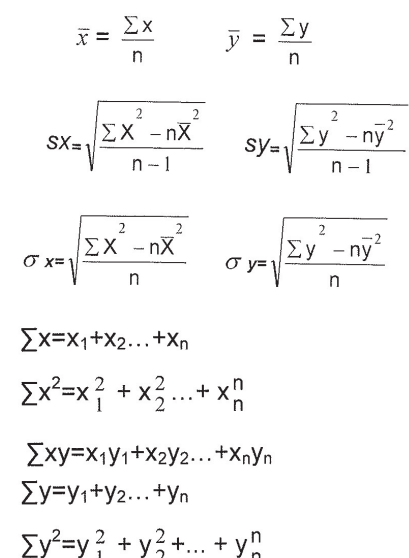

$$
(n:exemples)
$$

### **Formule di calcoli statistici:**

Fare riferimento anche alla scheda di esempi di calcolo.

Al momento dell'utilizzo di formule di calcoli statistici, si verifica un errore se:

- il valore assoluto di un risultato intermedio o di un risultato definitivo è uguale o superiore a 1\*100.
- il denominatore è nullo.
- il valore da cui bisogna estrarre la radice quadrata è negativo.

### **Errori e sequenze di calcolo** (12)

### **a) ERRORI**

ITALIANO

⊕

Si verifica un errore nel momento in cui una operazione eccede la capacità di calcolo, o anche quando si tenta di effettuare una operazione matematica impossibile.

Quando si verifica un errore, il cursore è automaticamente spostato nel punto in cui si trova l'errore nell'equazione premendo (<0 >). Modificare l'equazione o premere ON/C per cancellare l'equazione.

### **b) Codici di errore e natura dell'errore**

### **Errore di sintassi (Errore 1):**

• Tentativo di eseguire una operazione impossibile.  $ES.2$  2ndF  $\rightarrow$ r $\theta$ 

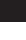

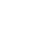

€

### **Errore di calcolo (Errore 2):**

- Il valore assoluto di un risultato intermedio o del risultato finale è uguale o superiore a 10100
- Tentativo di divisione per 0.
- Superamento della sequenza di calcolo durante il calcolo.

# **Errore di profondità (Errore 3):**

• il calcolo richiesto supera la capacità delle memorie di transito (8 memorie di transito di valori numerici, 16 memorie di transito di istruzioni di calcolo), 4 memorie di transito in modalità STAT .

# **Equazione troppo lunga (Errore 4):**

• L'equazione ha superato la memoria di transito massima di inserimento (142 caratteri). Una equazione deve essere inferiore a 142 caratteri.

### **c) Intervalli di calcolo**

Fare riferimento anche alla scheda di esempi di calcolo.

• Nei limiti definiti qui di seguito, questa calcolatrice fornisce un risultato con un errore che non supera ±1 sulla cifra meno significativa della mantissa. In caso di calcoli continuativi (compresi i calcoli in catena), gli errori si accumulano a scapito della precisione.

### • Intervalli di calcolo

±10-99~±9.999999999x1099 e 0.

Se il valore assoluto di un numero acquisito o il valore assoluto di un risultato finale o intermedio è inferiore a 10-99 , questo valore è considerato nullo sia per i calcoli che per la visualizzazione.

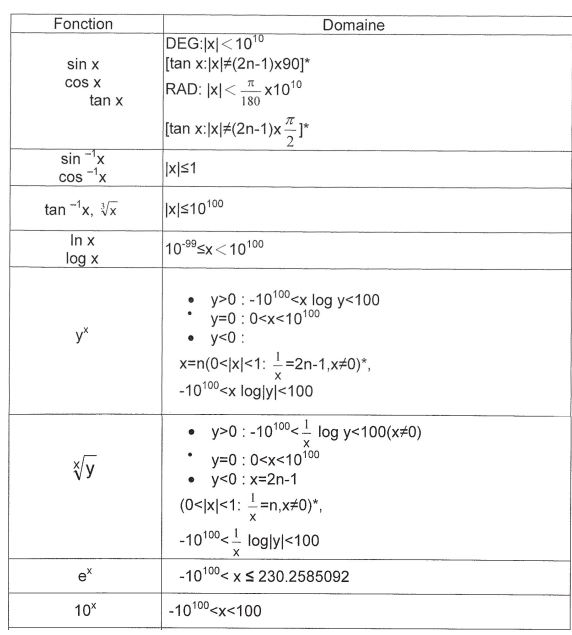

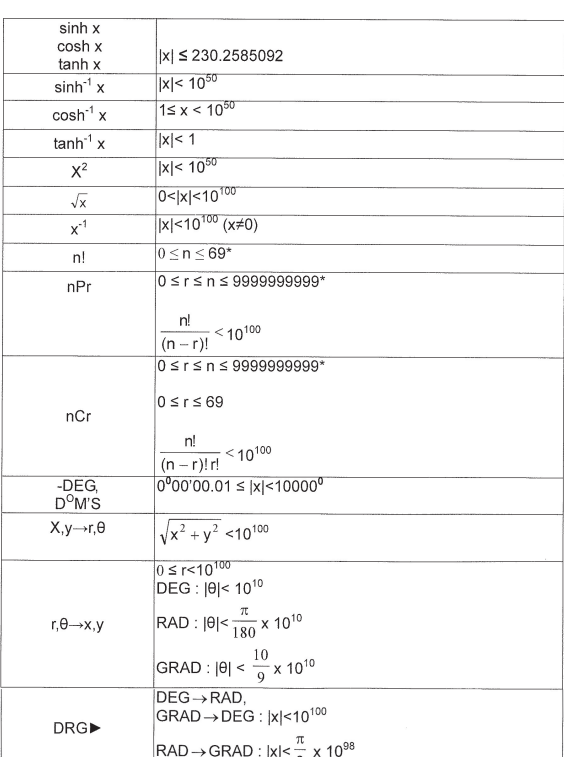

# **Caratteristiche tecniche SOSTITUZIONE PILE**

## **Note concernenti la sostituzione delle pile.**

Una cattiva manipolazione delle pile può far colare gli elettrodi o causare un'esplosione:

- Sostituire le 2 pile nello stesso momento.
- Non mescolare pile usate a pile nuove.
- Assicuratevi di usare un tipo corretto di pile.
- Le pile sono installate in fabbrica prima di azionare la calcolatrice e possono essere usate prima che termini la loro durata di vita.

### **Quando sostituire le pile**

Se il contrasto della scritta è debole.

### **Avvertenze**

- Conservare le pile fuori dalla portata dei bambini.
- Le pile usate lasciate nella calcolatrice possono colare e danneggiare l'apparecchio.
- I rischi di esplosione possono essere causati da un cattivo uso.
- Queste pile devono essere sostituite solo da pile dello stesso tipo.

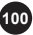

- Certe pile sono ricaricabili e altre no. Assicuratevi di usare solo pile non ricaricabili.
- Non gettate le pile nel fuoco perché potrebbero esplodere.

# **Sostituzione pile**

⊕

- 1. Spegnere l'apparecchio premendo [2ndF][OFF].
- 2. Togliere le pile usate.
- 3. Installare 2 pile nuove e assicuratevi che il polo positivo sia verso l'alto ''+'' .

4. Rimettere il coperchio e le viti. Premere l'interruttore RESET (reinizializzazione), dietro alla calcolatrice.

5. Assicurarsii che la scritta appaia come di seguito. Se la scritta non appare come mostrato, togliere le pile e rimetterle correttamente e poi verificare di nuove sullo schermo.

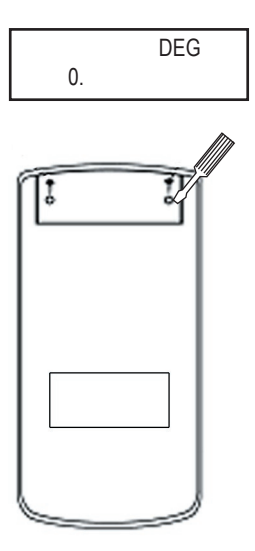

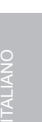

⊕

SC300\_02IM0186.indd 101 09/05/2006 10:32:31

### **Garanzia**

Questo prodotto è coperto dalla nostra garanzia di 2 anni. Per servirsi della garanzia o del servizio di assistenza post-vendita, contattare il negoziante esibendo la prova d'acquisto, oppure rispedire l'apparecchio all'indirizzo che segue, allegando la prova d'acquisto.

Nota bene: la garanzia non copre display LCD rotti. La garanzia copre eventuali difetti di materiale o di fabbricazione attribuibili al produttore, ad eccezione dell'usura causata dal mancato rispetto delle istruzioni per l'uso o da qualsiasi tipo di intervento non autorizzato sull'apparecchio (quali smantellamento, esposizione a fonti di calore o all'umidità, ecc.).

Nota: conservare la confezione per eventuali riferimenti futuri. Conservare il manuale d'istruzioni in un luogo sicuro in quanto contiene informazioni importanti.

Esclusione della responsabilità

Per via del costante impegno volto al miglioramento dei nostri prodotti, i colori e i dettagli del prodotto possono differire leggermente da quanto illustrato sulla confezione.

Riferimento: SC300 Garanzia di 2 anni

©2006 LEXIBOOK® Progettato e sviluppato in a – Fabbricato in Cina

Servizio clienti Lexibook Italia S.r.l Via Eustachi, 45 20129 Milano Italia Servizio consumatori : 022040 4959 (Prezzo di una chiamata locale). http://www.lexibook.com

### **Protezione ambientale**

I dispositivi elettrici possono essere riciclati, non vanno pertanto gettati insieme ai rifiuti domestici. Sostenete attivamente la difesa delle risorse e aiutate a proteggere l'ambiente restituendo l'apparecchio ad un centro di raccolta (se disponibile).

**102**

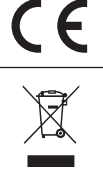

ITALIANO

# **EINFÜHRUNG**

Wir danken Ihnen für Ihren Kauf des wissenschaftlichen Taschenrechners LEXIBOOK Modell SC300. Dieses Handbuch ist dazu bestimmt, Sie mit dem SC300 vertraut zu machen. Bitte bewahren Sie es für die zukünftige Bezugnahme auf.

Vorsichtsmaßnahmen

Um das Gerät problemlos zu benutzen, bitte die folgenden Punkte berücksichtigen:

1. Den Taschenrechner nicht in einer hinteren Hosentasche tragen.

2. Den Taschenrechner weder Feuchtigkeit noch extremen Temperaturen aussetzen (unter 0 °C, über 40 °C.)

3. Ihn nicht fallen lassen und keinem starken Druck aussetzen.

4. Zum Säubern des Taschenrechners einfach ein weiches, trockenes Tuch nehmen. Keine flüchtigen Flüssigkeiten verwenden (Lösemittel ...).

# **ERSTE SCHRITTE**

Vor der ersten Benutzung Ihres Rechners gehen Sie bitte wie folgt vor:

1. Lösen Sie vorsichtig die beiden Schutzlaschen am Batteriefach und ziehen Sie diese nach oben. Sollte sich eine der Laschen verkeilen, schrauben Sie das Batteriefach ab und ziehen Sie die Batterie heraus. Setzen Sie Lasche und Batterie wieder ein und verschließen Sie das Batteriefach.

2. Die Öffnung RESET an der Geräterückseite. Führen Sie einen spitzen Gegenstand (zum Beispiel eine Büroklammer) ein und drücken Sie sie leicht in die Öffnung.

3. Schieben Sie dann den Rechner in die Halterung. Berühren Sie dabei nicht die Tastatur.

4. Ziehen Sie die antistatische Schutzfolie von der LCD-Anzeige ab.

5. Drücken Sie auf die Taste ON/C, um den Rechner einzuschalten.

### **Automatikabschaltung**

Dieser Rechner schaltet sich automatisch ab, wenn er circa 10 Minuten nicht bedient wird. Drücken Sie auf die Taste [ON/C], um das Gerät wieder einzuschalten.

### **Ein- und ausschalten**

Drücken Sie auf die Taste ON/C, um den Rechner einzuschalten. Drücken Sie 2ndF und dann ON/C, um ihn abzuschalten.

### **ANORMALE BEDINGUNGEN**

Wenn Sie den Taschenrechner während seiner Benutzung einem Spannungsfeld oder einer elektrischen Entladung aussetzen, können anormale Phänomene auftreten, die die Funktionsfähigkeit bestimmter Tasten, u.a. der Taste ON/C, beeinträchtigen. In diesem Fall den Rücksetzschalter (RESET) auf der Rückseite des Taschenrechners drücken. Achtung, dieser Vorgang löscht den gesamten Speicherinhalt.

Drücken Sie die Rücksetzungstaste nur in einem der folgenden Fälle:

Nach dem Batteriewechsel.

Um den ganzen Speicherinhalt zu löschen .

Bei Eintreten anormaler Bedingungen, wenn die Tasten nicht mehr ansprechen.

### **Ergebnis**

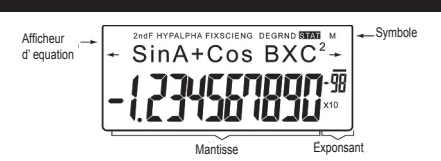

(Die einzelnen Symbole werden nur eingeblendet, wenn Sie die entsprechende Rechenart ausgewählt haben).

Sollte die Mantisse nicht im Intervall ±0.000000001-±9999999999 enthalten sein, wird die Zahl in der wissenschaftlichen Notation dargestellt. Der Ergebnismodus kann sich bei einzelnen Rechenarten verändern.

/ : Dieses Symbol wird eingeblendet, wenn die Berechnung oder das Ergebnis nicht über die gesamte Bildschirmfläche dargestellt werden können. Drücken Sie auf die Taste <▶, um die fehlende Zahlenfolge einzublenden.

**2ndF:** Dieses Symbol wird eingeblendet wenn Sie auf die Taste **2ndF** drücken. Sie können nun auf die in gelb eingeblendeten Funktionen zugreifen.

**HYP:** Drücken Sie auf die Taste **HYP**. Dieses Symbol wird eingeblendet und Sie können auf die Hyberbolfunktionen zugreifen. Wenn Sie die Kombination **2ndF** Arc **Hyp** drücken, werden die Symbole "**2ndF HYP**" eingeblendet. Die umgekehrten Hyperbolikfunktionen stehen nun zur Verfügung.

**ALPHA:** Drücken Sie auf die Tasten **2ndF ALPHA** oder **STO RCL**, damit Sie eine gespeicherte Variable aufrufen oder verändern bzw. die Statistikfunktionen benutzen können.

**FIX/SCI/ENG:** Dieses Symbol wird stets eingeblendet, wenn ein Ergebniswert oder eine Veränderung über die Tasten **2nDF FSE** aufgerufen werden.

**DEG/RAD/GRAD:** Anzeige der Winkeleinheit und deren Änderungen, nach Druck auf die Taste **DRG**.

**STAT :** Über diese Taste erfolgt die Statistikberechnung.

**M :** Dieses Symbol bedeutet, dass ein numerischer Wert im unabhängigen Speicher programmiert worden ist.

### **Die Verwendung der Tasten in dieser Bedienungsanleitung**

In diesem Handbuch wird eine spezielle Notation verwendet, um die Tasten auf dem Rechner zu beschreiben. Während der Berechnung können Sie über die Tasten auf die Funktionen (Zahlen, Berechnungen, Funktionen etc.) zugreifen, die durch die Beschreibung auf den Tasten, darunter und daneben angegeben ist.

Um einen Logarithmus aufzurufen, drücken Sie auf die Taste In.

Um eine Expontialfunktion zu benutzen, drücken Sie auf die Taste 2ndF und dann auf die Taste In.

Um den Zwischenspeicher X zu benutzen, drücken Sie auf die Taste **2ndF**, dann auf die Taste **ALPHA** und abschließend auf die Taste ln.

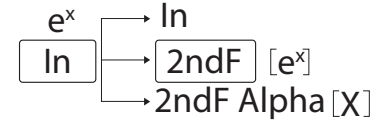

**104** zuerst **2ndF** und **ALPHA**. Die Taste ALPHA befindet sich unter der Taste RCL. Um auf die in gelb unter den Tasten aufgedruckten Funktionen zuzugreifen, müssen Sie zuerst die Taste **2ndF** drücken. Um auf die in rot aufgedruckten Funktionen zuzugreifen, drücken Sie

## **So löschen Sie eine Eingabe**

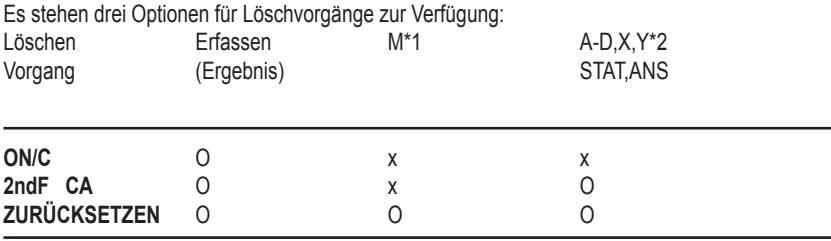

O: Löschen x Erhalten

\*1 Unabhängiger Speicher M.

\*2 Zwischenspeicher A-D, X und Y, Statistikwerte und Speicherung des letzten Ergebnisses.

### **Überarbeitung**

• Drücken Sie auf die Taste < oder  $\blacktriangleright$ , um den Cursor an der entsprechenden Stelle zu platzieren: Sie können wieder auf die Berechnung zugreifen, nachdem ein Ergebnis eingeblendet worden ist. Drücken Sie dazu < ►. Nachfolgend eine Beschreibung für die Vorgehensweise bei der Überarbeitung:

• Wenn Sie eine Zahl löschen möchten, platzieren Sie den Cursor über dieser Zahl und drücken die Taste DEL.

Die Zahl unter dem Cursor wird gelöscht.

• Wenn Sie eine Zahl eingeben möchten, platzieren Sie den Cursor exakt an der Stelle, an der Sie die Zahl eingeben möchten.

## **So rufen Sie einen Vorgang wieder auf**

Mit diesem Rechner können Sie vorhergehende Berechnungen wieder aufrufen. Dazu gehören auch Anleitungen für den Abschluss des Rechenvorgangs, wie "=". Im Speicher können bis zu 142 Zeichen gespeichert werden. Sobald der Speicher voll ist, werden die ältesten Daten durch die neuen Berechnungen überschrieben. Drücken Sie auf die Taste ▲, um auf die vorherige Berechnung und das Ergebnis zuzugreifen. Drücken Sie erneut auf die Taste  $\blacktriangle$ , um auf davor liegende Berechnungen zuzugreifen (drücken Sie dann auf die Taste  $\bullet$ , um die Berechnungen in geordneter Reihenfolge einzublenden). Drücken Sie auf die Taste 2nDF ▲, um direkt auf die älteste Berechung zuzugreifen.

Der mehrzeilige Speicher wird wie folgt gelöscht: **2ndF CA** ,

 **2ndF OFF** (einschließlich der automatischen Einblendungen), gelöscht wird der Speicher auch bei einer Änderung des Modus, durch ZURÜCKSETZEN, Druck auf die Taste **2ndF RANDOM** , **2ndF ANS**, Berechnungen mit Konstante, Umrechung/Winkelberechnung, Koordinatenumrechnung, Speicherung der numerischen Werte im Zwischenspeicher und im unabhängigen Speicher und Ergebnisse/Berechnungen von Statistiken.

DEUTSCH

### **Berechnungspriorität**

• Dieser Rechner bietet verschiedene Berechnungsvorgänge unter Beachtung folgender Reihenfolgen:

1. Vorstehende Werte (x-1, x2, n! etc.)

2.  $Y^x$ ,  $x\sqrt{x}$ 

3. Multiplikation mit einem gespeicherten Wert (2Y etc.)

4. Funktionen nach dem Wert (sin, cos etc.)

5. Multiplikation einer Funktion (2sin30 etc.)

6. nCr, nPr

7.  $x +$ 

 $8. + -$ 

9. =, M+, M-, =>M,  $\triangleright$  DEG,  $\triangleright$  RAD,  $\triangleright$  GRAD, DATA, CD,  $\rightarrow$ r $\theta$ ,  $\rightarrow$ xy und weitere Anweisungen, um den Berechungsvorgang zu starten.

• Die Berechnungen zwischen Parenthesen haben Vorrang vor anderen Berechnungen.

### **Vorbereitung**

### **• Wahl des Funktionsmodus**

```
Normaler Modus (NORMAL): 2ndF MODE 0 
Für die Ausführung von arithmetischen und Funktionsberechnungen.
```

```
Statistik mit einer Variablen (STAT x): 2ndF MODE 1 
Für die Berechnung von Statistiken mit einer Variablen.
```

```
Statistik mit zwei Variablen (STAT xy): 2ndF MODE 2 
Für die Berechnung von Statistiken mit zwei Variablen.
```
Sollte eine bereits gewählte Funktion erneut gewählt werden, werden zuerst der Zwischenspeicher, die Statistiken und die Speicherung des letzten Funktionsaufrufs berechnet.

### **• Wahl der Notation und Anzahl der Dezimalstellen:**

Dieser Rechner verfügt über vier Notationen, um die Berechnungsergebnisse aufzurufen: Wird die Anzeige FIX, SCI oder ENG eingeblendet, beläuft sich die Anzahl der Dezimalstellen auf einen Wert zwischen 0 und 9. Der eingeblendete Wert ist entsprechend gerundet.  $100000 \div 3=$ 

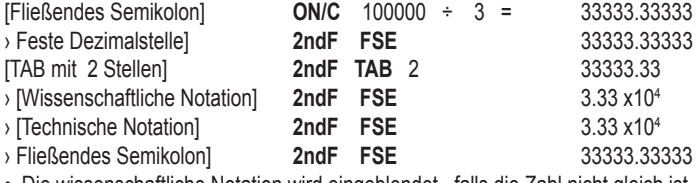

• Die wissenschaftliche Notation wird eingeblendet, falls die Zahl nicht gleich ist.

0.000000001≤ | x | ≤ 9999999999

DEUTSCH

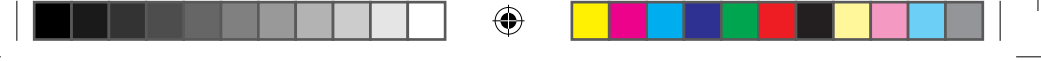

### **• Wahl einer Winkelfunktion**

Mit diesem Rechner können drei Winkeleinheiten berechnet werden.

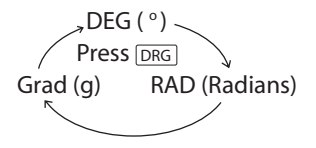

 **Wissenschaftliche Berechnungen**

• Wählen Sie im normalen Modus die Kombination 2ndF MODE 0

• Drücken Sie nach jeder Rechenaufgabe auf ON/C, um das Ergebnis aufzurufen. Sollten die Symbole FIX, SCI oder ENG eingeblendet werden, rufen Sie den Wert durch Drücken der entsprechenden Kombination 2ndF FSE auf.

### **Arithmetische Berechnungen/Berechnungen mit einer Konstante (1)**

• Bei Berechnungen mit Konstanten, steht die Häufung für die Konstante. Subtraktionen und

Divisionen werden ebenso ausgeführt. Bei der Multiplikation ist der Multiplikator die Konstante.

• Bei Berechnungen mit Konstanten werden diese mit dem Buchstaben k eingeblendet.

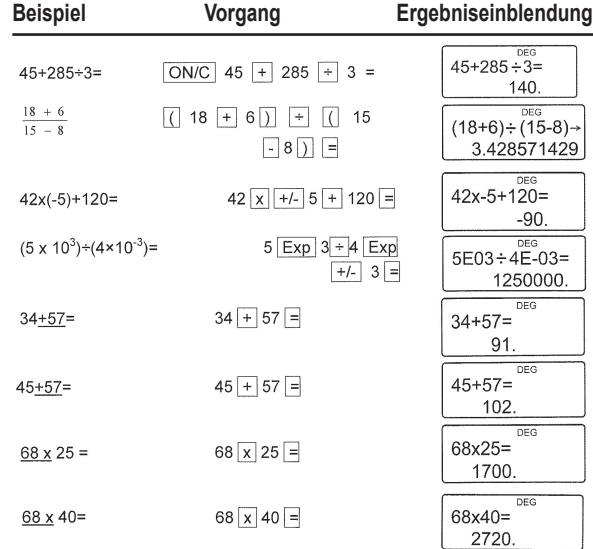

### **Wichtige Hinweise:**

• Die Parenthese der Klammerung ) vor = oder **M+** ist zwingend vorgeschrieben.

 $\cdot$  (5 + +/-) = +/-5

• Bei Berechnungen mit Konstanten, steht die Häufung für die Konstante. Subtraktionen und Divisionen werden ebenso ausgeführt. Bei der Multiplikation ist der Multiplikator die Konstante.

Bei Berechnungen mit Konstanten werden diese mit dem Buchstaben k eingeblendet.

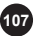

DEUTSCH

# **Funktionen (2)**

• Machen Sie sich durch Beispielrechnungen mit den einzelnen Funktionen vertraut.

• Geben Sie vor der Berechnung die genaue Winkeleinheit an.

• Die Ergebnisse trigonometrischer Berechnungen werden in den folgenden Intervallen aufgeführt.

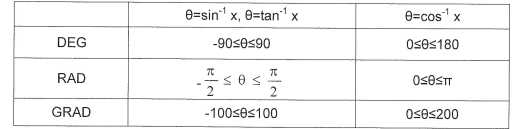

⊕

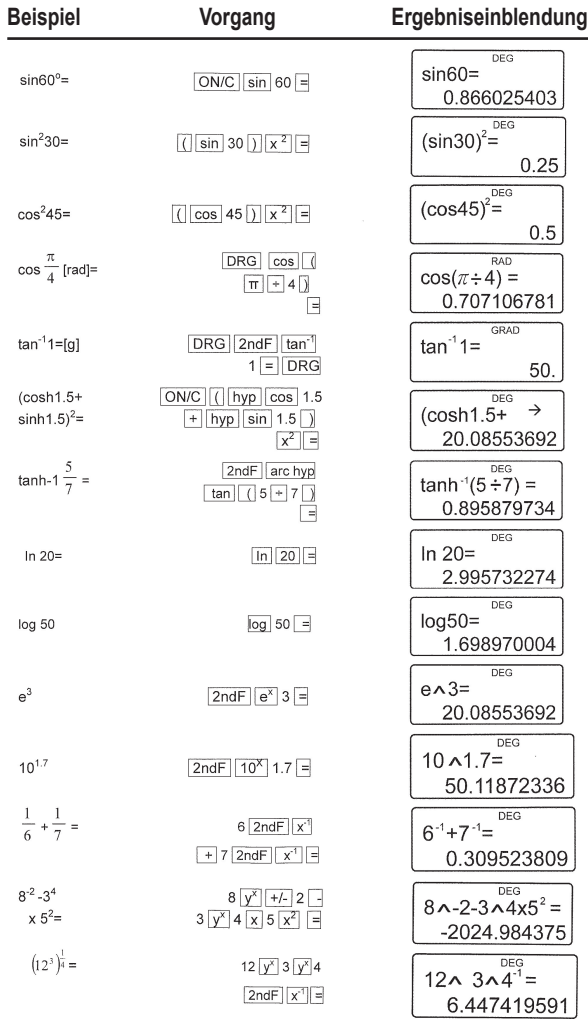

DEUTSCH

⊕

**108**
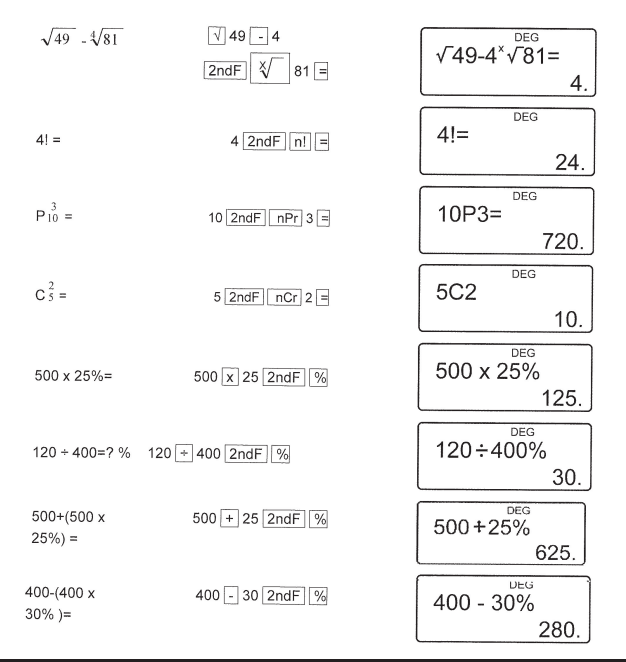

⊕

# **Zufallvariablen (3)**

⊕

Jede Zufallsvariable hat drei Kernzahlen, die durch die Tastenkombination **2ndF RANDOM** = erzeugt werden. Drücken Sie auf **=**, um die erste Zufallsvariable zu erzeugen. Diese Funktion können Sie im Modus Normal oder im Modus Statistik ausführen.

• Die Zufallsvariablen werden im Speicher **Y** abgelegt. Jede neue Zufallsvariable wird anhand des Werts der zuvor im Speicher Y gespeicherten Variable berechnet (Zahlenreihe der Zufallsvariablen).

#### *Umrechnung der Winkeleinheiten* **(4)**  *Umrechnung der Winkeleinheiten* **(4)</u>**

Die Winkeleinheiten ändern sich durch jede Betätigung der Tastenkombination **2ndF DRG** 

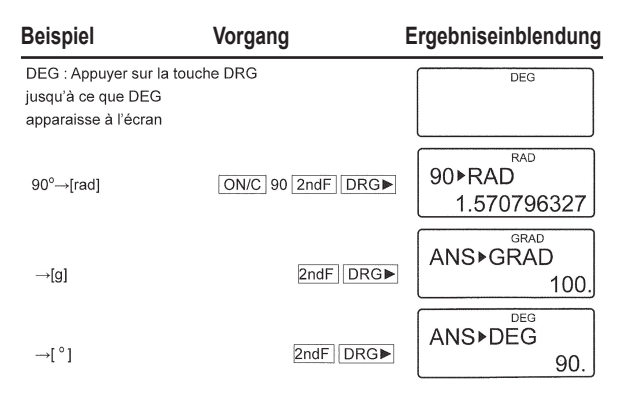

DEUTSCH

⊕

SC300\_02IM0186.indd 109 09/05/2006 10:32:35

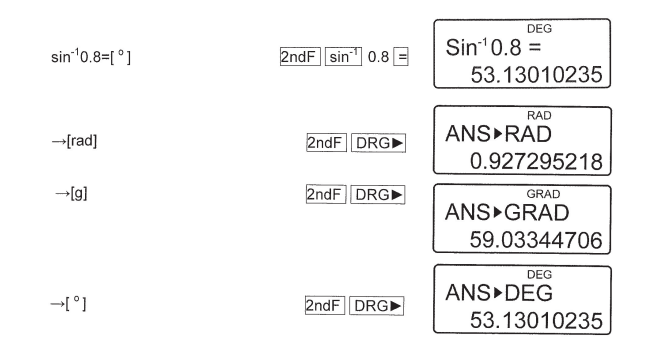

#### **Berechnungen mit dem Speicher (5)** (5)

Dieser Rechner verfügt über 6 Zwischenspeicher (A-D, X und Y), einen unabhängigen Speicher (M) und einen Speicher für das letzte Ergebnis. Auf den unabhängigen und die Zwischenspeicher kann nur im Modus Normal zugegriffen werden.

#### **a) Die Zwischenspeicher (A-D,X and Y)**

Ein gespeicherter Wert kann als Ziffer oder Variable und für eine Berechnung herangezogen werden.

• Wenn Sie eine unendliche Dezimalzahl gespeichert haben, verwenden Sie diese, um ein exaktes Ergebnis zu erhalten.

Bsp.: 1 ÷ 3 **STO Y** (0.3333…gespeichert in Y) 3 **x RCL Y** = 1. 3 **x 2ndF ALPHA Y** = 1.

#### **b) Unabhängiger Speicher (M)**

Sie können neben der Zwischenspeicherung auch einen Wert addieren oder subtrahieren, wenn dieser entsprechende Wert im unabhängigen Speicher gespeichert worden ist.

#### **c) Speicher für das letzte Ergebnis (ANS)**

Drücken Sie auf die Taste =, um das Ergebnis der letzten Berechnung automatisch im Speicher für das letzte Ergebnis abzulegen.

Anmerkung:

Ein Berechnungsergebnis, das Einfluss auf folgende Berechnungen haben könnte, wird automatisch im Speicher X oder Y abgelegt. Berücksichtigen Sie dies bitte, wenn Sie die Speicher X und Y verwenden.

• Variablen……………………….…Speicher Y

• r , xy……………………..... Speicher X, Speicher Y

Die Zwischenspeicher und der Speicher für das letzte Ergebnis werden gelöscht, wenn Sie den Modus wechseln oder den gleichen Modus erneut ausführen.

DEUTSCH

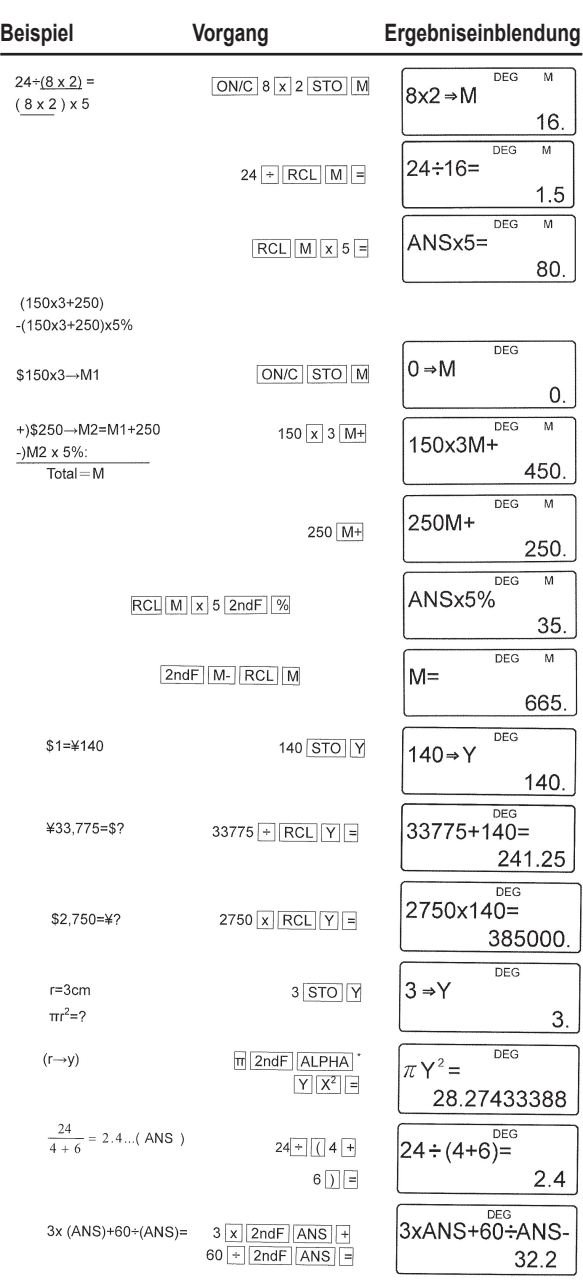

 $\bigoplus$ 

DEUTSCH

 $\bigoplus$ 

 $\bigoplus$ 

SC300\_02IM0186.indd 111 09/05/2006 10:32:36

ı

 $\bigoplus$ 

I

## **Kettenberechnungen (6)**

Berechnungen, bei welchen das letzte Ergebnis der erste Operand der nächsten Berechnung ist. Eventuell möchten Sie  $\sqrt{ }$  = und sin = berechnen.

Das letzte Berechnungsergebnis wird erst abgerufen, nachdem Mehrfachanweisungen eingeben worden sind.

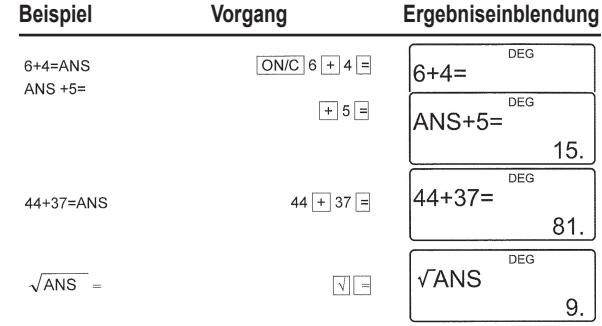

## **Berechnungen mit Brüchen (7) Berechnungen mit Brüchen** (7)

Mit dieser Rechenart werden arithmetische Berechnungen ausgeführt und Berechnungen mit gespeicherten Werten für die Bruchberechnung sowie die Umrechnung zwischen Dezimalzahl und Bruch.

• Sie können stets bis zu 10 Stellen eingeben, darunter die Ganzzahl, den Zähler, den Nenner und das Symbol  $(\Gamma)$ .

• Sofern die Zahl 10 Stellen überschreitet, wird die Zahl in eine Dezimalzahl umgewandelt.

• Bei der Bruchrechnung können Sie keine Dezimalzahl, eine Variable oder einen Exponenten eingeben.

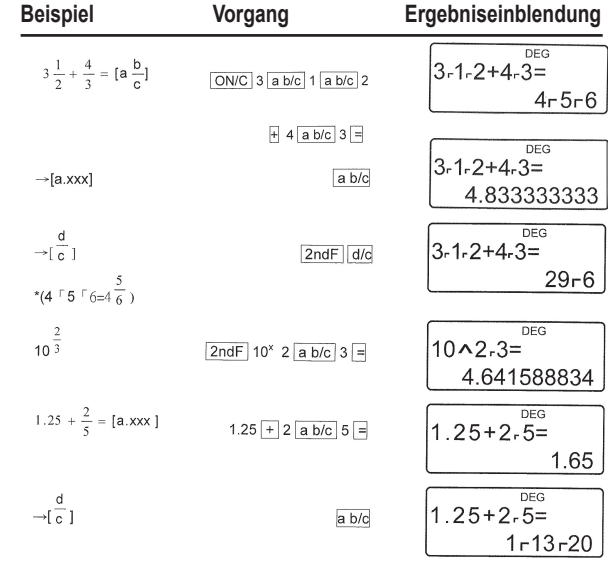

DEUTSCH

⊕

#### **Stundenberechnungen, Dezimalzahlen und Sexagesima (8)**

Sie können Dezimalzahlen in Sexagima umrechnen. In diesem Fall werden die vier arithmetischen Berechnungen und die Speicher für die Sexagesima-Berechnung herangezogen.

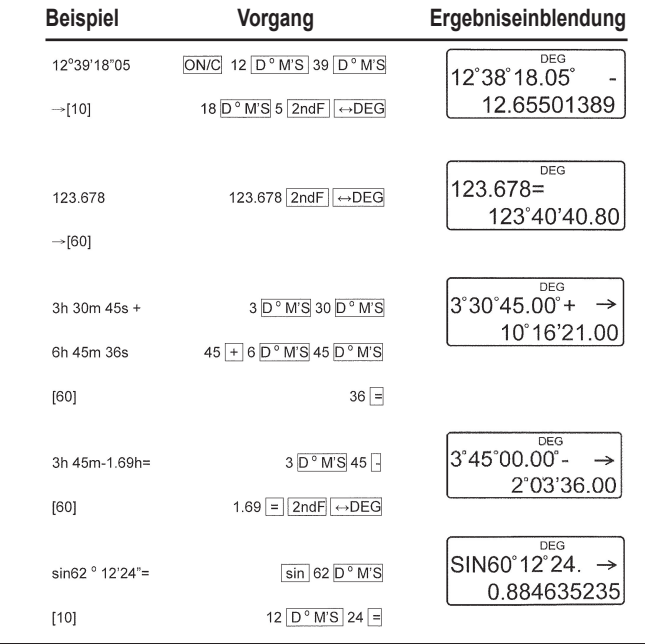

# **Umrechnung von Koordinaten (9)** (9)

⊕

- Wählen Sie vor der Berechnung eine Winkeleinheit aus.
- Die Berechnungsergebnisse werden automatisch in den Speichern X und Y abgelegt.

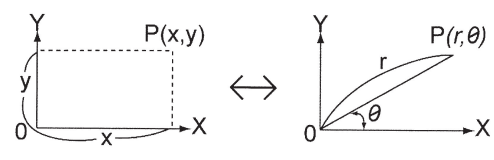

Valeur de r ou x: Mémoire X Valeur de 0 ou y: Mémoire Y

DEUTSCH

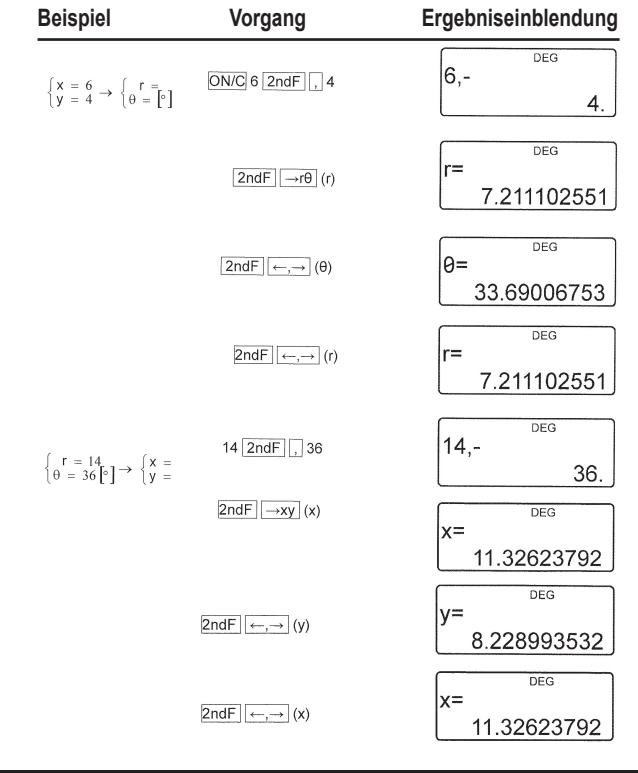

⊕

## **Modifikationen (10)**

In diesem Rechner werden die Berechnungsergebnisse, intern berechnet, mit einer Zahl in wissenschaftlicher Notationen und einer Mantisse von max. 12 Zeichen dargestellt. Wird das Resultat ohne die Notation und die genau Dezimalzahl eingeblendet, weichen der interne und der eingeblendete Wert eventuell voneinander ab. Mit der Modifikation können Sie den internen Wert und den eingeblendeten Wert wechseln und für nachträgliche Berechnungen heranziehen.

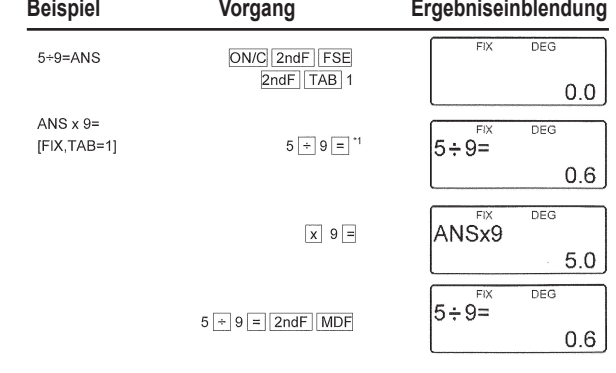

DEUTSCH

⊕

**114**

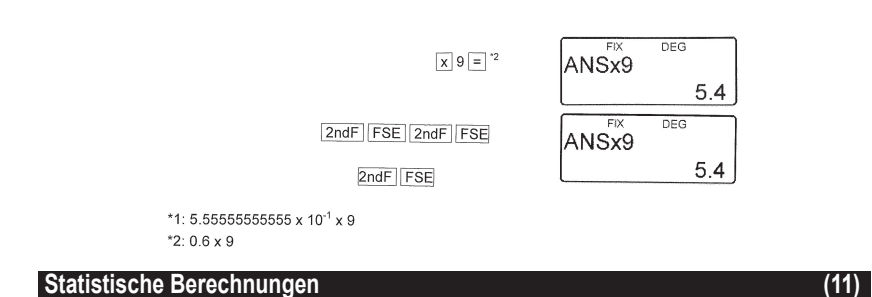

Drücken Sie auf die Tastenkombination **2ndF MODE 1** um den Statistikmodus mit einer Variablen auszuwählen bzw. auf **2ndF MODE 2** für 2 Variablen. Folgende Statistiken können berechnet werden (siehe folgende Tabelle):

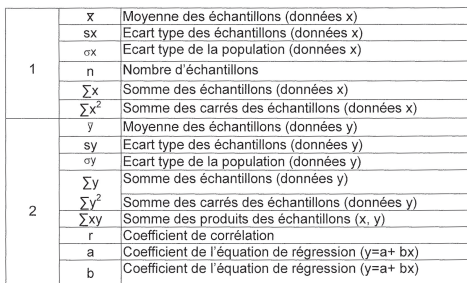

#### **Statistische Berechnung mit einer Variable:** Statistik mit 2

**Berechnung einer linearen Regression:** Statistik von 1 und 2 und mehr, Schätzung von y für ein x-Datum (Schätzung y') und Schätzung von x für eine y-Datum (Schätzung x') Die von Ihnen eingegeben Daten werden so lange gespeichert, bis Sie die Tastenkombination

**2ndF CA** oder **2ndF MODE 1** oder **2** drücken. Nach Eingabe der neuen Daten, wird der Speicherinhalt gelöscht.

#### **a) Die Daten**

⊕

Daten einer Variablen Daten **DATA**  Daten **(x, y)** Häufigkeit **DATA** (Wiederholte Eingabe der gleichen Daten) Daten x **(x, y)** Daten y **DATA**  Daten x **(x, y)** Daten y **(x, y)** Häufigkeit **DATA** (Wiederholte Eingabe der gleichen Daten x und y.)

#### **b) Korrektur der Daten**

Korrigieren Sie Ihre Eingabe durch Druck auf die Taste **DATA:** Löschen Sie eine Falscheingabe durch Druck auf die Taste **ON/C**.

Korrektur nach Druck auf die Taste **DATA:**

Drücken Sie auf die Taste ►, um die letzte Eingabe zu bestätigen und drücken Sie die Tastenkombination **2ndF CD**, um die Eingabe zu löschen.

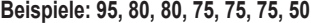

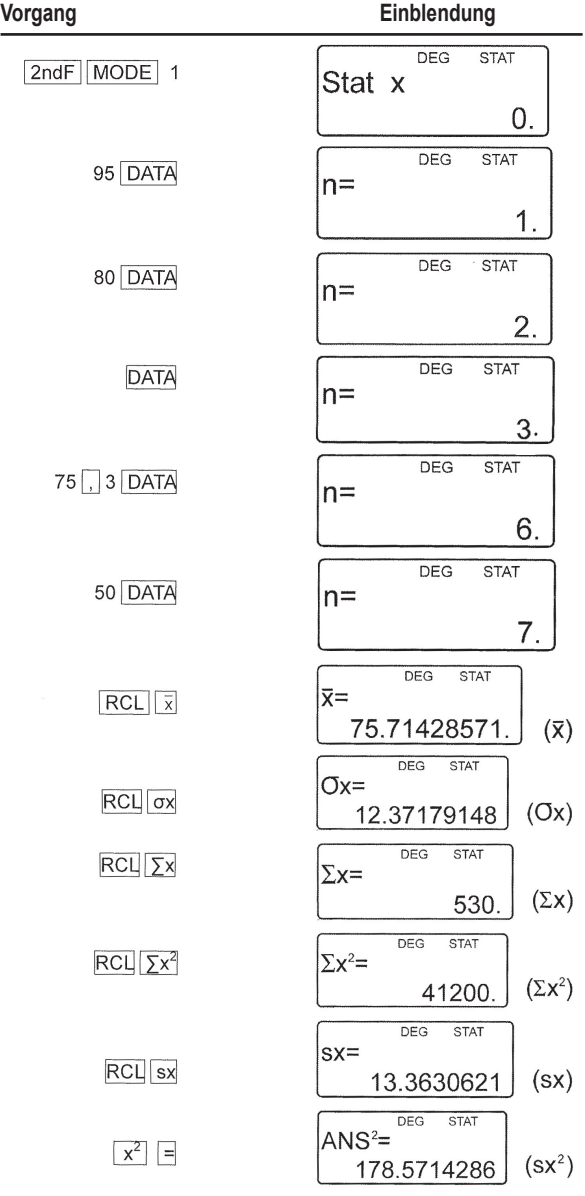

 $\bigoplus$ 

DEUTSCH

 $\bigoplus$ 

I

**116**

I

 $\bigoplus$ 

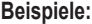

 $\bigoplus$ 

I

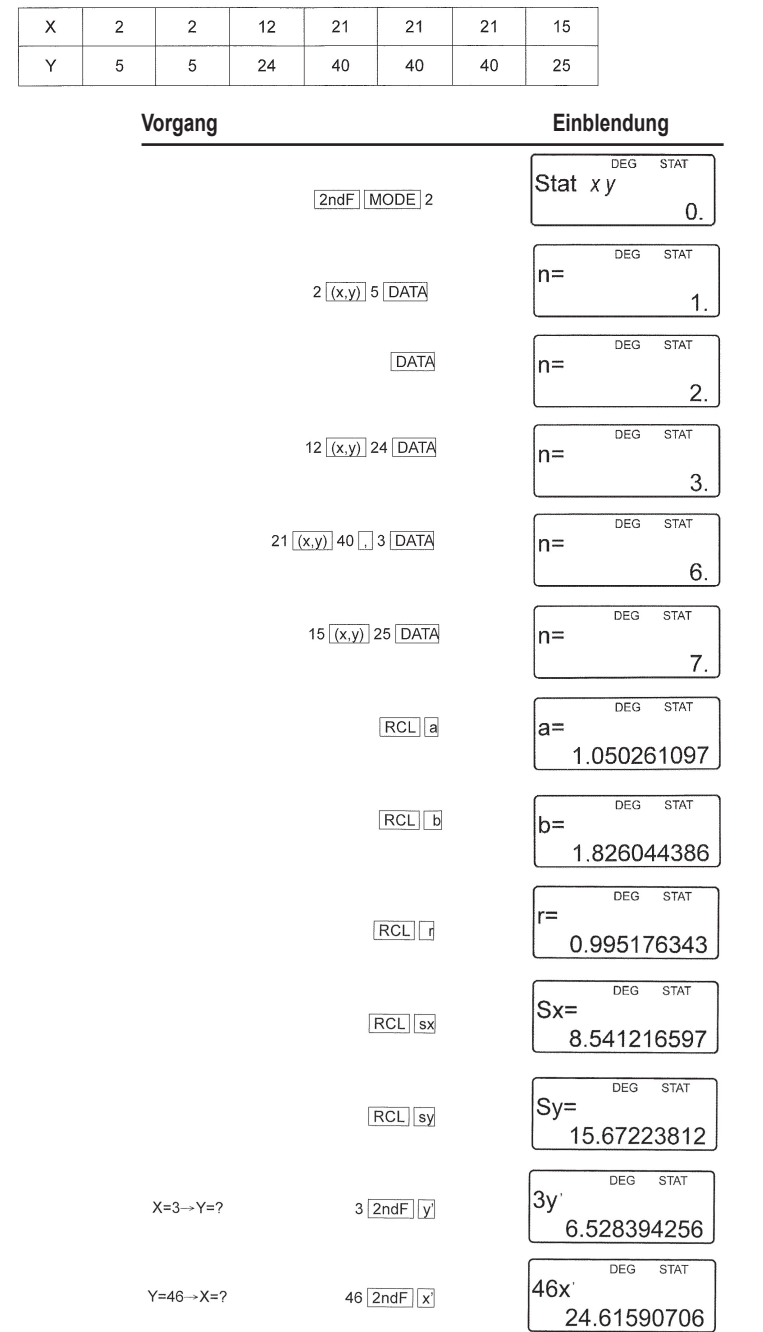

 $\bigoplus$ 

 $\bigoplus$ 

**117**

SC300\_02IM0186.indd 117 09/05/2006 10:32:41

 $\overline{x} = \frac{\sum x}{n}$   $\qquad \overline{y} = \frac{\sum y}{n}$ 

**Formeln für die statistische Berechnung:**

$$
SX = \sqrt{\frac{\sum x^2 - n\overline{x}^2}{n-1}} \qquad SY = \sqrt{\frac{\sum y^2 - n\overline{y}^2}{n-1}}
$$

$$
\sigma x = \sqrt{\frac{\sum x^2 - n\overline{x}^2}{n}} \qquad \sigma y = \sqrt{\frac{\sum y^2 - n\overline{y}^2}{n}}
$$

 $\Sigma$ x=x<sub>1</sub>+x<sub>2</sub>...+x<sub>n</sub>

$$
\sum x^2 = x_1^2 + x_2^2 \dots + x_n^n
$$

 $\Sigma$ xy=x<sub>1</sub>y<sub>1</sub>+x<sub>2</sub>y<sub>2</sub>... +x<sub>n</sub>y<sub>n</sub>

 $\Sigma$ y=y<sub>1</sub>+y<sub>2</sub>...+y<sub>n</sub>

$$
\sum y^2 = y_1^2 + y_2^2 + ... + y_n^2
$$

(n :exemples)

#### **Formeln für die statistische Berechnung:**

Machen Sie sich durch Beispielrechnungen mit den Funktionen vertraut:

Bei der Berechnung mit statischen Formeln sind fehlerhafte Ergebnisse möglich, wenn:

• Der Absolutwert eines Zwischenergebnisses oder eines definitiven Ergebnisses gleich oder >

1\*100 ist.

- Der Nenner Null ist.
- Die Quadratwurzel negativ ist.

## **Fehler und Berechnungsprobleme** (12) (12)

#### **a) FEHLER**

Fehler treten auf, wenn die Berechnungskapazität überschritten wird oder wenn eine nicht zulässige mathematische Berechnung ausgeführt werden soll.

Wen ein Fehler auftritt, wird der Cursor automatisch an die Stelle platziert, an der der Fehler aufgetreten ist bzw. platzieren Sie den Cursor an diese Stelle. Drücken Sie dazu auf < oder  $\blacktriangleright$ . Bearbeiten Sie die Einblendung oder drücken Sie auf ON/C, um die Berechnung zu löschen.

# **b) Fehlermeldungen und Fehlerursache**

**Syntaxfehler (Fehler 1):**

• Es wurde ein unzulässiger Vorgang ausgeführt.  $EX.2$  2ndF  $\rightarrow$ r $\theta$ 

**118**

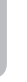

DEUTSCH

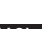

#### **Berechnungsfehler (Fehler 2):**

• Wenn der Absolutwert eines Zwischenergebnisses oder eines definitiven Ergebnisses gleich oder > 10100\*100 ist.

• Division durch 0.

• Der Zahlenbereich wurde während der Berechnung überschritten.

#### **Fehler der Berechnungstiefe (Fehler 3):**

• Die geforderte Berechnung überschreitet die Anzahl der Puffer (8 Puffer für Zahlenwerte, 16 Puffer für Berechnungsanweisungen, 4 Puffer im Modus STAT.

#### **Wertüberschreitung/Länge (Fehler 4):**

• Die Berechnung überschreitet die zulässige Pufferlänge (142 Zeichen). Eine Berechnung darf 142 Zeichen nicht überschreiten.

#### **c) Berechnungsintervalle**

Machen Sie sich durch Beispielrechnungen mit den Funktionen vertraut:

• Wenn die nachfolgenden Grenzwerte überschritten werden, gibt der Rechner einen fehlerhaften Wert aus der +/1 zwischen dem Mittelwert des Kennwerts der Matisse liegt. Wenn Sie die Berechnung fortsetzen (auch eine Kettenberechnung), häufen sich die Fehler und das Ergebnis ist nicht mehr präzise.

• Berechnungsintervalle

±10-99~±9.999999999x1099 und 0.

Wenn der Absolutwert einer Zahl, eines Endergebnisses oder Zwischenrechnung 10-99 unterschreitet, wird dieser Wert bei der Berechnung sowie bei de Einblendung als Wert Null behandelt.

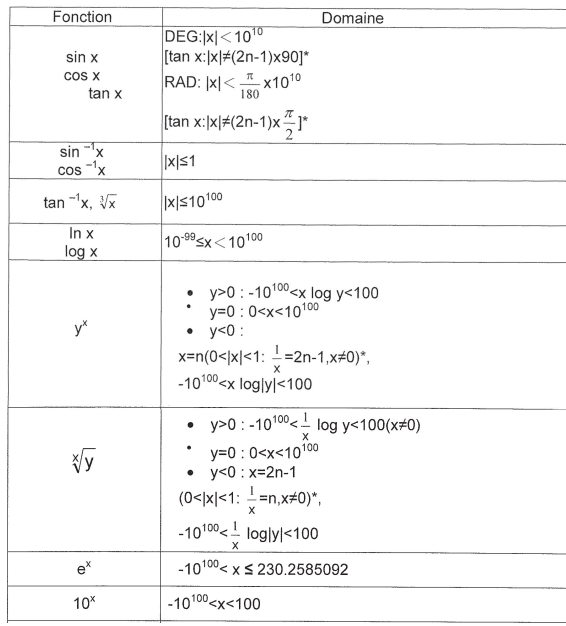

DEUTSCH

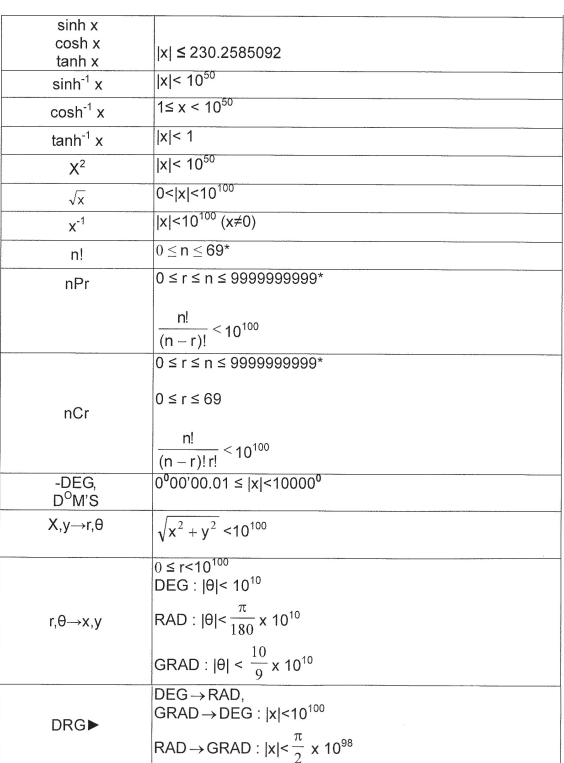

# **BATTERIEWECHSEL**

#### **Hinweise für den Batteriewechsel**

Eine unsachgemäße Verwendung der Batterien kann deren Ausfließen oder Explosion verursachen:

- Die beiden Batterien gleichzeitig wechseln.
- Nicht neue und gebrauchte Batterien gleichzeitig gebrauchen.
- Achten Sie darauf, den richtigen Batterietyp einzusetzen.

• Die Batterien werden vor dem Versand des Taschenrechners werksmäßig eingelegt und können daher vor dem Ende ihrer theoretischen Lebensdauer verbraucht sein.

#### **Wann die Batterien gewechselt werden müssen**

Bei schwachem Anzeige-Kontrast.

#### **Vorsichtsmaßnahmen**

- Die Batterien für Kinder unzugänglich aufbewahren.
- Gebrauchte, im Taschenrechner verbliebene Batterien können ausfließen und ihn beschädigen.
- Risiken einer Explosion können durch einen unsachgemäße Einsatz entstehen.
- Diese Batterien dürfen nur von Batterien gleichen Typs ersetzt werden.

DEUTSCH

• Gewisse Batterien sind aufladbar, andere nicht. Achten Sie darauf, nur nicht aufladbare Batterien einzusetzen.

• Die Batterien nicht ins Feuer werfen; sie könnten explodieren.

#### **Wechseln der Batterien**

1. Das Gerät ausschalten, indem Sie [OFF] drücken.

2. Die gebrauchten Batterien entnehmen.

3. 2 neue Batterien einlegen, dabei beachten, dass die Seite ''+'' der Batterie nach oben gerichtet ist.

4. Den Batteriefachdeckel wieder aufsetzen und die Schrauben wieder festziehen. Den RESET-Schalter (Rücksetzung) auf der Rückseite des Taschenrechners drücken.

• Sich vergewissern, dass die unten abgebildete Anzeige im Display erscheint. Sollte das nicht der Fall sein, die Batterien entnehmen, wieder einlegen und die Anzeige erneut überprüfen.

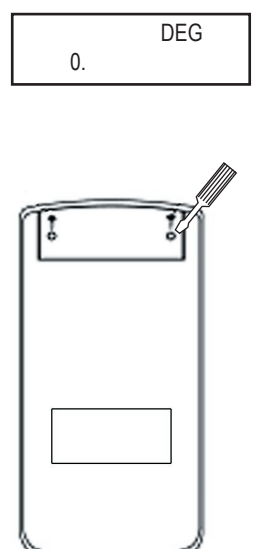

DEUTSCH DEUTSC ⊕

#### **Garantie**

Die Garantiezeit für dieses Gerät beläuft sich auf 2 Jahre.

Um die Garantie oder den Kundendienst in Anspruch zu nehmen, setzen Sie sich bitte mit Ihrem Händler oder Lieferanten in Verbindung oder senden Sie das Gerät an die unten angegebene Adresse ein. Fügen Sie Ihren Kaufbeleg bei. Unsere Garantie bezieht sich auf Material- und Verarbeitungsfehler des Herstellers, nicht jedoch auf Verschleiß, Nichteinhaltung der Anleitungen, unautorisierte Arbeiten am Gerät und dessen Bestandteilen (Demontage, Hitze, Dampf usw). Hinweis: Wir empfehlen, dass Sie die Originalverpackung für spätere Zwecke aufbewahren. Bewahren Sie diese Bedienungsanleitung an einem sicheren Ort auf, da sie wichtige Informationen enthält.

Haftungsausschluss

Wir verbessern unsere Produkte, deren Farben und Produktdetails ständig, daher kann Ihr Produkt leicht von der Abbildung auf der Verpackung abweichen.

Referenz: SC300 Garantie: 2 Jahre

©2006 LEXIBOOK® Design und Entwicklung in Europa - Made in China

www.lexibook.com

# CE

#### **Umweltschutz**

Elektronische Geräte können aufbereitet werden und dürfen nicht im Haushaltsmüll entsorgt werden. Bitte unterstützen Sie die Wiederaufbereitung und schützen Sie die Umwelt, indem Sie Altgeräte entsprechend der Umweltschutzbestimmungen entsorgen bzw. abgeben.

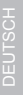

⊕

## **INHOUDSOPGAVE**

Hartelijk dank voor je aankoop van de wetenschappelijke rekenmachine LEXIBOOK® S C 3 0 0. Deze handleiding zal je bekend maken met de SC300. Gelieve deze handleiding als referentie te bewaren. Opmerkingen over de werking Om een probleemloze werking te verzekeren, gelieve de volgende punten in acht te nemen:

1. Draag de rekenmachine niet in je broekzak.

2. Stel de rekenmachine niet bloot aan vochtigheid en extreme temperaturen

(onder 0°C of boven 40°C).

3. Laat de rekenmachine niet vallen of buigen.

4. Reinig alleen met een zachte, droge doek. Gebruik nooit vluchtige stoffen zoals vernis, verdunnner, benzine, enz.

# **HANDELINGEN VÓÓR HET GEBRUIK**

Voer de volgende instructies uit wanneer u de rekenmachine voor de eerste maal gebruikt:

1. Trek aan het uiteinde van de beschermingstrippen en verwijder deze voorzichtig van de batterijruimte. Indien een beschermingstrip geklemd zit, schroef de batterijdeur los, verwijder de batterij en de beschermingstrip en sluit daarna opnieuw de batterijenruimte.

2. Lokaliseer het RESET-gaatje achteraan het toestel. Introduceer een fijne punt (bijvoorbeeld het uiteinde van een papierklem) en druk zacht.

3. Glijdt de rekenmachine in de beeldschermkap naar voren. De kap nooit via het klavier doen glijden.

4. Verwijder de statische filmbescherming van het LCD-scherm.

5. Druk op de toets ON/C en de rekenmachine wordt ingeschakeld.

#### **Aan/Uit**

Druk op de toets **ON/C** en de rekenmachine wordt onder spanning geplaatst. Druk op **2ndF**, daarna op **ON/C** om ze uit te schakelen.

#### **Abnormale condities**

Indien deze rekenmachine is blootgesteld aan een krachtig extern electrisch veld of electrische schok tijdens het gebruik, kan een abnormale conditie zich voordoen waarbij alle toetsen met inbegrip van de toets, niet zullen werken. In dit geval druk je op de RESET-schakelaar aan de achterkant van de rekenmachine. Merk op dat de inhoud van het geheugen volledig wordt uitgewist als deze werking is uitgevoerd.

Druk op de RESET-schakelaar alleen in de volgende situaties:

- Na het vervangen van de batterijen.
- Om alle data uit het geheugen te wissen.
- Wanneer een abnormale conditie zich voordoet en alle toetsen buiten werking staan.

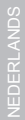

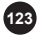

#### **Weergave**

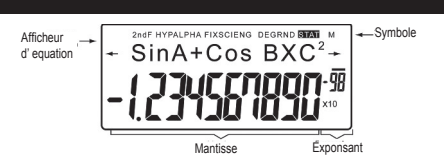

(Niet alle symbolen worden op hetzelfde ogenblik weergegeven wanneer u de rekenmachine gebruikt.)

Indien het vaste-komma-gedeelte niet is begrepen tussen ±0,000000001 en ±9999999999, wordt het cijfer onder wetenschappelijke notatie weergegeven. De weergavemodus kan worden gewijzigd om aan een bepaalde nood te beantwoorden.

 $\leftarrow/\rightarrow$ : Dit verschijnt op het scherm wanneer de ingevoerde vergelijking of het resultaat niet volledig op het scherm kan worden weergegeven. Druk op < > om het ontbrekende gedeelte te visualiseren.

**2ndF:** Verschijnt op het scherm wanneer u op **2ndF** drukt en meldt dat de geschreven functies in het geel toegankelijk zijn.

**HYP:** Wordt de toets '**hyp**' gebruikt, dan wordt deze indicatie weergegeven en meldt dat de hyperbolische functies toegankelijk zijn. Gebruikt u de combinatie '**2ndF** boog **hyp**', worden de symbolen '**2ndF HYP**' weergegeven en melden dat de omgekeerde hyperbolische functies toegankelijk zijn.

**ALPHA:** Duidt aan dat de toetsen **2ndf**, **ALPHA** of **STO RCL** werden gebruikt en dat u een variabele in het geheugen kunt raadplegen of wijzigen, of dat de statistische functies kunnen worden gebruikt.

**FIX/SCI/ENG:** Duidt de gebruikte notatie aan, geeft de waarde weer en wijzigt telkens men op de toetsen **2ndF FSE** drukt.

**DEG/RAD/GRAD:** Duidt de gebruikte hoekvariabelen aan en wijzigt zodra de toets **DRG** wordt ingedrukt.

**STAT:** Wordt weergegeven wanneer de statistische modus wordt geselecteerd.

**M:** Duidt aan date en numerieke waarde in het onafhankelijke geheugen werd opgeslagen.

#### **Voorstelling van de toetsen in de gebruiksaanwijzing**

Een speciale notatie beschrijft de toetsen van de rekenmachine in deze gebruiksaanwijzing. De toetsen vooraan de rekenmachine laten toe bepaalde functies (cijfers, vergelijkingen, functies, enz.) op te roepen die door beschrijvingen op de toetsen, bovenaan of lateraal worden aangeduid.

Om een logaritmische functie te gebruiken, druk op de toets In.

Om een exponentiële functie te gebruiken, druk op 2ndF en

daarna op de toets **In**.

Om het tijdelijke geheugen X te gebruiken, druk op de toets **2ndF**, daarna op de toets **ALPHA** en uiteindelijke op **In**.

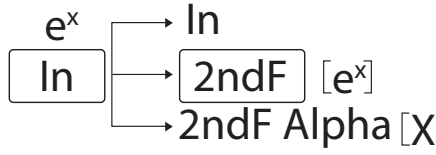

**124 ALPHA** te drukken. De toets ALPHA bevindt zich bovenaan de toets RCL. Om toegang te krijgen tot de geel gedrukte functies bovenaan de toetsen, moet u eerst de toets **2ndF** indrukken. U krijgt toegang tot de rood gedrukte functies door eerst op de toetsen **2ndF** en

#### **Wismethoden**

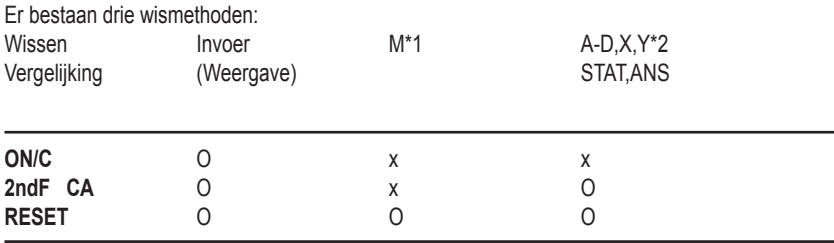

O: Wissen x: Bewaren

\*1 Onafhankelijk geheugen M.

\*2 Tijdelijke geheugens A-D, X en Y, statistische gegevens en geheugen van het laatste resultaat.

#### **Opstellen van de vergelijking**

• Druk op < of > om de cursor te verplaatsen. U kunt eveneens naar de vergelijking terugkeren na het resultaat te hebben verkregen door te drukken op <> Zie eveneens hieronder de terugroepfunctie meerdere lijnen.

• Indien u een cijfer moet wissen, plaatst u de cursor tot aan het cijfer en druk op **DEL**. Het cijfer onder de cursor wordt gewist.

• U plaatst de cursor juist na de introductieplaats van uw keuze en voert het nummer in indien u een cijfer wenst in te lassen.

#### **Terugroepfunctie meerdere lijnen**

Deze rekenmachine is voorzien van een terugroepfunctie, dat u toelaat de vorige vergelijkingen terug op te roepen. De vergelijkingen bevatten eveneens de instructie van het eindresultaat zoals '=' en een maximum van 142 karakters kunnen in het geheugen worden opgeslagen. Wanneer het geheugen is verzadigd, worden de opgeslagen vergelijkingen gewist beginnende met de oudst opgeslagen vergelijking. Druk op de toets  $\triangle$  en de vorige vergelijking met het resultaat wordt weergegeven. Druk opnieuw op de toets  $\triangle$  en de vorige vergelijkingen (u drukt op de toets om de vergelijkingen op een geordende manier te visualiseren, nadat u op de vorige vergelijking bent teruggekeerd.) Bovendien, de toets **2ndF** kan worden gebruikt om dadelijk de oudste vergelijking op te roepen.

De meerdere lijnen functie is efficiënt bij de volgende handelingen: **2ndF CA 2ndF OFF** (met inbegrip van de automatische uitschakelfunctie), moduswijziging, RESET, **2ndF RANDOM**, **2ndF ANS**, berekening met constante, conversie/wijziging hoekvariabele, conversie van de gegevens, opslaan van de numerieke waarde in de tijdelijke geheugens et het onafhankelijke geheugen en invoer/wissen van de statistische gegevens.

NEDERLANDS

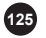

#### **Prioriteitsniveau van de berekeningen**

• Deze rekenmachine voert verschillende berekeningen uit rekening houdend met de volgende prioriteiten:

1. Functies voorafgegaan door de onafhankelijke variabelen (x-1, x2, n!, enz.)

2.  $Y^{\chi}$ ,  $\chi$ 

- 3. Vermenigvuldigingen met een waarde in het geheugen (2Y, enz.)
- 4. De functies gevolgd door de onafhankelijke variabelen (sin, cos, enz.)
- 5. Vermenigvuldiging van een functie (2sin30, enz.)
- 6. nCr, nPr
- 7.  $x +$
- $8. + -$

9. =, M+, M-, =>M,  $\triangleright$  DEG,  $\triangleright$  RAD,  $\triangleright$  GRAD, DATA, CD,  $\rightarrow$  r $\theta$ ,  $\rightarrow$  xy en andere instructies als eindresultaat.

• De berekeningen tussen haakjes hebben voorrang op alle andere berekeningen.

#### **Voorafgaande berekeningen**

#### **• Keuze functiemodus**

```
Normale modus (NORMAL): 2ndF MODE 0 
Dit laat toe rekenkundige operaties en functieberekeningen uit te voeren.
```
Statistische modus met één variabele (STAT x): **2ndF MODE 1**  Dit laat toe statistische berekeningen met één variabele uit te voeren.

Statistische modus met twee variabelen (STAT xy): **2ndF MODE 2**  Dit laat toe statistische berekeningen met twee variabelen uit te voeren.

De tijdelijke geheugens, de statistische gegevens en het geheugen van het laatste resultaat worden gewist wanneer een functiemodus wordt geselecteerd of wanneer dezelfde modus wordt gekozen.

#### **• Notatiekeuze en keuze van decimale getallen**

Deze rekenmachine bezit vier notaties om de resultaten van de berekeningen te visualiseren. Wanneer één van de indicaties FIX, SCI of ENG wordt weergegeven, kunnen de decimale getallen eender welke waarde bevatten tussen 0 en 9. De weergegeven waarde wordt op de meest efficiënte manier afgerond.

 $100000 \div 3=$ 

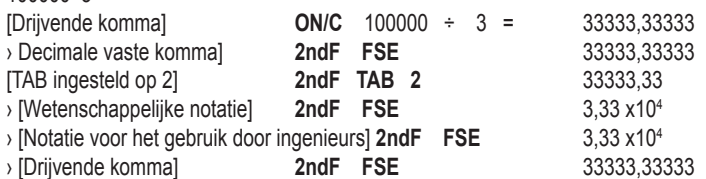

1<sub>26</sub>0,000000001≤ I x I ≤ 9999999999 • De wetenschappelijke notatie wordt gebruikt indien het getal aan de ongelijkheid niet voldoet:

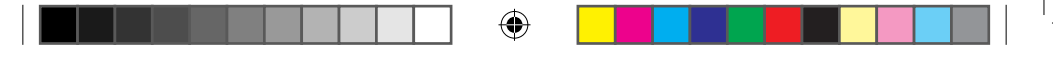

#### **• Keuze van de hoekvariabele**

Drie hoekvariabelen kunnen door deze rekenmachine worden gebruikt.

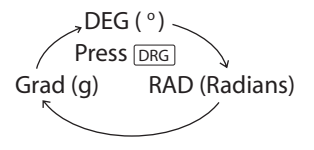

#### **Wetenschappelijke berekeningen**

• Kies de normale modus door gebruik te maken van de combinatie 2ndF MODE 0

• Vóór elke berekening, drukt u op de toets ON/C om de weergave te wissen. Wanneer één van de indicaties FIX, SCI of ENG wordt weergegeven, moeten deze worden gewist door gebruik te maken van de combinatie 2ndF FSE.

#### **Rekenkundige operaties/Berekeningen met een constante (1)**

• De opteller vertegenwoordigt de constante bij berekeningen met een constante. Aftrekbewerkingen en delingen worden op dezelfde wijze uitgevoerd. Bij de vermenigvuldiging is het vermenigvuldigtal dat de constante vertegenwoordigt.

• De uitgevoerde berekeningen met een constante wordt door de letter K weergegeven.

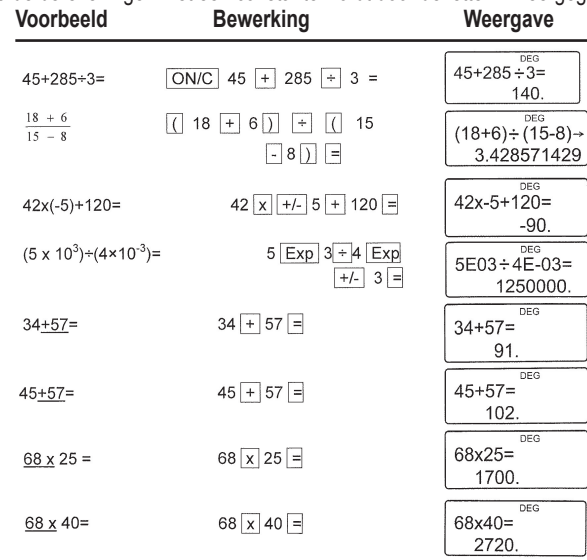

#### **Belangrijke opmerkingen:**

• Het sluithaakje ) juist voor = of **M+** is facultatief.

 $\cdot$  (5 + +/- ) = +/- 5

• De opteller vertegenwoordigt de constante bij berekeningen met een constante. Aftrekbewerkingen en delingen worden op dezelfde wijze uitgevoerd. Bij de vermenigvuldiging is het vermenigvuldigtal dat de constante vertegenwoordigt.

De uitgevoerde berekeningen met een constante wordt door de letter K weergegeven.

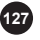

NEDERLANDS

# **Functies** (2)

• Refereert u hiervoor tot de voorbeelden aan berekeningen die voor elke functie worden gegeven.

⊕

• Vooraleer een berekening te starten, moet u de hoekvariabele aanduiden.

• De resultaten van de omgekeerde trigonometrische functies worden binnen de volgende intervallen weergegeven.

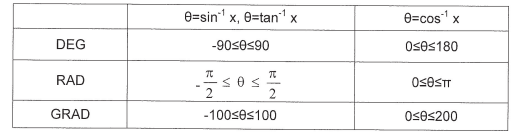

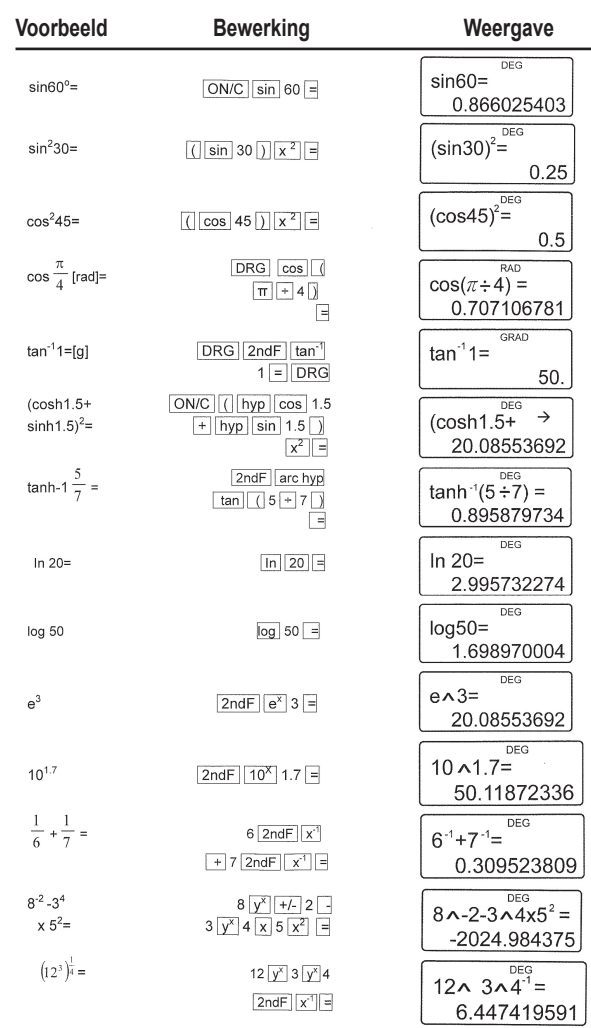

NEDERLANDS

↔

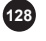

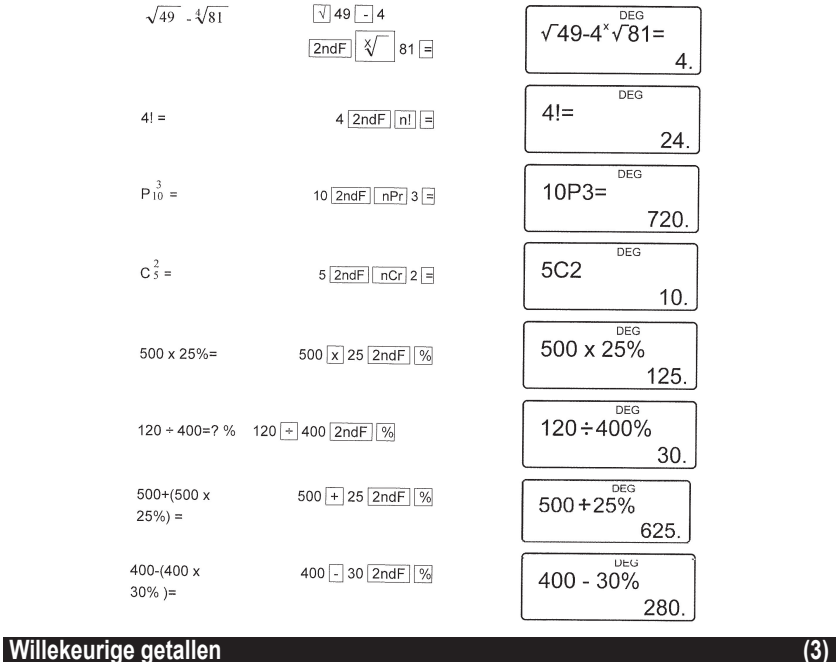

⊕

Een pseudo-willekeurig getal met drie beduidende cijfers kan door een combinatie van de toetsen 2ndF RANDOM = worden gecreëerd. Druk op = om het volgende willekeurige getal te genereren. U kunt deze functie in de normale modus of statistische modus uitvoeren.

• De willekeurige getallen maken gebruik van het geheugen Y. Elk nieuw willekeurig getal wordt gecreëerd rekening houdend met de vorige waarde opgeslagen door het geheugen **Y** (serie pseudo-willekeurige getallen).

#### **Conversie van de hoekvariabelen** (4)

De hoekvariabele wijzigt ieder keer dat de toetsencombinatie **2ndF DRG** wordt gebruikt.

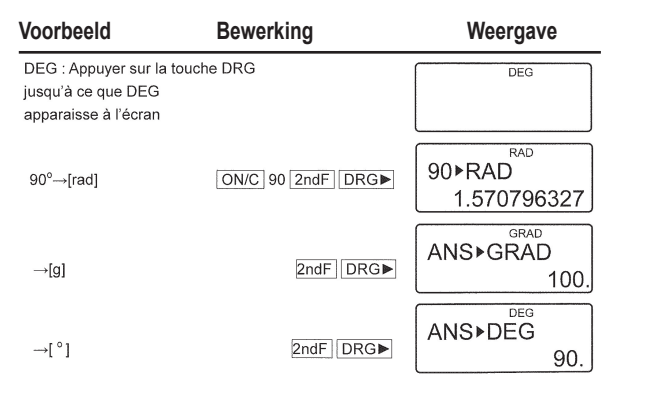

**129**

NEDERLANDS

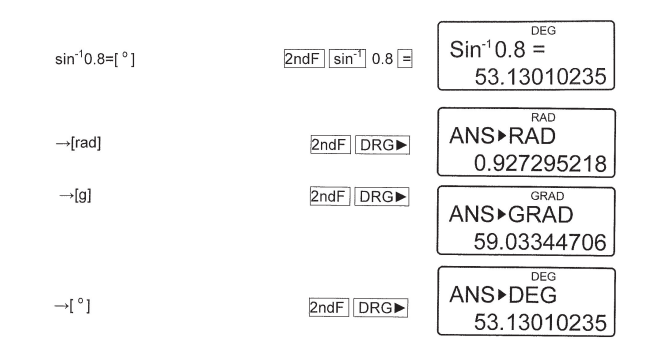

#### **Geheugenberekeningen (5)**

Deze rekenmachine bezit 6 tijdelijke geheugen (A-D, X en Y), een onafhankelijk geheugen (M) en een laatst resultaatgeheugen. Het onafhankelijke geheugen en de tijdelijke geheugens zijn slechts beschikbaar in de normale modus.

#### **a) Tijdelijke geheugens (A-D, X en Y)**

Een constante waarde in het geheugen kan zowel als getal of als variabele voor het gebruik bij vergelijkingen worden opgeroepen.

• Indien u over een oneindig decimaal getal in het geheugen beschikt, roept u dit getal dans op als variabele om een exacter resultaat te verkrijgen.

Bijv. 1 ÷ 3 **STO Y** (0,3333…wordt opgeslagen in Y)

3 **x RCL Y** = 1.

3 **x 2ndF ALPHA Y** = 1.

#### **b) Onafhankelijk geheugen (M)**

Buiten de opties aan tijdelijk geheugen, is het eveneens mogelijk om een waarde aan de waarde, dat een onafhankelijk geheugen bezit, toe te voegen of af te trekken.

#### **c) Het laatste resultaatgeheugen (ANS)**

Het verkregen resultaat door te drukken op de toets = of op elke instructie van eindberekening, wordt automatisch in het laatste resultaatgeheugen geplaatst. Opmerking:

Het resultaat van een berekening wordt automatisch in het geheugen X of Y geplaatst door tussenkomst van de volgende functies. Vergeet daarom niet hiermee rekening te houden wanneer u de geheugens X en Y wenst te gebruiken.

- Willekeurige getallen………………Geheugen Y
- r , xy……………………..... Geheugen X, geheugen Y

De tijdelijke geheugens en het laatste resultaatgeheugen worden gewist bij wijziging van modus of zelfs indien dezelfde functiemodus wordt geselecteerd.

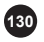

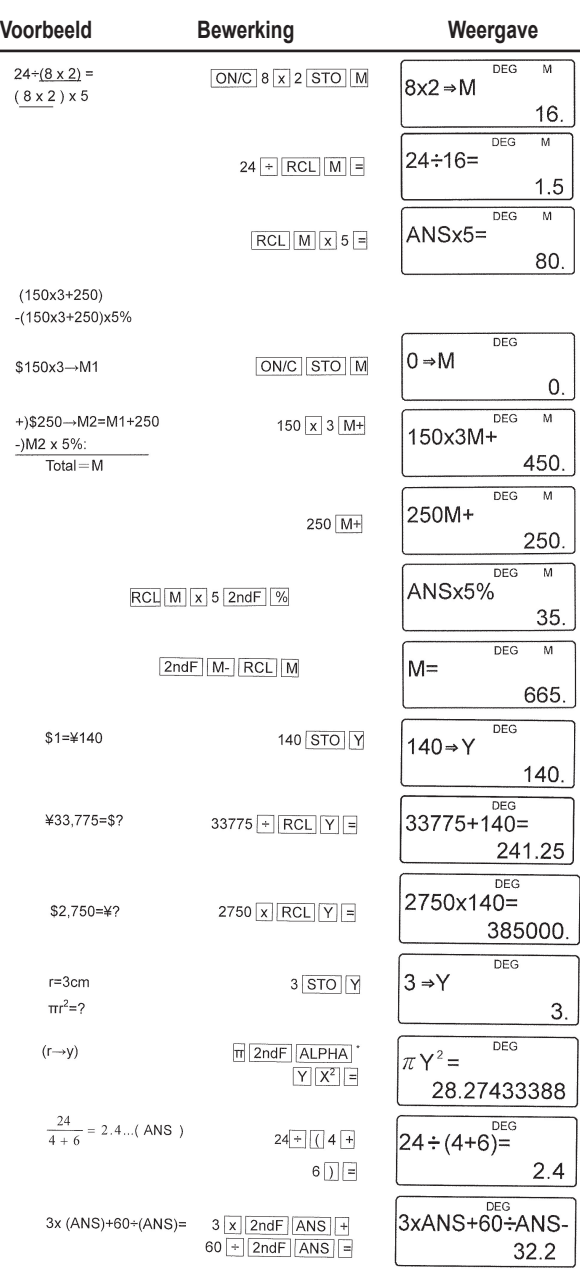

 $\bigoplus$ 

NEDERLANDS

 $\bigoplus$ 

SC300\_02IM0186.indd 131 09/05/2006 10:32:48

 $\bigoplus$ 

#### **Kettingberekeningen (6)**

Dit zijn berekeningen waarbij het laatste resultaat als eerste opdrachtelement bij de volgende bewerking wordt gebruikt.

Bijvoorbeeld, u kunt een berekening uitvoeren met  $\sqrt{\ }$  = en sin =.

Het laatste berekeningsresultaat wordt niet opgeroepen na een invoer van veelvuldige instructies.

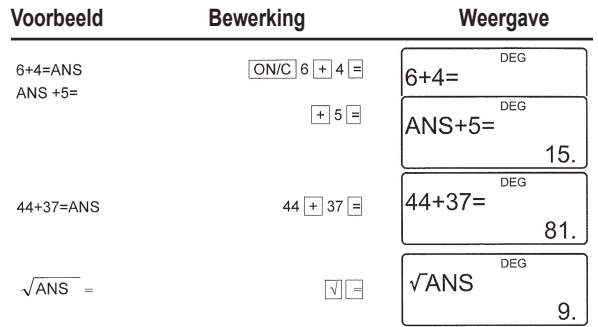

# **Breukberekeningen (7)**

Dit wordt gebruikt om rekenkundige bewerkingen en berekeningen met geheugen uit te voeren gebruik makend van de breuk en de conversie tussen decimaal getal en breuk.

• In elk geval is het mogelijk een totaal aan 10 posities, met inbegrip van gehelen, teller, noemer en het symbool  $($  $\Gamma$ ).

• Indien het aantal weergegeven posities hoger is dan 10, wordt het aantal omgezet en weergegeven als een decimaal getal.

• Het is onmogelijk om een decimaal getal, een variabele of een exponent onder de vorm van een breuk in te voeren.

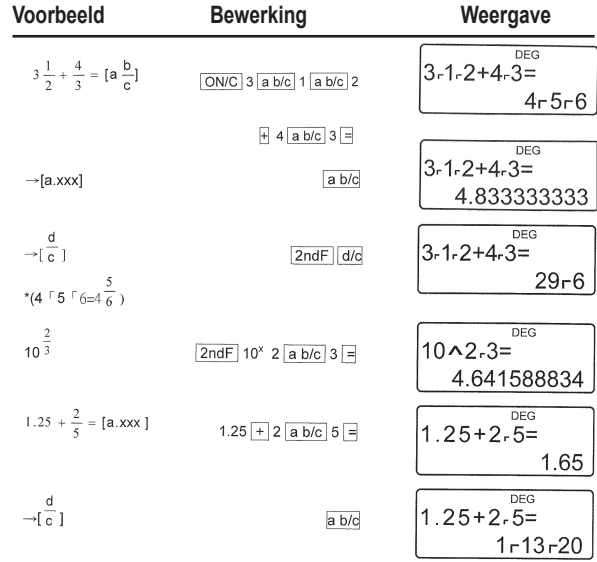

NEDERLANDS

⊕

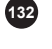

#### **Tijd-, decimale en sexagesimale berekeningen (8)**

Het is mogelijk getallen van het decimale systeem te converteren in getallen van het sexagesimale systeem. Bovendien kunnen de vier rekenkundige basisbewerkingen en de berekeningen met geheugen in het sexagesimale systeem worden uitgevoerd.

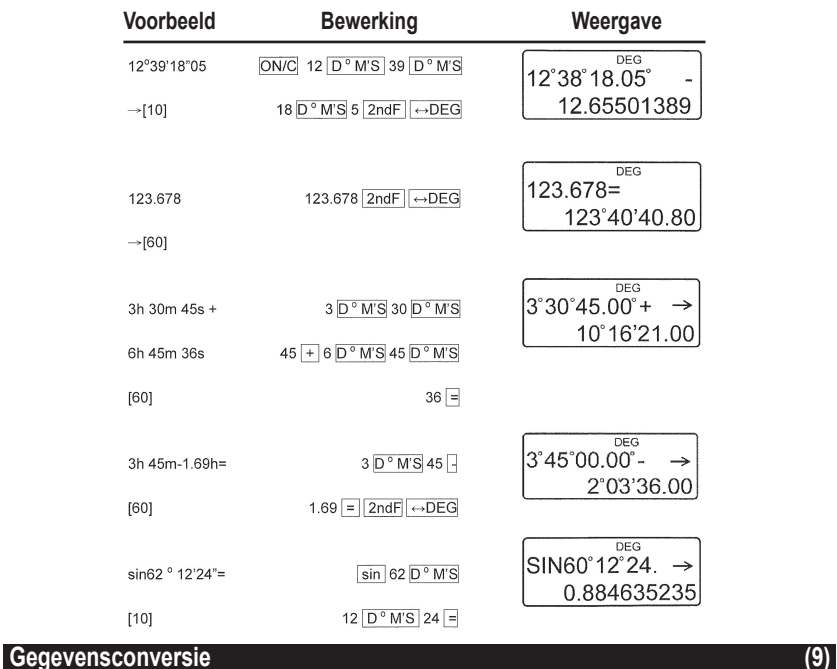

⊕

- Selecteer de hoekvariabele vooraleer een bewerking uit te voeren.
- De resultaatberekeningen worden automatisch in het geheugen X en Y geplaatst.

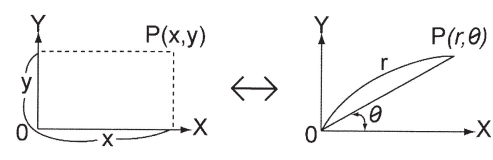

Valeur de r ou x: Mémoire X Valeur de 0 ou y: Mémoire Y

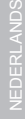

⊕

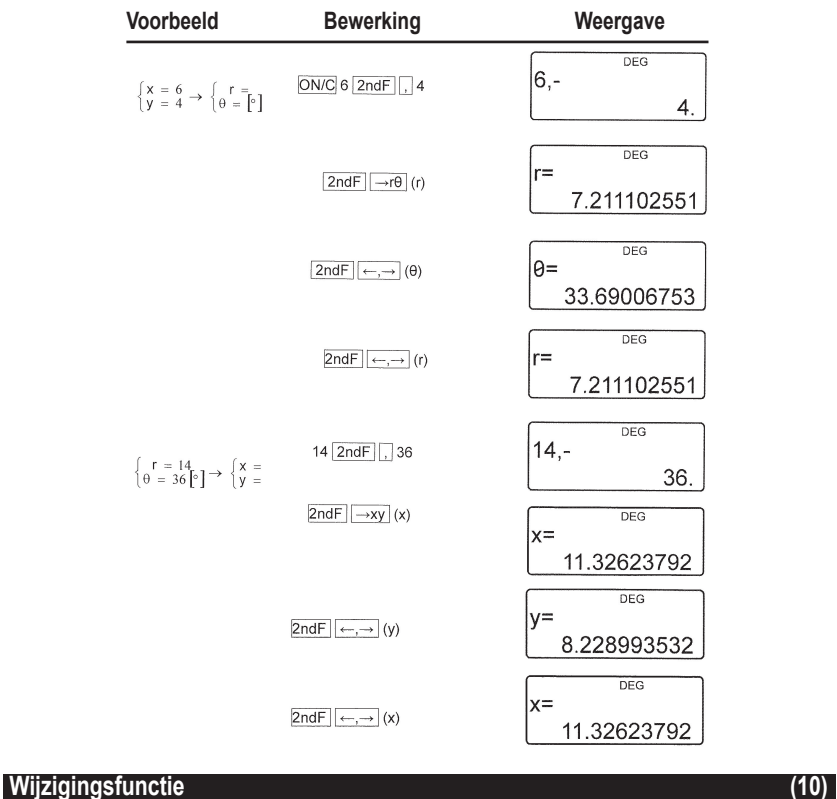

⊕

In deze rekenmachine worden de resultaatberekeningen op interne wijze uitgedrukt door een getal van wetenschappelijke notatie met een vaste-komma-gedeelte van maximum 12 cijfers. Ondanks dat het resultaat volgens de notatie en het precieze decimaal getal wordt weergegeven, kan de interne waarde verschillen van deze dat wordt weergegeven. De wijzigingsfunctie laat toe de interne waarde door de weergegeven waarde te vervangen zodat deze weergegeven waarde voor latere berekeningen kan worden gebruikt.

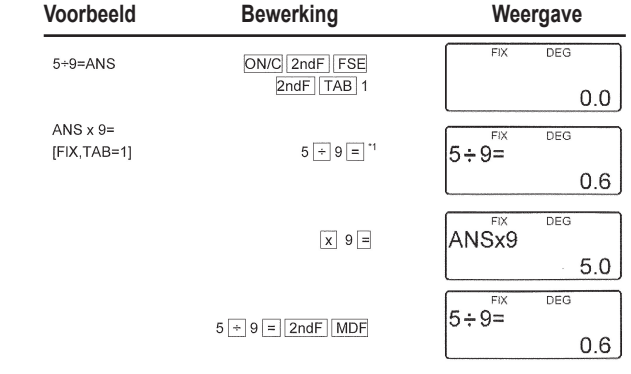

⊕

**134**

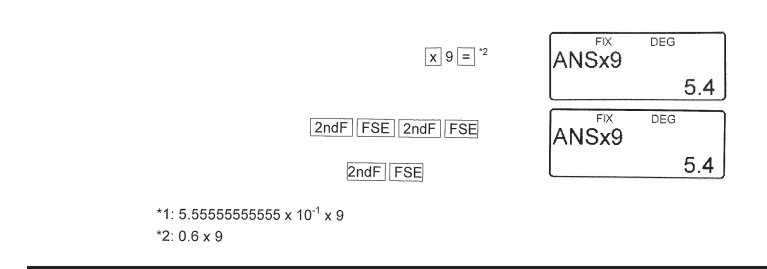

## **Statistische berekeningen** (11)

Druk op de toetsencombinatie **2ndF MODE 1** om de statistische modus met één variabele te selecteren, en **2ndF MODE 2** om deze met twee variabelen te kiezen. De volgende statistieken kunnen worden verkregen bij elke statistische berekening (refereer naar onderstaande tabel):

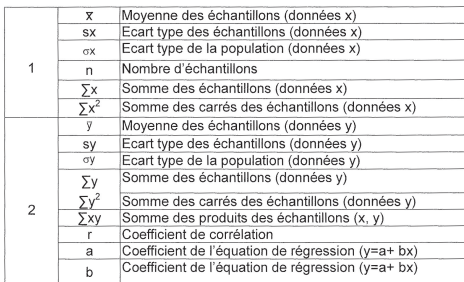

#### **Statistische berekening met één variabele:** Statistieken met 2

**Achterwaartse lineaire berekeningen:** Statistiek 1 en 2 en bovendien een schatting van y voor een gegeven x (schatting y') en een schatting van x voor een gegeven y (schatting x') De gegevens die u invoert, worden in het geheugen bewaard zolang u de combinatie **2ndF CA** of **2ndF MODE 1 2** niet gebruikt. De inhoud van het geheugen moet worden gewist vooraleer u de nieuwe gegevens invoert.

#### **a) Invoer van de gegevens**

⊕

Gegevens met één variabele Gegevens **DATA** Gegevens **(x,y)** frequentie **DATA** (om verschillende malen hetzelfde gegeven in te voeren) Gegevens x **(x,y)** Gegevens y **DATA** Gegevens x **(x,y)** Gegevens y **(x,y)** frequentie **DATA** (Om hetzelfde gegeven x en y verschillende malen in te voeren)

#### **b) Gegevenscorrectie**

Correctie vóór het indrukken van de toets **DATA:** Wist het onjuiste gegeven door middel van de toets **ON/C** Correctie na het indrukken van de toets **DATA:** Druk op de toets ► om de laatste invoer te bevestigen en gebruik de toetsencombinatie 2ndF CD om te wissen.

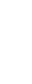

NEDERLANDS

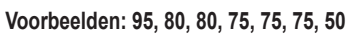

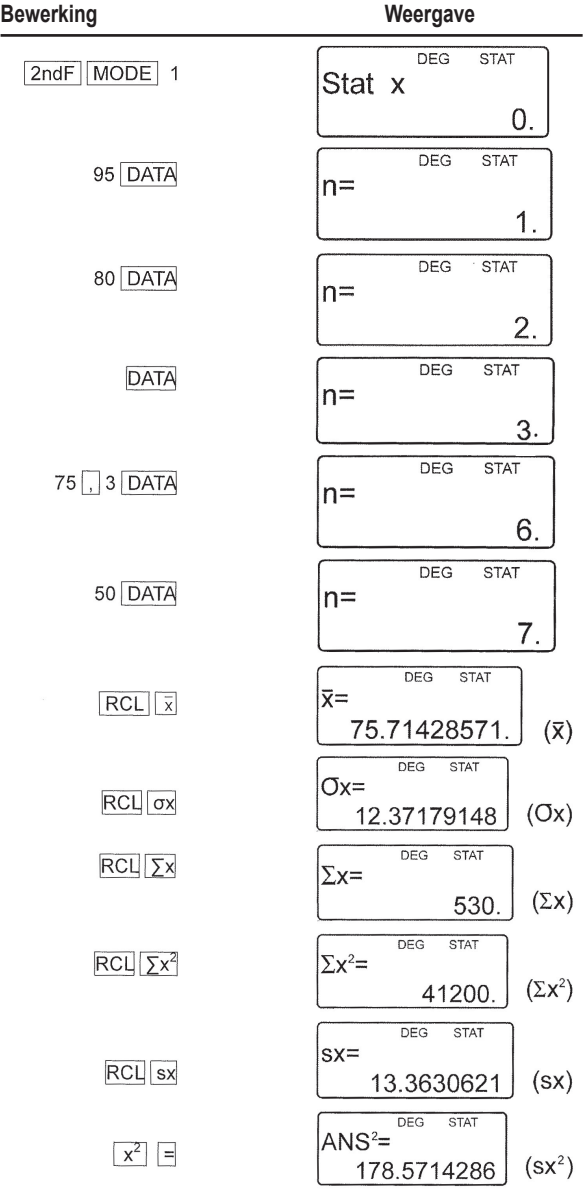

 $\bigoplus$ 

NEDERLANDS

 $\bigoplus$ 

**136**

 $\bigoplus$ 

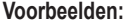

 $\bigoplus$ 

I

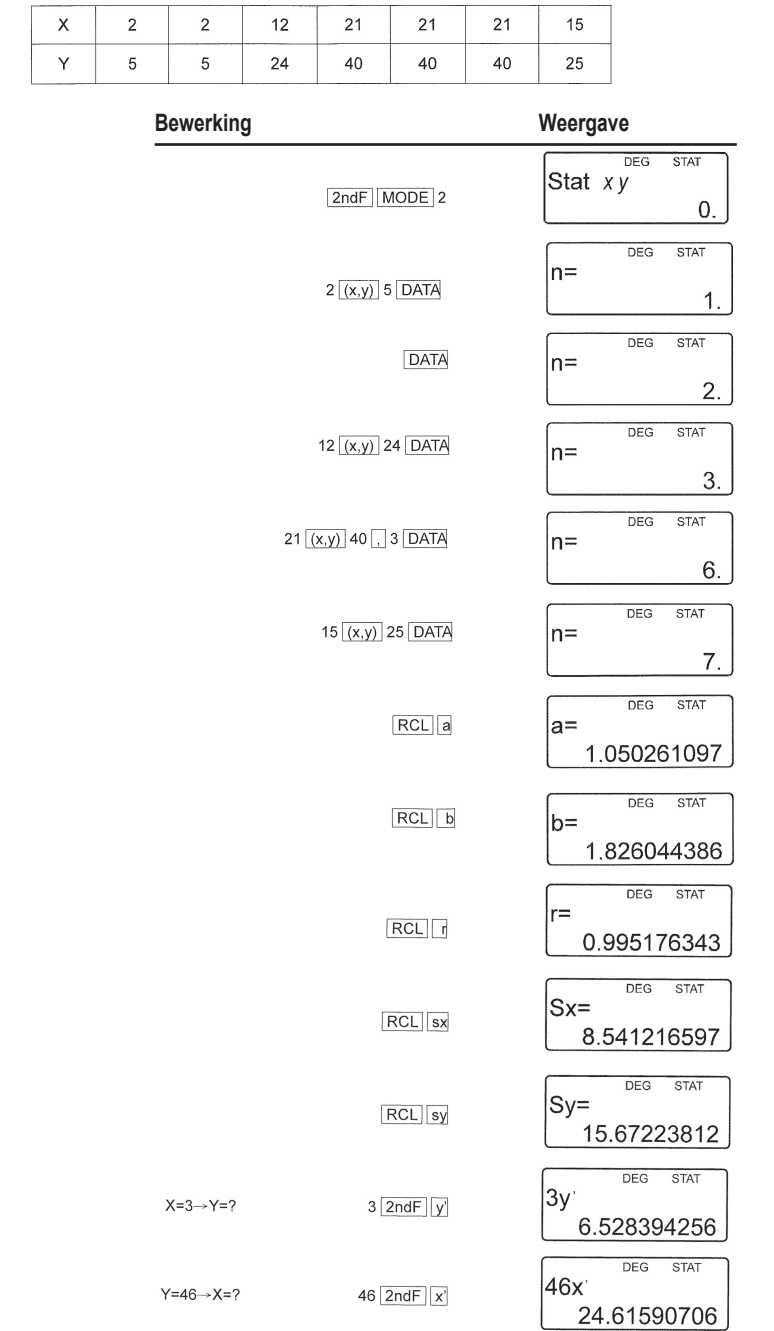

 $\bigoplus$ 

NEDERLANDS

 $\bigoplus$ 

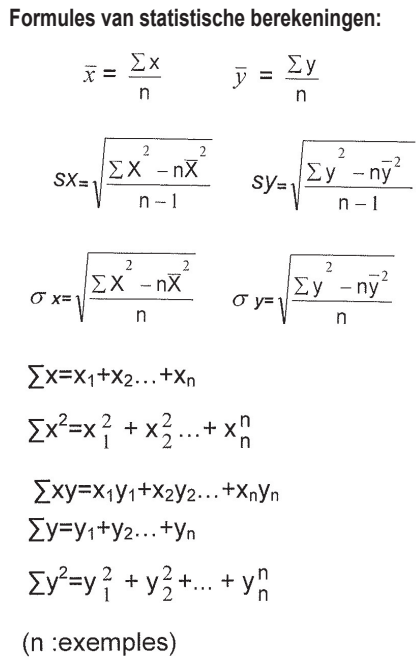

#### **Formules van statistische berekeningen:**

Refereer eveneens naar het fiche van voorbeelden van berekeningen.

Tijdens het gebruik van de formules van statistische berekeningen, kan een fout zich voordoen als:

• De absolute waarde van een tussentijds resultaat of het definitieve resultaat gelijk is of hoger dan 1\*100.

• De noemer gelijk is aan nul.

• De waarde waaraan de vierkantswortel moet worden onttrokken, negatief is.

#### **Foutberekeningen en bereik van berekeningen (12)**

#### **a) FOUTEN**

Er is fout wanneer een bewerking de berekeningscapaciteit overschrijdt, of wanneer u een bewerking dat wiskundig verboden is, uitvoert.

Wanneer een fout zich voordoet, wordt de cursor automatisch verplaatst naar de locatie waar de fout in de vergelijking zich bevindt door te drukken of  $(4 \text{ of } )$ . Wijzig de vergelijking of druk op ON/C om de vergelijking te wissen.

**b) Foutcodes en fouttype**

**Syntaxisfout (fout 1):**

• Poging tot het uitvoeren van een verboden bewerking. **BIJV. 2 2ndF**  $\rightarrow$ **re** 

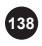

NEDERLANDS

#### **Rekenfout (fout 2):**

• De absolute waarde van een tussentijds resultaat of het definitieve resultaat gelijk is of hoger dan 10100.

• Poging tot delen door 0.

• Overschrijding van het rekenbereik tijdens de berekening.

#### **Dieptefout (fout 3):**

• De gevraagde bewerking overschrijdt de buffercapaciteit (8 buffers van numerieke waarde, 16 buffers van rekeninstructies) 4 buffers in STAT modus.

#### **Vergelijking te lang (Fout 4)**

• De vergelijking overschrijdt zijn maximale invoerbuffer (142 karakters). Een vergelijking moet kleiner zijn dan 142 karakters.

#### **c) Rekenintervallen**

Refereer eveneens naar het fiche van voorbeelden van berekeningen.

• Binnen de hierna gedefinieerde limieten, levert deze rekenmachine een foutresultaat, dat ±1 niet overschrijdt op het cijfer van minder belang dan het vaste-komma-gedeelte. Bij permanente bewerkingen (met inbegrip van kettingbewerkingen) stapelen de fouten zich op ten nadele van de preciesheid.

#### • Bewerkingsintervallen

±10-99~±9.999999999x1099 en 0.

Wanneer de absolute waarde van een invoergetal, of de absolute waarde van een eindresultaat of tussentijds resultaat kleiner is dan 10-99 dan wordt deze waarde als nul beschouwd zowel voor de berekeningen als bij de weergave.

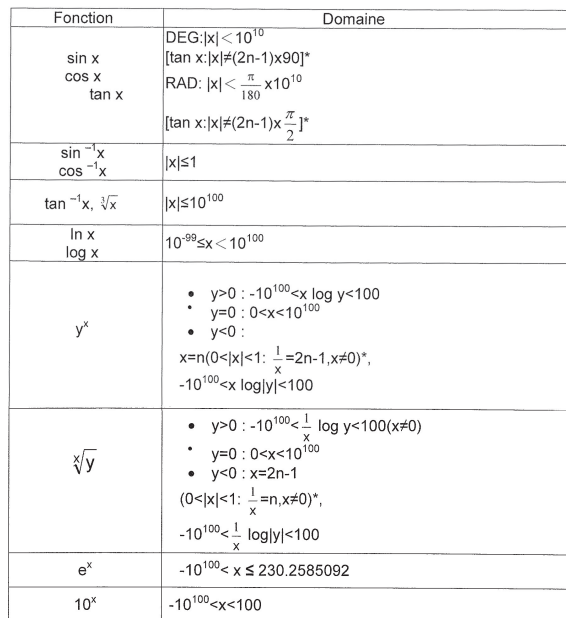

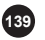

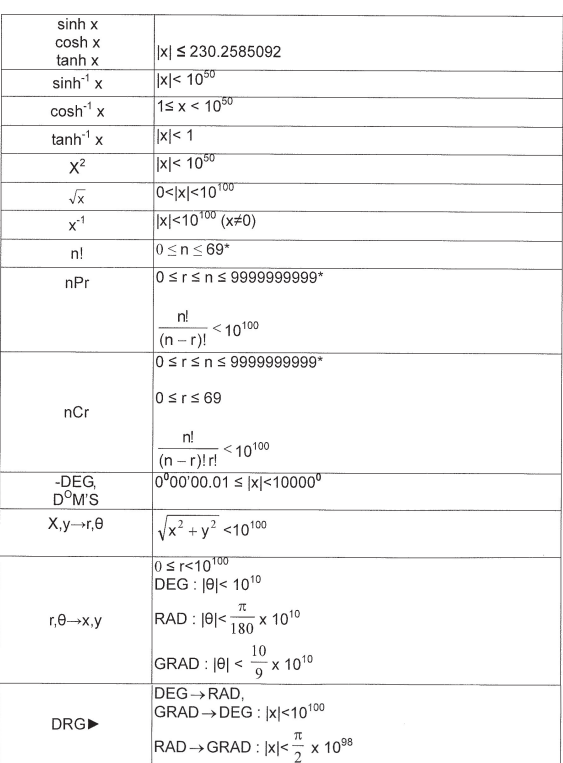

# **VOORBEELDEN VAN BEREKENINGEN**

#### **Opmerkingen i.v.m. vervangen van batterijen**

Het onjuist hanteren van batterijen kan leiden tot lekken of ontploffing. Hou de volgende richtlijnen in acht:

- Vervang beide batterijen terzelfdertijd.
- Meng geen nieuwe met oude batterijen.
- L N= Wees zeker dat de nieuwe batterijen het juiste type zijn.
- Batterijen zijn in de fabriek ingestoken, voor de verzending. Deze kunnen reeds leeg zijn alvorens ze de aangeduide levensduur hebben bereikt.

#### **Wanneer batterijen vervangen?**

Als het display een zwak contrast vertoont, is het nodig de batterijen te vervangen. Opgelet

- Hou batterijen buiten het bereik van kinderen.
- Zwakke batterijen die in de rekenmachine blijven zitten, kunnen lekken en schade veroorzaken.
- Gevaar voor ontploffing kan veroorzaakt worden door onjuist hanteren.
- Deze batterijen mogen alleen vervangen worden door batterijen van hetzelfde type.
- Sommige batterijen zijn oplaadbaar en andere niet. Gebruik alleen het nietoplaadbare type.
- **140** Gooi batterijen niet in een vuur daar deze kunnen ontploffen.

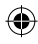

#### **Vervangingsmethode**

- 1. Schakel de "power" uit door op [OFF] te drukken.
- 2. Verwijder twee schroeven aan de achterkant van de batterijbehuizing.
- 3. Verwijder de gebruikte batterijen.
- 4. Steek twee nieuwe batterijen in en controleer of de "+" kant naar boven wijst.
- 5. Plaats de behuizing en schroeven terug.
- 6. Druk op de RESET-schakelaar (aan de achterkant).

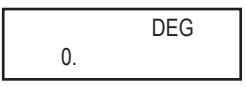

7. Controleer of het display verschijnt zoals hieronder aangegeven. Als het display niet zoals hieronder is weergegeven, neem de batterijen opnieuw uit, steek ze terug in en controleer nogmaals het display.

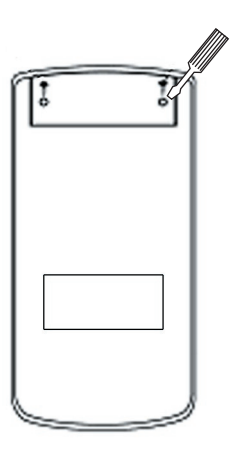

⊕

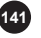

#### **Garantie**

Dit product heeft een garantie van 2 jaar.

Om de garantie of naverkoopdienst te gebruiken, gelieve contact op te nemen met je verkoper met een aankoopbewijs of zend het toestel terug naar ondervermeld adres met een aankoopbewijs.

Opmerking: Gebroken LCD-schermen zijn niet gedekt door de garantie. Onze garantie dekt schade aan materialen of installatie-betreffende schade met betrekking tot de fabrikant, met uitzondering van slijtage veroorzaakt door het niet navolgen van de richtlijnen voor het gebruik van dit toestel of door niet-geautoriseerde herstellingen aan het toestel (zoals demontage, blootstelling aan hitte of vochtigheid, enz).

Opmerking: Het is aangeraden alle verpakkingsmaterialen te bewaren als referentiemateriaal voor later. Bewaar deze gebruikshandleiding op een veilige plaats daar het belangrijke informatie bevat. Omwille van ons voortdurend streven naar verbetering, is het mogelijk dat kleuren en details van het product lichtjes verschillen van deze die op de verpakking zijn afgebeeld.

Referentie: SC300 2-jaar garantie

©2006 LEXIBOOK® Ontworpen en ontwikkeld in Europa – Gefabriceerd in China

www.lexibook.com

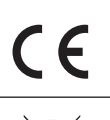

#### **Milieubescherming**

Niet langer bruikbare electrische apparaten kunnen gerecycleerd worden en mogen niet weggegooid worden met het gewone huisvuil! Gelieve actief de bescherming van bronnen te ondersteunen en deel te nemen in de bescherming van het milieu door dit toestel terug te zenden naar een verzamelcentrum (indien aanwezig).

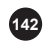

IM reference code: SC300i\_02IM0186

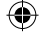